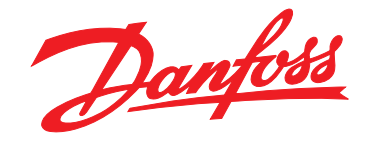

# **Programmierhandbuch VLT**® **PROFINET MCA 120**

**VLT**® **Frequenzumrichter-Serie FC 102 • FC 103 • FC 202 FC 301/302 • FCD 302**

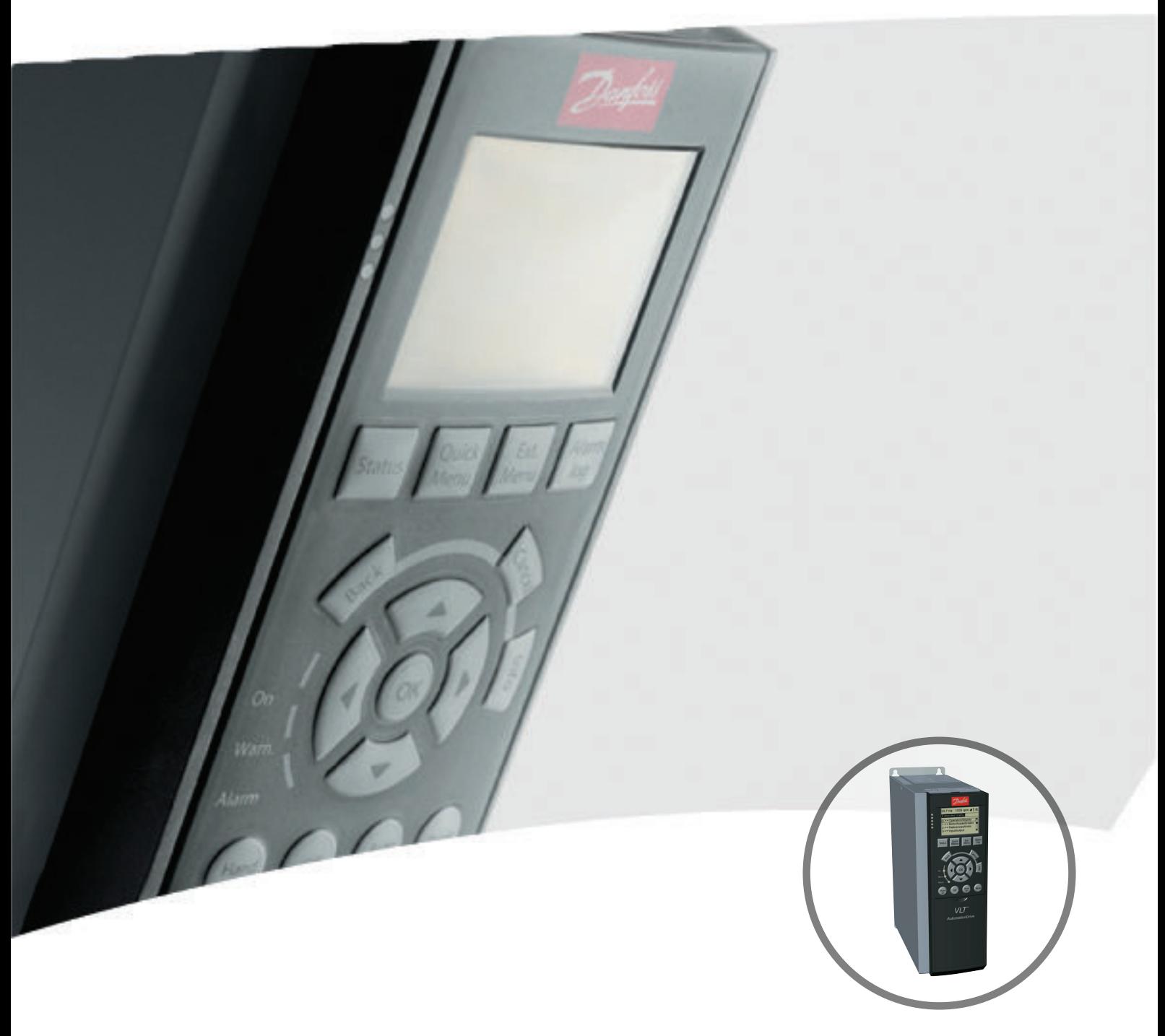

www.danfoss.de/vlt

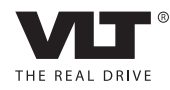

Danfoss

<span id="page-2-0"></span>**Inhaltsverzeichnis Programmierhandbuch**

# **Inhaltsverzeichnis**

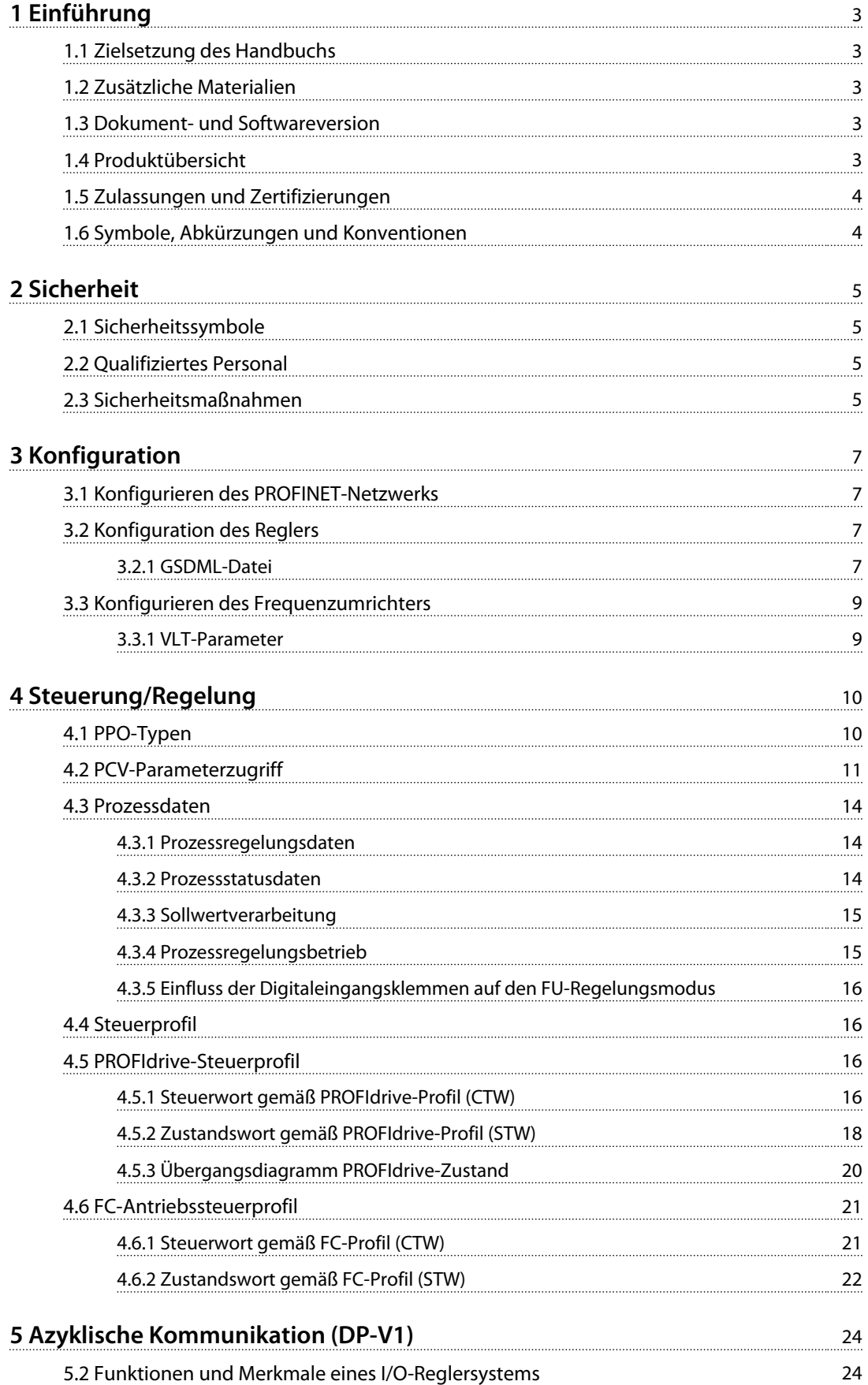

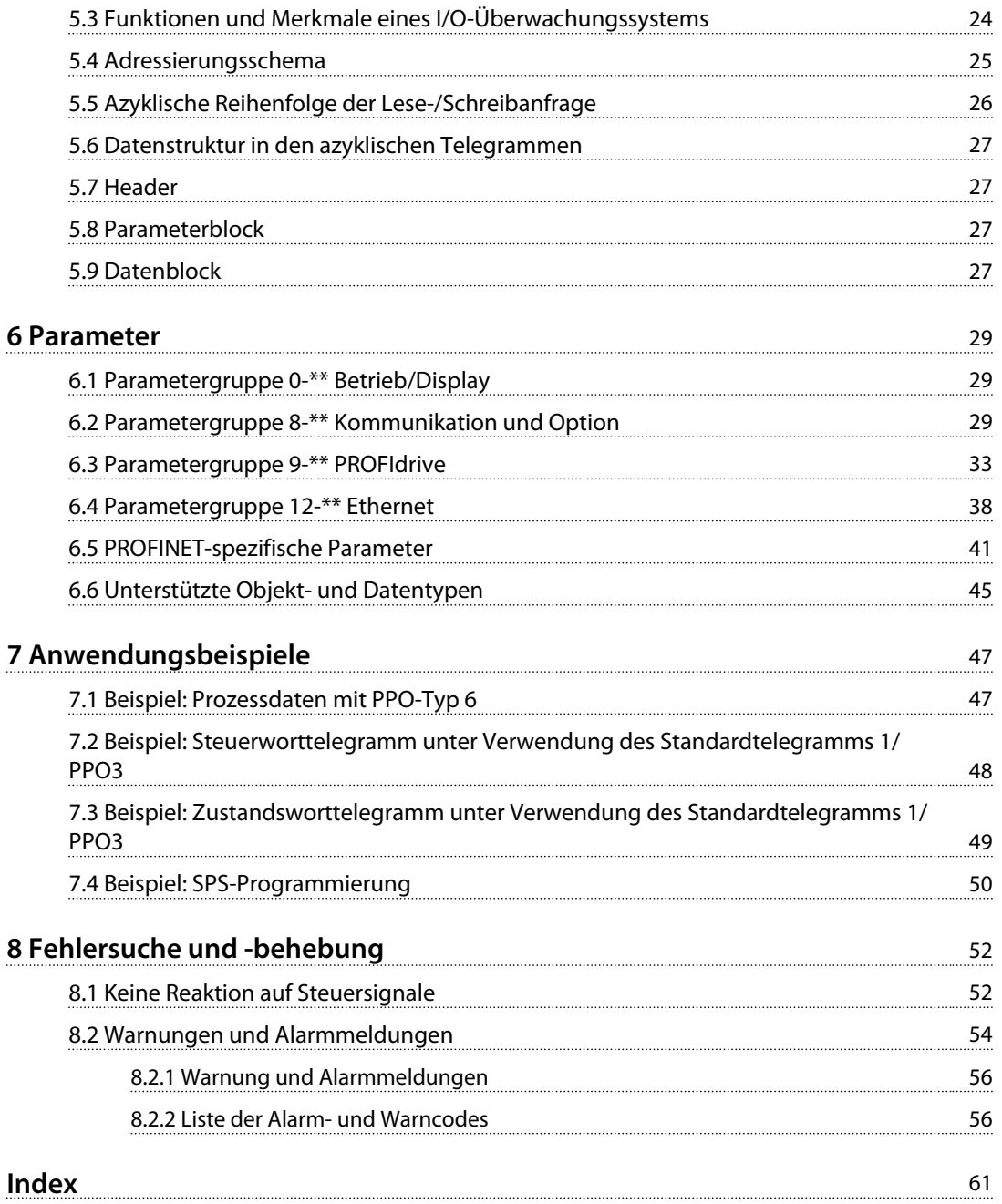

# <span id="page-4-0"></span>1 Einführung

# 1.1 Zielsetzung des Handbuchs

Das VLT® PROFINET MCA 120 Programmierhandbuch bietet Informationen zur Konfiguration des Systems, zur Steuerung des Frequenzumrichters, zum Parameterzugriff, zur Programmierung, zur Fehlersuche und -behebung sowie zu einigen typischen Anwendungsbeispielen. Das Programmierhandbuch ist zur Verwendung durch qualifiziertes Personal vorgesehen, das mit dem VLT® Frequenzumrichter, der PROFIBUS-Technologie und dem PC bzw. der SPS vertraut ist, der/die als Master im System eingesetzt wird.

Lesen Sie die Anweisungen, bevor Sie mit der Programmierung beginnen, und befolgen Sie die Anweisungen in diesem Handbuch.

VLT® ist eine eingetragene Marke.

### 1.2 Zusätzliche Materialien

**Verfügbare Ressourcen für die Frequenzumrichter und optionale Geräte:**

- **•** Das *VLT*® *Produkthandbuch* enthält die erforderlichen Informationen für die Inbetriebnahme und den Betrieb des Frequenzumrichters.
- **•** Das *VLT*® *Projektierungshandbuch* enthält umfassende Informationen zu Möglichkeiten und Funktionen sowie zur Auslegung von Steuerungssystemen für Motoren.
- **•** Das *VLT*® *Programmierhandbuch* enthält umfassendere Informationen über das Arbeiten mit Parametern sowie viele Anwendungsbeispiele.
- **•** Das *VLT*® *PROFINET MCA 120 Installationshandbuch* bietet Informationen zur Installation des PROFINET und zur Fehlersuche und -behebung.
- **•** Das *VLT*® *PROFINET MCA 120 Programmierhandbuch* bietet Informationen zur Konfiguration des Systems, zur Steuerung des Frequenzumrichters, zum Parameterzugriff, zur Programmierung, zur Fehlersuche und -behebung sowie zu einigen typischen Anwendungsbeispielen.

Zusätzliche Veröffentlichungen und Handbücher sind verfügbar auf Danfoss. Siehe *[vlt-drives.danfoss.com/Support/](http://vlt-drives.danfoss.com/Support/Technical-Documentation/) [Technical-Documentation/](http://vlt-drives.danfoss.com/Support/Technical-Documentation/)* für Auflistungen.

# 1.3 Dokument- und Softwareversion

Dieses Handbuch wird regelmäßig geprüft und aktualisiert. Alle Verbesserungsvorschläge sind willkommen. *Tabelle 1.1* zeigt die Dokumentenversion und die entsprechende Softwareversion an.

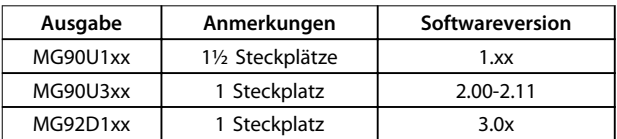

**Tabelle 1.1 Dokument- und Softwareversion**

### 1.4 Produktübersicht

Dieses Programmierhandbuch befasst sich mit der PROFINET-Schnittstelle, Bestellnummer 130B1135 (unbeschichtet) bzw. 130B1235 (schutzlackiert), sowie mit der FCD 302 PROFINET-Schnittstelle.

Die PROFINET-Schnittstelle ist für die Kommunikation mit Systemen konstruiert, die das PROFINET-Standardschema, Version 2.2 und 2.3, erfüllen.

Seit der Einführung im Jahr 2001 wurde PROFINET weiterentwickelt, um geringe bis mittlere

Leistungsanforderungen mittels PROFINET RT bis hin zu hochperformante Servoantriebe in PROFINET IRT zu unterstützen. PROFINET ist heute der Ethernet-basierte Feldbus mit der am stärksten skalierbaren und vielseitigsten Technologie auf dem Markt.

PROFINET bietet Netzwerk-Tools zur Anwendung von Ethernet-Standardtechnologien für Produktionsanwendungen bei gleichzeitiger Konnektivität mit Internet und Unternehmen.

VLT® PROFINET MCA 120 ist geeignet für den Einsatz mit:

- **•** VLT® HVAC Drive FC 102
- **•** VLT® Refrigeration Drive FC 103
- **•** VLT® AQUA Drive FC 202
- **•** VLT® AutomationDrive FC 301/302
- **•** VLT® Decentral Drive FCD 302

### **Bezeichnungen**

In diesem Handbuch werden verschiedene Begriffe für Ethernet verwendet.

<span id="page-5-0"></span>**1 1**

Danfoss

- **•** *PROFINET* ist der Begriff, der zur Beschreibung des PROFINET-Protokolls verwendet wird.
- **•** *Ethernet* ist eine gängige Bezeichnung zur Beschreibung des physischen Layers des Netzwerks und bezieht sich nicht auf das Anwendungsprotokoll.

# 1.5 Zulassungen und Zertifizierungen

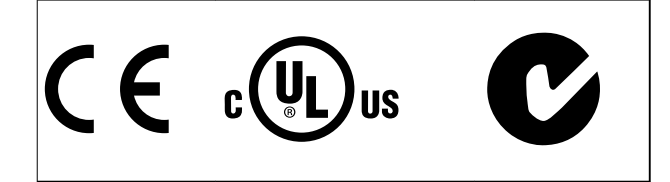

Weitere Zulassungen und Zertifizierungen sind verfügbar. Wenden Sie sich für weitere Informationen an einen lokalen Danfoss-Partner.

# 1.6 Symbole, Abkürzungen und Konventionen

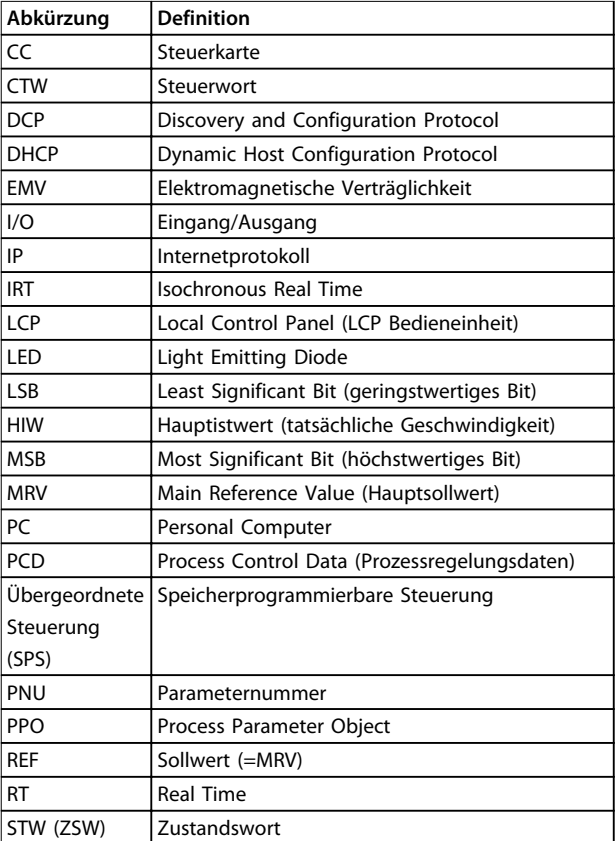

**Tabelle 1.2 Symbole und Abkürzungen**

### **Konventionen**

Nummerierte Listen zeigen Vorgehensweisen. Grafische Aufzählungszeichen zeigen weitere Informationen und Beschreibung der Abbildungen. Kursiver Text gibt Informationen über

- **•** Querverweise
- **•** Link
- **•** Name des Parameters

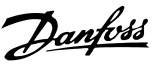

# <span id="page-6-0"></span>2 Sicherheit

# 2.1 Sicherheitssymbole

Folgende Symbole kommen in diesem Dokument zum Einsatz:

# **WARNUNG**

**Weist auf eine potenziell gefährliche Situation hin, die zu schweren oder tödlichen Verletzungen führen kann.**

# **AVORSICHT**

**Weist auf eine potenziell gefährliche Situation hin, die zu leichten oder mittleren Verletzungen führen kann. Die Kennzeichnung kann ebenfalls als Warnung vor unsicheren Verfahren dienen.**

# *HINWEIS*

**Weist auf eine wichtige Information hin, z. B. eine Situation, die zu Geräte- oder sonstigen Sachschäden führen kann.**

# 2.2 Qualifiziertes Personal

Der einwandfreie und sichere Betrieb des Frequenzumrichters setzt fachgerechten und zuverlässigen Transport voraus. Lagerung, Installation, Bedienung und Instandhaltung müssen diese Anforderungen ebenfalls erfüllen. Nur qualifiziertes Fachpersonal darf dieses Gerät installieren oder bedienen.

Qualifiziertes Fachpersonal wird als geschulte Mitarbeiter definiert, die gemäß den einschlägigen Gesetzen und Vorschriften zur Installation, Inbetriebnahme und Instandhaltung von Betriebsmitteln, Systemen und Schaltungen berechtigt ist. Ferner muss das qualifizierte Personal mit den in diesem Dokument enthaltenen Anweisungen und Sicherheitsmaßnahmen vertraut sein.

### 2.3 Sicherheitsmaßnahmen

# **WARNUNG**

# **HOCHSPANNUNG**

**Bei Anschluss an Versorgungsnetzeingang, DC-Stromversorgung oder Zwischenkreiskopplung führen Frequenzumrichter Hochspannung. Erfolgen Installation, Inbetriebnahme und Wartung nicht durch qualifiziertes Personal, kann dies zum Tod oder zu schweren Verletzungen führen.**

**• Ausschließlich qualifiziertes Personal darf Installation, Inbetriebnahme und Wartung vornehmen.**

# **AWARNUNG**

### **UNERWARTETER ANLAUF**

**Bei Anschluss des Frequenzumrichters an Versorgungsnetz, DC-Stromversorgung oder Zwischenkreiskopplung kann der angeschlossene Motor jederzeit unerwartet anlaufen. Ein unerwarteter Anlauf im Rahmen von Programmierungs-, Service- oder Reparaturarbeiten kann zu schweren bzw. tödlichen Verletzungen oder zu Sachschäden führen. Der Motor kann über einen externen Schalter, einen seriellen Bus-Befehl, ein Sollwertsignal, über ein LCP, LOP, den Fernbetrieb mithilfe der MCT 10-Software oder einen quittierten Fehlerzustand anlaufen.**

**So verhindern Sie einen unerwarteten Anlauf des Motors:**

- **• Trennen Sie den Frequenzumrichter vom Netz.**
- **• Drücken Sie [Off/Reset] am LCP, bevor Sie die Programmierung der Parameter vornehmen.**
- **• Frequenzumrichter, Motor und alle angetriebenen Geräte müssen vollständig verkabelt und montiert sein, wenn der Frequenzumrichter an Versorgungsnetz, DC-Stromversorgung oder Zwischenkreiskopplung angeschlossen wird.**

# **AWARNUNG**

### **ENTLADEZEIT**

**Der Frequenzumrichter enthält Zwischenkreiskondensatoren, die auch bei abgeschaltetem Frequenzumrichter geladen sein können. Das Nichteinhalten der angegebenen Wartezeit nach dem Trennen der Stromversorgung vor Wartungs- oder Reparaturarbeiten kann zum Tod oder zu schweren Verletzungen führen.**

- **• Stoppen Sie den Motor.**
- **• Trennen Sie die Netzversorgung und alle externen DC-Zwischenkreisversorgungen, einschließlich externer Batterie-, USV- und DC-Zwischenkreisverbindungen mit anderen Frequenzumrichtern.**
- **• Trennen oder verriegeln Sie den PM-Motor.**
- **• Führen Sie Wartungs- oder Reparaturarbeiten erst nach vollständiger Entladung der Kondensatoren durch. Die Dauer der Wartezeit wird im entsprechenden Produkthandbuch,** *Kapitel 2 Sicherheit***, des jeweiligen Frequenzumrichters angegeben.**

**2 2**

# <span id="page-7-0"></span>**AWARNUNG**

### **GEFAHR VON ERDABLEITSTROM**

**Die Erdableitströme überschreiten 3,5 mA. Eine nicht vorschriftsmäßige Erdung des Frequenzumrichters kann zum Tod oder zu schweren Verletzungen führen.**

**• Lassen Sie die ordnungsgemäße Erdung der Geräte durch einen zertifizierten Elektroinstallateur überprüfen.**

# **AWARNUNG**

### **GEFAHR DURCH ANLAGENKOMPONENTEN**

**Kontakt mit sich drehenden Wellen und elektrischen Betriebsmitteln kann schwere oder tödliche Verletzungen zur Folge haben.**

- **• Vergewissern Sie sich, dass die Installation, Inbetriebnahme und Wartung nur durch qualifiziertes Fachpersonal vorgenommen wird.**
- **• Alle Elektroarbeiten müssen den VDE-Vorschriften und anderen lokal geltenden Elektroinstallationsvorschriften entsprechen.**
- **• Befolgen Sie die Verfahren in diesem Dokument.**

# **AVORSICHT**

### **GEFAHR BEI EINEM INTERNEN FEHLER**

**Ein interner Fehler im Frequenzumrichter kann zu schweren Verletzungen führen, wenn der Frequenzumrichter nicht ordnungsgemäß geschlossen wird.**

**• Stellen Sie vor dem Anlegen von Netzspannung sicher, dass alle Sicherheitsabdeckungen angebracht und ordnungsgemäß befestigt sind.** 

Danfoss

Danfoss

# <span id="page-8-0"></span>3 Konfiguration

# 3.1 Konfigurieren des PROFINET-Netzwerks

Stellen Sie sicher, dass alle mit demselben Busnetzwerk verbundenen PROFINET-Geräte einen eindeutigen Stationsnamen (Host-Namen) haben.

Stellen Sie den PROFINET-Host-Namen des Frequenzumrichters über *12-08 Host-Name* oder die Hardwareschalter ein.

### 3.2 Konfiguration des Reglers

### 3.2.1 GSDML-Datei

Zur Konfiguration eines PROFINET-Reglers benötigt das Konfigurations-Tool eine GSDML-Datei für jeden Gerätetyp im Netzwerk. Die GSDML-Datei ist eine PROFINET-xml-Datei, die die erforderlichen Kommunikations-Konfigurationsdaten für ein Gerät enthält. Laden Sie die GSDML-Datei für die Frequenzumrichter FC102, , FC 202, FC 301/302 und FCD 302 herunter unter *[www.danfoss.com/](http://www.danfoss.com/BusinessAreas/DrivesSolutions/profinet) [BusinessAreas/DrivesSolutions/profinet](http://www.danfoss.com/BusinessAreas/DrivesSolutions/profinet)*. Der Name der GSDML-Datei kann von der in diesem Handbuch verwendeten Bezeichnung abweichen. Laden Sie die aktuellste Version von der Website herunter. Im folgenden Beispiel wird ein FC302 gezeigt. Die Schritte sind beim FCD 302 und anderen Frequenzumrichter-Serien gleich.

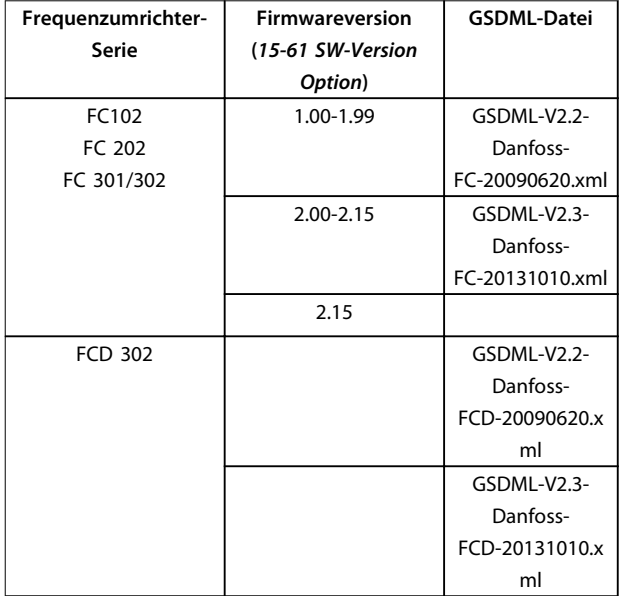

**Tabelle 3.1 GSDML-Datei**

Der erste Schritt bei der Konfiguration des PROFINET-Reglers ist der Import der GSDML-Datei in das Konfigurations-Tool. Die nachfolgend beschriebenen

Schritte erläutern, wie Sie eine neue GSDML-Datei zum Simatic Manager-Softwaretool hinzufügen. In der Regel importieren Sie eine GSDML-Datei für jede Frequenzumrichter-Serie nur einmal entsprechend der erstmaligen Installation des Software-Tools.

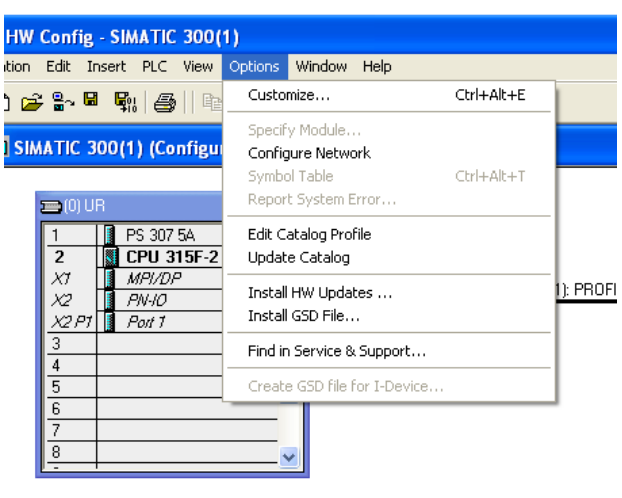

130BA114.11

**Abbildung 3.1 Importieren Sie die GSDML-Datei in das Konfigurations-Tool.**

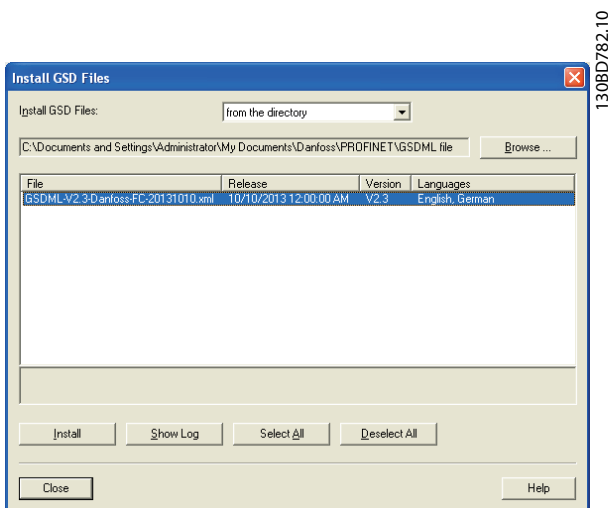

**Abbildung 3.2 Fügen Sie eine neue GSDML-Datei im Simatic Manager-Software-Tool hinzu.**

Die GSDML-Datei für die Serie FC102//FC 202/FC301/ FC302/FCD 302 wird jetzt importiert und kann über den folgenden Pfad im Hardware-Katalog aufgerufen werden: **3 3**

130BE027.10

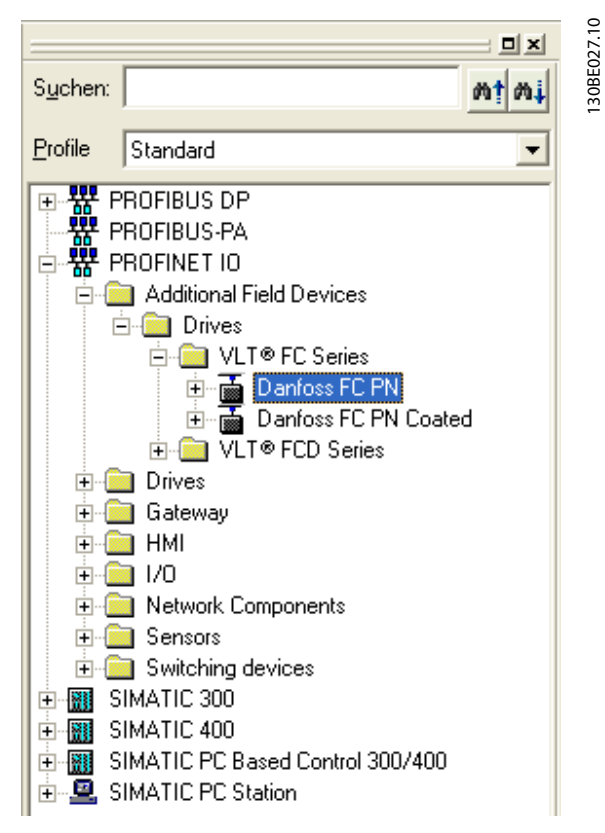

**Abbildung 3.3 Pfad im Hardware-Katalog**

Öffnen Sie ein Projekt, richten Sie die Hardware ein und fügen Sie das PROFINET-Mastersystem hinzu. Wählen Sie Danfoss FC PN und ziehen Sie diese Option auf das PROFINET-I/O-System.

Öffnen Sie zur Eingabe des Gerätenamens die Eigenschaften des eingefügten Frequenzumrichters. Siehe *Abbildung 3.4*.

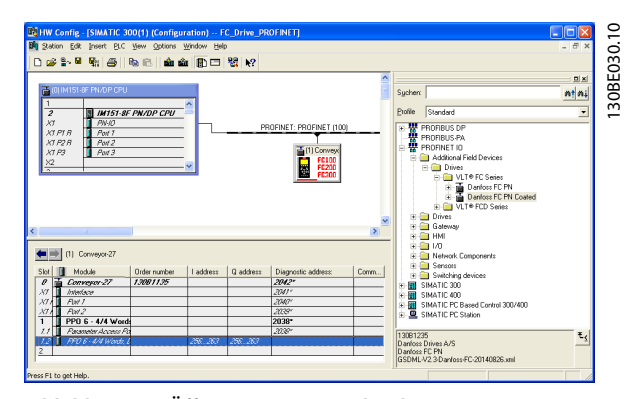

**Abbildung 3.4 Öffnen Sie zur Eingabe des Gerätenamens die Eigenschaften des eingefügten Frequenzumrichters**

# *HINWEIS*

**Der Name muss dem Namen in** *12-08 Host-Name* **entsprechen. Wenn bei der Option** *IP-Adresse über I/O-Regler zuweisen* **ein Haken gesetzt ist, lädt der Regler die IP-Adresse mit dem zugehörigen Gerätenamen auf das I/O-Gerät herunter. Die IP-Adresse wird im nicht flüchtigen Speicher des Frequenzumrichters gespeichert.**

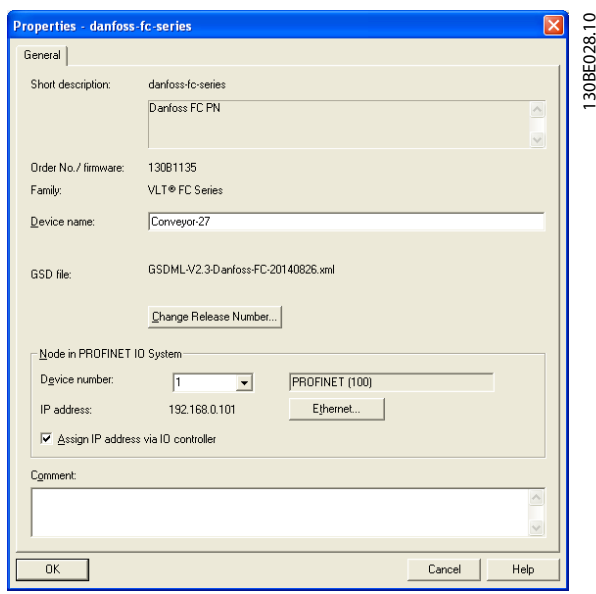

**Abbildung 3.5 Richten Sie die Hardware ein und fügen Sie das PROFINET-Mastersystem hinzu.**

Stellen Sie als nächstes die peripheren Eingangs- und Ausgangsdaten ein. Die Dateneinrichtung im peripheren Bereich wird zyklisch über Telegramme/PPO-Typen übertragen. Im nachfolgenden Beispiel wird ein PPO vom Typ 6 in Steckplatz 1 gezogen.

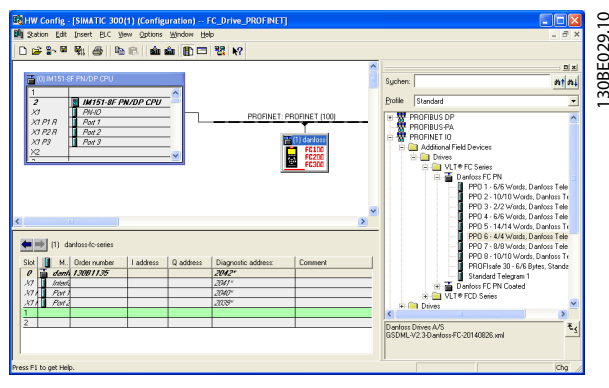

**Abbildung 3.6 Einstellen der peripheren Eingangs- und Ausgangsdaten**

Das Konfigurationswerkzeug weist automatisch Adressen im peripheren Adressenbereich hinzu. In diesem Beispiel

<span id="page-10-0"></span>haben Eingangs- und Ausgangsbereich die folgenden Konfigurationen:

### **PPO-Typ 6**

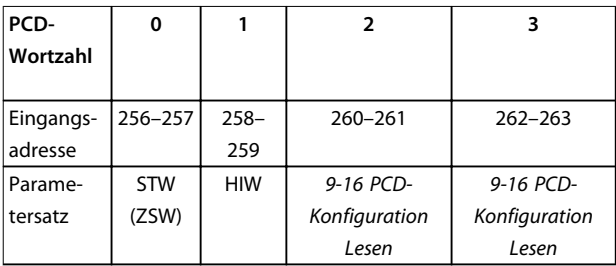

**Tabelle 3.2 PCD lesen (VLT an SPS)**

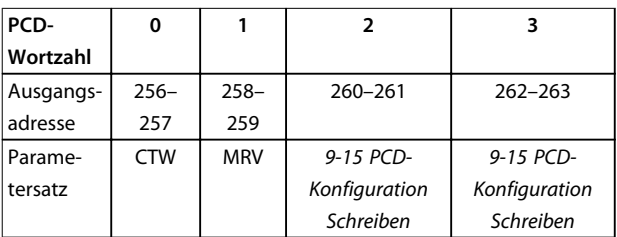

### **Tabelle 3.3 PCD schreiben (SPS an VLT)**

Weisen Sie die PCDs über *9-16 PCD-Konfiguration Lesen* Eingängen und *9-15 PCD-Konfiguration Schreiben* Ausgängen zu.

Einlesen der Konfigurationsdatei in die SPS. Das PROFINET-System beginnt mit dem Datenaustausch, wenn die SPS auf den Modus *Betrieb* eingestellt ist.

### 3.3 Konfigurieren des Frequenzumrichters

## 3.3.1 VLT-Parameter

Bei der Konfiguration des Frequenzumrichters mit einer PROFINET-Schnittstelle sind die folgenden Parameter wichtig.

- **•** *0-40 [Hand On]-LCP Taste*. Wenn Sie die [Hand on]-Taste am Frequenzumrichter aktivieren, deaktivieren Sie damit auch die Regelung des Frequenzumrichters über die PROFINET-Schnittstelle.
- **•** Nach erstmaligem Einschalten erkennt der Frequenzumrichter automatisch, ob eine Feldbus-Option in Steckplatz A installiert ist. Daraufhin stellt er *Parameter 8-02 Aktives Steuerwort* auf *[Option A]*. Wenn eine Option in einem bereits in Betrieb genommenen Frequenzumrichter hinzugefügt, geändert oder entfernt wird, ändert sich hierdurch nicht *Parameter 8-02 Aktives Steuerwort*, jedoch wird in den Modus *Abschaltung* gewechselt, und der Frequenzumrichter zeigt einen Fehler an.
- **•** *Parameter 8-10 Steuerwortprofil*. Wählen Sie zwischen dem Danfoss-Frequenzumrichterprofil und dem PROFIdrive-Profil.
- **•** *8-50 Motorfreilauf* bis *8-56 Festsollwertanwahl*. Wählen Sie aus, wie PROFINET-Steuerbefehle mit Digitaleingangsbefehlen der Steuerkarte per Gate zugewiesen werden.

# *HINWEIS*

**Wenn** *8-01 Führungshoheit* **auf** *[2] Nur Steuerwort* **eingestellt ist, werden die Einstellungen in den Parametern** *8-50 Motorfreilauf* **bis** *8-56 Festsollwertanwahl* **aufgehoben, und alle Einstellungen beziehen sich auf die Bussteuerung.**

Danfoss

# <span id="page-11-0"></span>4 Steuerung/Regelung

### 4.1 PPO-Typen

**4 4**

Das PROFIBUS-Profil für Frequenzumrichter spezifiziert eine Reihe von Kommunikationsobjekten (Parameter-Prozessdatenobjekte, PPO). Das PROFIBUS-Profil für Frequenzumrichter ist für einen Datenaustausch zwischen einem Prozessregler (zum Beispiel SPS) und einem Frequenzumrichter geeignet. Alle PPOs arbeiten über zyklische Datenübertragung (d. h. DP V0), sodass Prozessdaten (PCD) und Parameter (PCA) vom Master zum Follower übertragen werden können und umgekehrt.

### **Reine Prozessdatenobjekte**

Die PPO-Typen 3, 4, 6, 7 und 8 sind reine Prozessdatenobjekte für Anwendungen, die keinen zyklischen Parameterzugriff erfordern. Die SPS sendet Prozessregelungsdaten, und der Frequenzumrichter antwortet dann mit einem PPO derselben Länge, das Prozesszustandsdaten enthält.

*[Abbildung 4.1](#page-12-0)* zeigt die verfügbaren PPO-Typen:

- **•** PCD 1: Die ersten zwei Byte des Prozessdatenbereichs (PCD 1) umfassen einen in allen PPO-Typen vorhandenen festen Teil.
- **•** PCD 2: Die nächsten zwei Byte (PCD 2) sind für PCD Schreiben-Einträge fixiert (siehe *9-15 PCD-Konfiguration Schreiben* [1]), jedoch für PCD Lesen-Einträge (siehe *9-16 PCD-Konfiguration Lesen* [1]) konfigurierbar.
- **•** PCD 3-10: In den restlichen Byte ab PCD 3 können die Prozessdaten mit Prozesssignalen parametriert werden, siehe *Parameter 9-23 Signal-Parameter*.

Wählen Sie die Signale für die Übertragung vom Master zum Frequenzumrichter in *9-15 PCD-Konfiguration Schreiben* (Anfrage von Master zu Frequenzumrichter).

Wählen Sie die Signale für die Übertragung vom Frequenzumrichter zum Master in *9-16 PCD-Konfiguration Lesen* (Antwort vom Frequenzumrichter zum Master).

### **Parameterkanal und Prozessdaten**

Die PPO-Typen 1, 2 und 5 bestehen aus einem Parameterkanal und Prozessdaten. Verwenden Sie den Parameterkanal zum Lesen und/oder Aktualisieren von Parametern (nacheinander). Alternativ können Sie für eine bessere Nutzung von E/A und folglich der SPS-Kapazität den Parameterzugriff über DP V1 durchführen, wobei ein reines Prozessdatenobjekt zu wählen ist (PPO-Typ 3, 4, 6, 7 oder 8).

Die Wahl des PPO-Typs erfolgt in der Masterkonfiguration und wird dann automatisch im Frequenzumrichter registriert. Im Frequenzumrichter ist keine manuelle Einstellung der PPO-Typen erforderlich. Sie können den

aktuellen PPO-Typ in *Parameter 9-22 Telegrammtyp* lesen. Die *Einstellung [1] Standardtelegramm 1* entspricht PPO-Typ 3.

Außerdem können Sie alle PPO-Typen als wortkonsistent oder modulkonsistent einstellen. Der Prozessdatenbereich kann wort- oder modulkonsistent sein, wohingegen der Parameterkanal immer modulkonsistent sein muss.

- **•** Wortkonsistente Daten werden als einzelne, unabhängige Worte zwischen SPS und Frequenzumrichter übertragen.
- **•** Modulkonsistente Daten werden als eine Reihe verwandter Worte gesendet, die gleichzeitig zwischen SPS-Programm und Frequenzumrichter übertragen werden.

<span id="page-12-0"></span>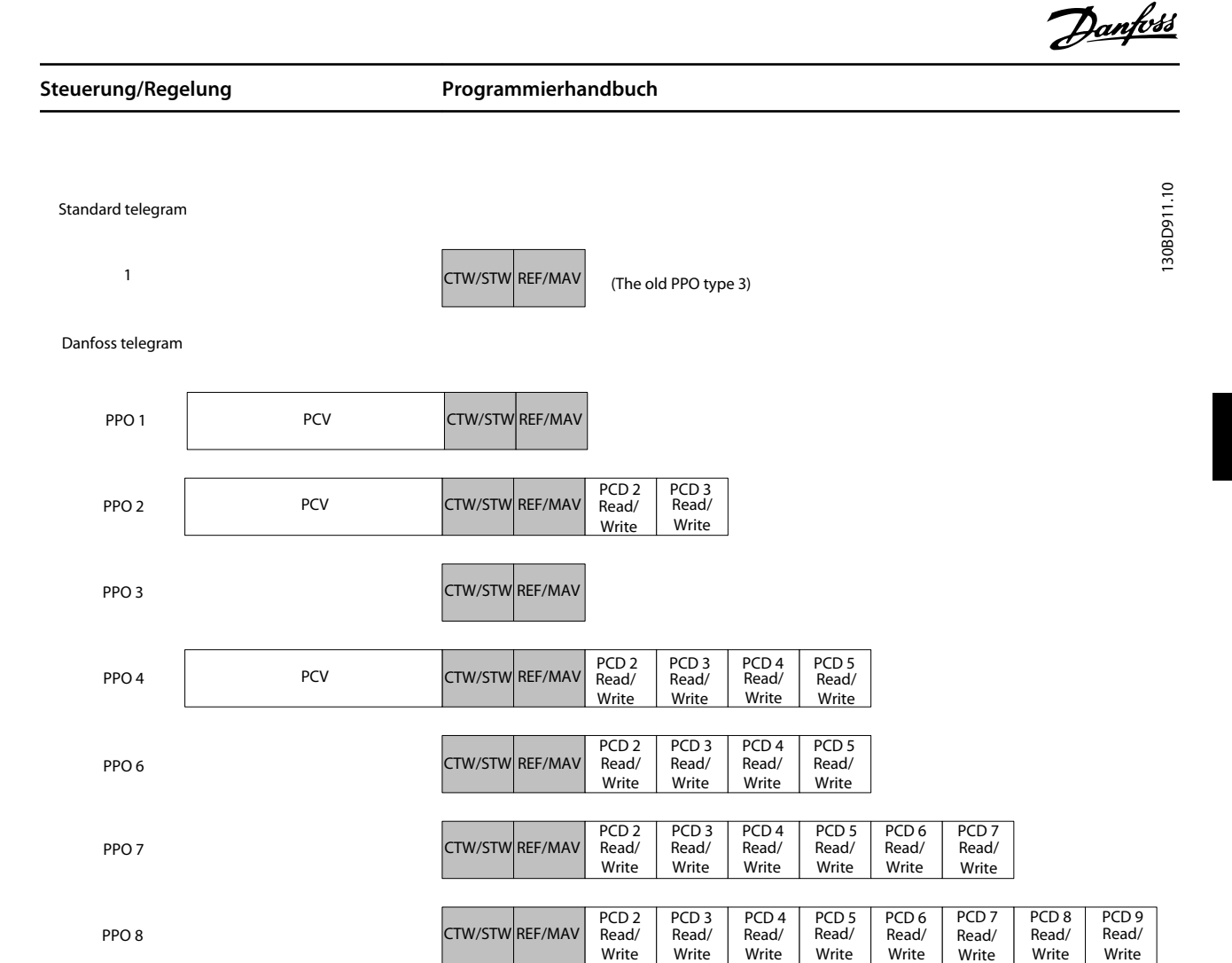

**Abbildung 4.1 Verfügbare PPO-Typen**

# 4.2 PCV-Parameterzugriff

Parameterzugriff über den PCV-Kanal erfolgt durch den zyklischen Datenaustausch von PROFINET. Der PCV-Kanal ist dabei Teil der in *[Kapitel 4 Steuerung/Regelung](#page-11-0)* beschriebenen PPOs.

Unter Verwendung des PCV-Kanals können Sie Parameterwerte lesen und schreiben und eine Anzahl beschreibender Attribute von jedem Parameter auslesen.

# 4.2.1 PCA-Behandlung

Der PCA-Teil der PPO-Typen 1, 2 und 5 kann mehrere Aufgaben übernehmen. Über PCA kann der Master Parameter steuern und überwachen und eine Antwort beim Follower anfordern. Anschließend kann der Follower eine Anfrage vom Master beantworten. *Anfragen und Antworten* laufen im Handshake-Verfahren ab und können nicht stapelweise verarbeitet werden. Dies bedeutet, dass der Master nach Senden eine Schreib-/Leseanfrage die Antwort abwarten muss, bevor eine neue Anfrage übermittelt werden kann. Der Datenwert des Auftrags oder der Antwort ist auf maximal 4 Byte beschränkt (siehe RC-Kennung in *Tabelle 4.1*). Dies bedeutet, dass keine Textzeichenfolgen übertragen werden können. Nähere

Informationen finden Sie unter *[Kapitel 7 Anwendungsbei](#page-48-0)[spiele](#page-48-0)*.

# 4.2.2 PCA - Parameterkennung

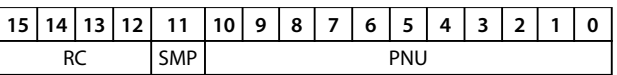

### **Tabelle 4.1 PCA - Parameterkennung**

RC: Anfragen-/Antwortcharakteristik (Bereich 0..15) SMP: Spontanmeldung (nicht unterstützt) PNU: Parameternr. (Bereich 1..1999)

### 4.2.3 Anfragen-/Antwortbearbeitung

Der RC-Teil des PCA-Worts definiert Folgendes:

- **•** Die Anfragen, die vom Master an den Follower gestellt werden können.
- **•** Dabei sind auch andere PCV-Teile beteiligt:

**4 4**

- <span id="page-13-0"></span>**-** PVA: Der PVA-Teil überträgt die Werte der Wortgrößenparameter in Byte 7 und 8. Die Größe langer Wörter erfordert Byte 5 bis 8 (32 Bit).
- **-** IND: Falls die Antwort/Anfrage Gruppenelemente enthält, trägt IND den Datenfeld-Sub-Index. Falls Parameterbeschreibungen beteiligt sind, enthält IND den Eintrags-Subindex der Parameterbeschreibung.

### 4.2.4 RC-Inhalt

### **Anfrage**

Der Inhalt des RC-Teils des PCA-Worts für eine Anfrage ist in *Tabelle 4.2* aufgeführt.

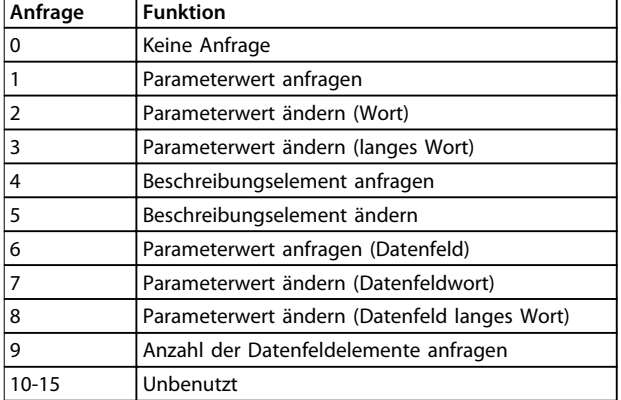

### **Tabelle 4.2 Anfrage**

### **Antwort**

Wird ein Aufruf des Masters von einem Follower

abgewiesen, nimmt das RC-Wort beim Lesen des PPO den Wert 7 an. Byte 7 und 8 im PVA-Element tragen die Fehlernummer.

Der Inhalt des RC-Teils des PCA-Worts für eine Antwort ist in *Tabelle 4.3* aufgeführt.

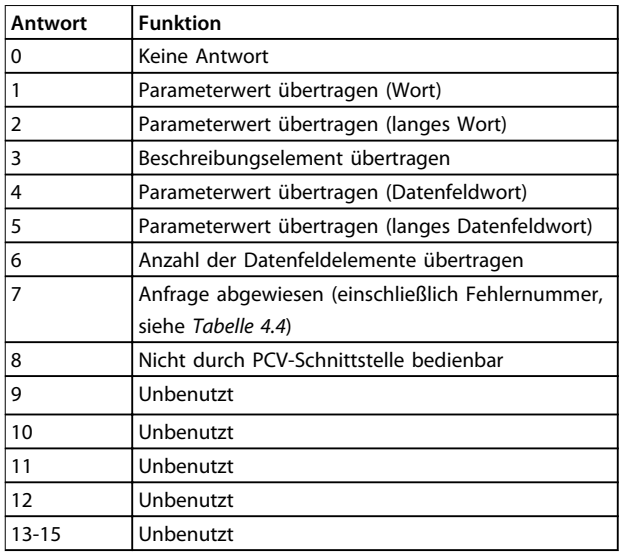

### **Tabelle 4.3 Antwort**

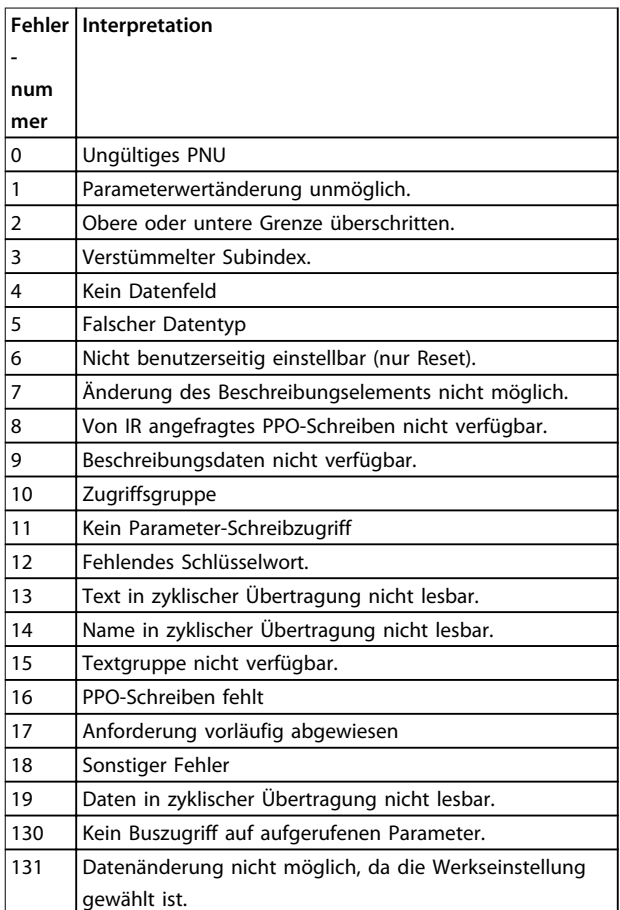

**Tabelle 4.4 Fehlernummern**

Danfoss

### <span id="page-14-0"></span>4.2.5 Beispiel

Dieses Beispiel zeigt Folgendes:

- **•** Verwendung von PPO-Typ 1 zur Änderung der Rampe-Auf-Zeit auf 10 Sekunden in *3-41 Rampenzeit Auf 1*.
- **•** Steuerung des Starts sowie eines Drehzahlsollwerts von 50 %.

Parametereinstellungen für Frequenzumrichter: *8-50 Motorfreilauf*: Bus *Parameter 8-10 Steuerwortprofil*: PROFIdrive-Profil

## 4.2.5.1 PCV

### **PCA-Parameterkennung**

PCA-Teil (Byte 1-2).

Der RC-Teil gibt an, wofür der PCV-Teil verwendet werden muss. Die verfügbaren Funktionen sind in *[Kapitel 4.2.1](#page-12-0)  [PCA-Behandlung](#page-12-0)* aufgeführt.

Wenn ein Parameter geändert werden soll, ist Wert 2 oder 3 zu wählen. In diesem Beispiel wird 3 gewählt, weil *3-41 Rampenzeit Auf 1* ein langes Wort (32 Bit) abdeckt. *3-41 Rampenzeit Auf 1*=155 Hex: In diesem Beispiel sind Byte 1 und 2 auf 3155 eingestellt. Die Werte für Byte 1 und 2 finden Sie in *Tabelle 4.5*.

### **IND (Bytes 3-4)**

Zum Lesen/Ändern von Parametern mit Subindex verwendet, z. B. *9-15 PCD-Konfiguration Schreiben*. Im Beispiel sind Byte 3 und 4 auf 00 Hex eingestellt. Die Werte für Byte 3 und 4 finden Sie in *Tabelle 4.5*.

### **PVA (Bytes 5-8)**

Der Datenwert von *3-41 Rampenzeit Auf 1* muss auf 10,00 Sekunden geändert werden. Der übertragene Wert muss 1000 sein, weil der Umrechungsindex für *3-41 Rampenzeit Auf 1* gleich 2 ist. Dies bedeutet. dass der vom Frequenzumrichter empfangene Wert durch 100 dividiert wird, damit der Frequenzumrichter 1000 als 10,00 erkennt. Byte 5-8 = 1000 = 03E8 Hex. Siehe *[Kapitel 6.6 Unterstützte](#page-46-0) [Objekt- und Datentypen](#page-46-0)*. Die Werte für Byte 5-8 finden Sie in *Tabelle 4.5*.

## 4.2.5.2 PCD

Steuerwort (CTW) gemäß PROFIdrive-Profil: Ein Steuerwort besteht aus 16 Bit. Die Bedeutung jedes Bit wird in *[Kapitel 4.5.1 Steuerwort gemäß PROFIdrive-Profil](#page-17-0) [\(CTW\)](#page-17-0)* und *[Kapitel 4.5.2 Zustandswort gemäß PROFIdrive-](#page-19-0)[Profil \(STW\)](#page-19-0)* erklärt. Das folgende Bitmuster stellt alle erforderlichen Startbefehle ein: 0000 0100 0111 1111=047F Hex.\* 0000 0100 0111 1110=047E Hex.\* 0000 0100 0111 1111=047F Hex. Hierbei handelt es sich um die Werte für Byte 9 und 10 in *Tabelle 4.5*. Schnellstopp: 0000 0100 0110 1111=046F Hex.

Stopp: 0000 0100 0011 1111=043F Hex.

### *HINWEIS*

**\* Für den Neustart nach dem Netz-Ein:**

- **• Stellen Sie Bit 1 und 2 des STW müssen auf "1" ein.**
- **Schalten Sie Bit 0 von "0" auf "1" um.**

### 4.2.6 MRV

MRV ist der Drehzahlsollwert, das Datenformat ist *Standardisierter Wert* 0 Hex=0 % und 4000 Hex=100 %. Im Beispiel wird 2000 Hex verwendet; dies entspricht 50 % der Höchstfrequenz in *3-03 Maximaler Sollwert*. Die Werte für Byte 11 und 12 finden Sie in *Tabelle 4.5*.

Das gesamte PPO erhält also die folgenden Werte in Hex:

|     |            | <b>Byte</b> | Wert |
|-----|------------|-------------|------|
| PCV | PCA        | 1           | 31   |
|     | PCA        | 2           | 55   |
|     | <b>IND</b> | 3           | 00   |
|     | <b>IND</b> | 4           | 00   |
|     | <b>PVA</b> | 5           | 00   |
|     | <b>PVA</b> | 6           | 00   |
|     | <b>PVA</b> | 7           | 03   |
|     | <b>PVA</b> | 8           | E8   |
| PCD | <b>CTW</b> | 9           | 04   |
|     | <b>CTW</b> | 10          | 7F   |
|     | <b>MRV</b> | 11          | 20   |
|     | <b>MVR</b> | 12          | 00   |

**Tabelle 4.5 Anfragebeispiel: PPO-Werte in Hex**

Die Prozessdaten im PCD-Teil haben unmittelbare Wirkung auf den Frequenzumrichter und können vom Master in der schnellstmöglichen Zeit aktualisiert werden. Der PCV-Teil läuft im Handshake-Verfahren ab. Dies bedeutet, dass der Frequenzumrichter den Befehl quittieren muss, bevor ein neuer geschrieben werden kann.

*Tabelle 4.5* zeigt eine positive Antwort auf das Anfragebeispiel von *Tabelle 4.5*.

<span id="page-15-0"></span>**Steuerung/Regelung VLT**® **PROFINET MCA 120**

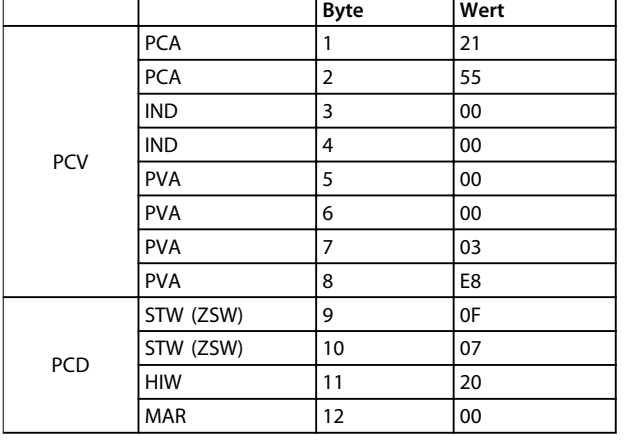

### **Tabelle 4.6 Antwortbeispiel: Positive Antwort**

Der PCD-Teil antwortet gemäß dem Zustand und der Parametrierung des Frequenzumrichters.

### **Der PCV-Teil antwortet:**

- **•** PCA: Wie das Aufruftelegramm, jedoch wird hier der RC-Teil von *[Tabelle 4.3](#page-13-0)* entnommen. In diesem Beispiel ist RC 2 Hex und bestätigt somit, dass der Wert des langen Typworts (32 Bit) übertragen wurde. IND wird in diesem Beispiel nicht verwendet.
- **•** PVA: 03E8Hex im PVA-Teil gibt an, dass der Wert von 1 *3-41 Rampenzeit Auf 1* gleich 1000 ist und somit 10,00 entspricht.
- **•** STW: 0F07 Hex bedeutet, dass der Motor läuft und keine Warnungen oder Fehler vorliegen.
- **•** MAV: 2000 Hex bedeutet, dass die Ausgangsfrequenz 50 % des maximalen Sollwerts beträgt.

*Tabelle 4.7* zeigt eine negative Antwort zum Anfragebeispiel von *[Tabelle 4.5](#page-14-0)*.

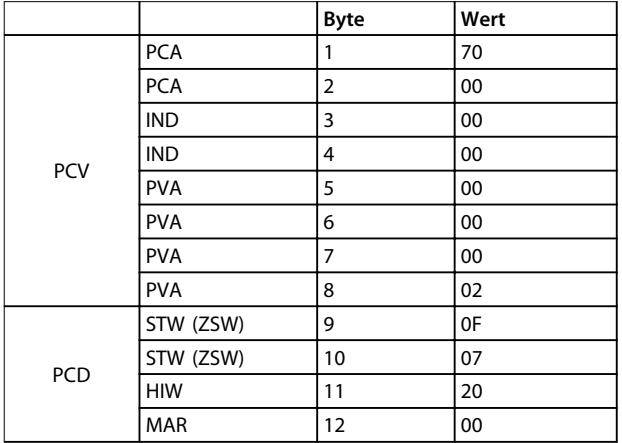

### **Tabelle 4.7 Antwortbeispiel: Negative Antwort**

RC ist 7 Hex, d.h. der Aufruf wurde abgewiesen. Die entsprechende Fehlernummer ist im PVA-Teil angegeben. In diesem Fall ist die Fehlernummer 2, d. h., die obere oder untere Grenze des Parameters wurde überschritten, siehe *[Tabelle 4.4](#page-13-0)*.

### 4.3 Prozessdaten

Verwenden Sie den Prozessdatenteil des PPO zur Steuerung und Überwachung des Frequenzumrichters per PROFIBUS.

## 4.3.1 Prozessregelungsdaten

Prozessregelungsdaten (PCD) sind die Prozessdaten, die von der SPS zum Frequenzumrichter gesendet werden.

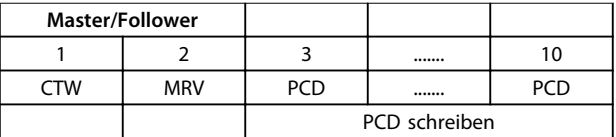

### **Tabelle 4.8 Prozessregelungsdaten**

PCD 1 enthält ein 16-Bit-Steuerwort, bei dem jedes Bit eine bestimmte Funktion des Frequenzumrichters regelt, siehe *[Kapitel 4.4 Steuerprofil](#page-17-0)*.

PCD 2 enthält einen Geschwindigkeitssollwert von 16 Bit im Prozentformat. Siehe *[Kapitel 4.3.3 Sollwertverarbeitung](#page-16-0)*.

Die Inhalte von PCD 3 bis PCD 10 werden von den Einstellungen in *9-15 PCD-Konfiguration Schreiben* und *9-16 PCD-Konfiguration Lesen* bestimmt.

## 4.3.2 Prozessstatusdaten

Prozessstatusdaten sind die vom Frequenzumrichter gesendeten Prozessdaten, die Informationen über den aktuellen Zustand enthalten.

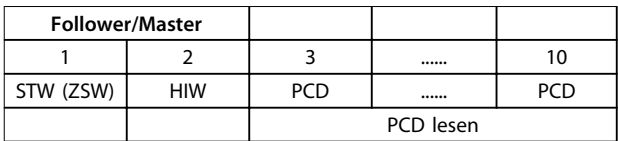

### **Tabelle 4.9 Prozessstatusdaten**

PCD 1 enthält ein 16-Bit-Zustandswort, bei dem jedes Bit Informationen zu einem möglichen Zustand des Frequenzumrichters enthält.

PCD 2 enthält standardmäßig den Wert der aktuellen Drehzahl des Frequenzumrichters im Prozentformat (siehe *[Kapitel 4.3.3 Sollwertverarbeitung](#page-16-0)*). PCD 2 kann konfiguriert werden, um andere Prozesssignale zu enthalten.

Die Inhalte von PCD 3 bis PCD 10 werden durch die Einstellungen in *9-16 PCD-Konfiguration Lesen* festgelegt.

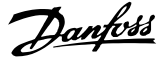

## <span id="page-16-0"></span>4.3.3 Sollwertverarbeitung

Die Sollwertverarbeitung ist ein erweiterter Mechanismus, der Sollwerte aus verschiedenen Quellen summiert, wie in *Abbildung 4.2* gezeigt.

Weitere Informationen zur Sollwertverarbeitung finden Sie im Projektierungshandbuch des jeweiligen Frequenzumrichters.

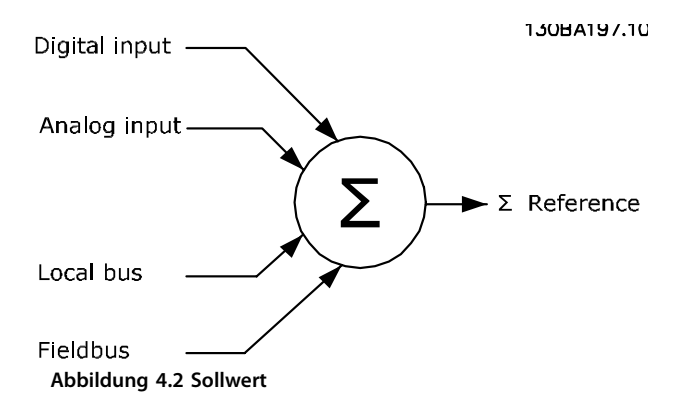

Der Sollwert oder Drehzahlsollwert, per PROFIBUS gesendet, wird immer im Prozentformat als ganzzahliger Wert zum Frequenzumrichter übertragen, angezeigt im Hexadezimalformat (0-4000 Hex).

Sollwert (MRV) und Istwert (HIW) werden stets gleich skaliert. Der Einstellung von *3-00 Sollwertbereich* bestimmt die Skalierung von Sollwert und Istwert (HIW), siehe *Abbildung 4.3*.

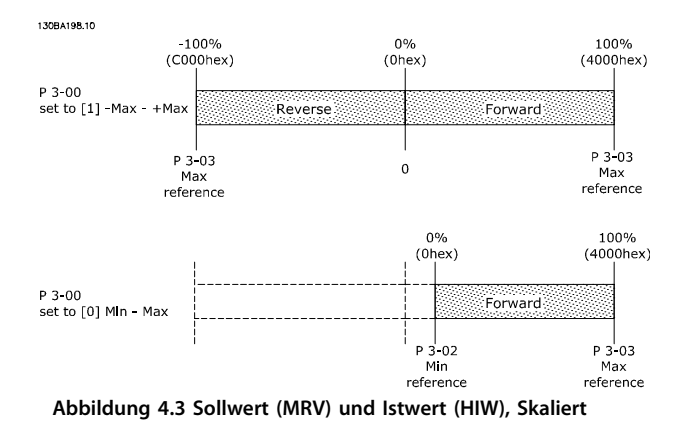

# *HINWEIS*

**Wenn** *3-00 Sollwertbereich* **auf** *[0] Min - Max* **eingestellt ist, wird ein negativer Sollwert als 0 % behandelt.**

Der tatsächliche Ausgang des Frequenzumrichters wird durch die Drehzahlgrenzenparameter *Min./Max.Drehzahl-* *grenze des Motors [UPM/Hz]* in *4-11 Min. Drehzahl [UPM]* bis *4-14 Max Frequenz [Hz]*.

Die finale Drehzahlgrenze wird in *4-19 Max. Ausgangsfrequenz* festgelegt.

*Tabelle 4.10* listet die Istwert- (MRV) und Sollwertformate (MAV) auf.

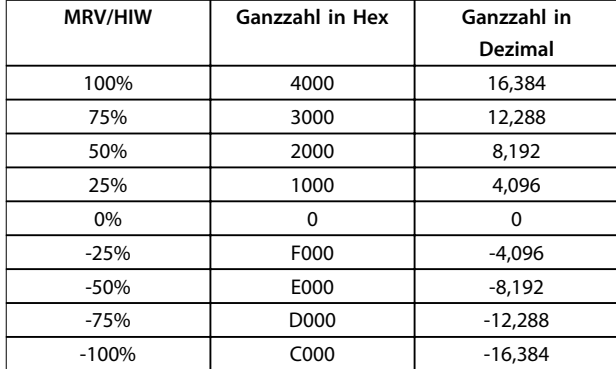

**Tabelle 4.10 Sollwert/Istwert (MRV/HIW)-Format**

# *HINWEIS*

**Negative Zahlen werden als Zweierkomplement gebildet.**

# *HINWEIS*

**Der Datentyp für MRV und HIW ist ein standardisierter N2 16-Bit-Wert, der einen Bereich von -200 % bis +200 % (8001 bis 7FFF) ausdrücken kann.**

### **Beispiel**

Die folgenden Einstellungen bestimmen die Drehzahl, wie in *Tabelle 4.11* gezeigt:

- **•** *1-00 Regelverfahren* eingestellt auf *[0] Drehzahlregelung ohne Rückführung*.
- **•** *3-00 Sollwertbereich* eingestellt auf *[0] Min-Max.*
- **•** *3-02 Minimaler Sollwert* eingestellt auf 100 UPM.
- **•** *3-03 Maximaler Sollwert* eingestellt auf 3000 UPM.

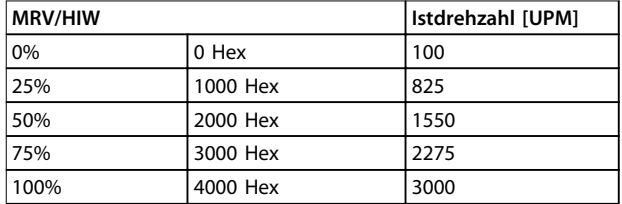

**Tabelle 4.11 Istdrehzahl für MRV/HIW**

### 4.3.4 Prozessregelungsbetrieb

Im Prozessregelungsbetrieb ist *1-00 Regelverfahren* auf *[3] Prozess* eingestellt.

Der Sollwertbereich in *3-00 Sollwertbereich* ist immer *[0] Min-Max*.

- <span id="page-17-0"></span>**•** MRV gibt den Prozesssollwert an.
- **•** HIW drückt den tatsächlichen Prozessistwert aus (Bereich ±200 %).

4.3.5 Einfluss der Digitaleingangsklemmen auf den FU-Regelungsmodus

Programmieren Sie den Einfluss der Digitaleingangsklemmen auf die Steuerung des Frequenzumrichters in *8-50 Motorfreilauf* bis *8-56 Festsollwertanwahl*.

# *HINWEIS*

**Die Einstellung von** *8-01 Führungshoheit* **umgeht die Einstellungen in** *8-50 Motorfreilauf* **bis** *8-56 Festsollwertanwahl***. Die Einstellung von Klemme 37** *Freilaufstopp (sicher)* **hebt alle anderen Parameter auf.**

Sie können jedes Digitaleingangssignal auf Bus UND Klemme oder Bus ODER Klemme programmieren oder keine Beziehung zu dem entsprechenden Bit im Steuerwort festlegen. Auf diese Weise initiieren die folgenden Signalquellen einen spezifischen Steuerbefehl, zum Beispiel Stopp/Freilauf:

- **•** Nur Feldbus,
- **•** Feldbus UND Digitaleingang oder
- **•** Entweder Feldbus ODER Digitaleingangsklemme.

**AVORSICHT** 

**Stellen Sie zur Steuerung des Frequenzumrichters per PROFIBUS** *8-50 Motorfreilauf* **auf** *[1] Bus* **oder** *[2] Logisch UND***, und stellen Sie** *8-01 Führungshoheit* **auf** *[0]* **oder** *[2]***.**

Detaillierte Informationen und Beispiele zu logischen Verhältnisoptionen siehe *[Kapitel 8 Fehlersuche und](#page-53-0)  [behebung](#page-53-0)*.

### 4.4 Steuerprofil

Steuern des Frequenzumrichters gemäß

- **•** des PROFIdrive-Profils, siehe *Kapitel 4.5 PROFIdrive-Steuerprofil* oder
- **•** des Danfoss FC-Steuerprofils, siehe *[Kapitel 4.6 FC-](#page-22-0)[Antriebssteuerprofil](#page-22-0)*.

Wählen Sie das gewünschte Steuerprofil in *Parameter 8-10 Steuerwortprofil*. Die Auswahl des Profils beeinflusst nur Steuerwort und Zustandswort.

*Kapitel 4.5 PROFIdrive-Steuerprofil* und *[Kapitel 4.6 FC-](#page-22-0)[Antriebssteuerprofil](#page-22-0)* enthalten eine detaillierte Beschreibung der Steuerungs- und Zustandsdaten.

### 4.5 PROFIdrive-Steuerprofil

Dieser Abschnitt beschreibt die Funktionalität des Steuerworts und des Zustandsworts im PROFIdrive-Profil.

### 4.5.1 Steuerwort gemäß PROFIdrive-Profil (CTW)

Das Steuerwort dient zum Senden von Befehlen vom Master (z. B. von einem PC) an einen Follower.

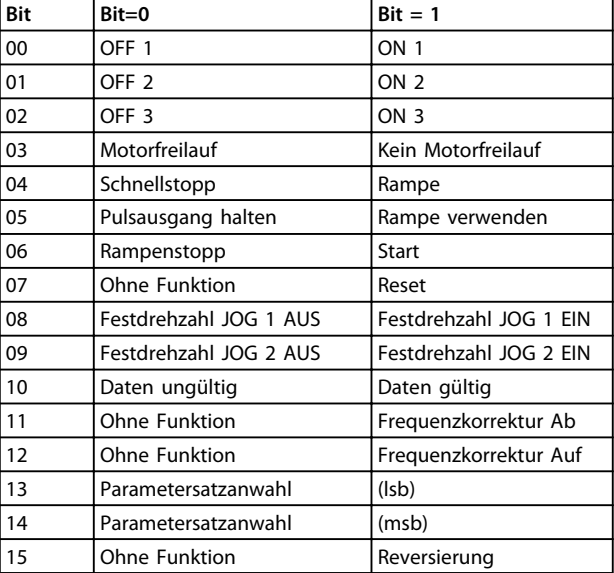

**Tabelle 4.12 Steuerwort-Bits**

# **Erläuterung der Steuerbits**

### **Bit 00, AUS 1/EIN 1**

Normale Rampenstopps mit den Rampenzeiten der tatsächlich ausgewählten Rampe.

Bit 00="0" führt zum Stopp und zur Aktivierung des Ausgangs Relais 1 oder 2, wenn die Ausgangsfrequenz 0 Hz beträgt und wenn [Relais 123] in *5-40 Relaisfunktion* ausgewählt wurde.

Wenn Bit 0="1", befindet sich der Frequenzumrichter in Zustand 1: *Einschalten gesperrt*. Siehe *[Abbildung 4.4](#page-21-0)*.

### **Bit 01, AUS 2/EIN 2**

Motorfreilaufstopp.

Wenn Bit 01="0", werden Motorfreilaufstopp und die Aktivierung von Ausgangsrelais 1 oder 2 durchgeführt, wenn die Ausgangsfrequenz 0 Hz beträgt und wenn [Relay 123] in *5-40 Relaisfunktion* ausgewählt wurde. Wenn Bit 01= $_{n}$ 1", befindet sich der Frequenzumrichter in Zustand 1: *Einschalten gesperrt*. Siehe *[Abbildung 4.4](#page-21-0)*.

### **Bit 02, AUS 3/EIN 3**

Schnellstopp unter Verwendung der Rampenzeit von *3-81 Rampenzeit Schnellstopp*.

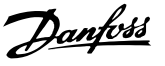

Wenn Bit 02= $_{n}$ 0", werden ein Schnellstopp und die Aktivierung von Ausgangsrelais 1 oder 2 durchgeführt, wenn die Ausgangsfrequenz 0 Hz beträgt und wenn [Relais 123] in *5-40 Relaisfunktion* ausgewählt wurde. Wenn Bit 02="1", befindet sich der Frequenzumrichter in Zustand 1: *Einschalten gesperrt*. Siehe *[Abbildung 4.4](#page-21-0)*.

### **Bit 03, Motorfreilauf/Kein Motorfreilauf**

Freilaufstopp Bit 03 = "0" führt zu einem Stopp. Wenn Bit 03="1", kann der Frequenzumrichter starten, sofern die anderen Startbedingungen erfüllt sind.

# *HINWEIS*

**Die Auswahl in** *8-50 Motorfreilauf* **legt fest, wie Bit 03 mit der entsprechenden Funktion der Digitaleingänge verknüpft ist.**

### **Bit 04, Schnellstopp/Rampe**

Schnellstopp unter Verwendung der Rampenzeit von *3-81 Rampenzeit Schnellstopp*.

Wenn Bit 04="0" ist, wird ein Schnellstopp durchgeführt. Wenn Bit 04 $=$ "1", kann der Frequenzumrichter starten, sofern die anderen Startbedingungen erfüllt sind.

### *HINWEIS*

**Die Auswahl in** *Parameter 8-51 Schnellstopp* **legt fest, wie Bit 04 mit der entsprechenden Funktion der Digitaleingänge verknüpft ist.**

### **Bit 05, Pulsausgang halten/Rampe verwenden**

Wenn Bit 05="0" ist, wird die aktuelle Ausgangsfrequenz beibehalten, auch wenn der Sollwert geändert wird. Wenn Bit 05="1" ist, kann der Frequenzumrichter wieder seine Regulierungsfunktion übernehmen; der Betrieb wird gemäß dem entsprechenden Sollwert ausgeführt.

### **Bit 06, Rampe Stopp/Start**

Normaler Rampenstopp unter Verwendung der Rampenzeiten der tatsächlich gewählten Rampe. Wenn Sie zudem Relais 123 in *5-40 Relaisfunktion* auswählen und die Ausgangsfrequenz 0 Hz beträgt, aktiviert dieses Bit die Ausgangsrelais 01 oder 04. Bit 06="0" führt zu einem Stopp. Wenn Bit 06="1", kann der Frequenzumrichter starten, sofern die anderen Startbedingungen erfüllt sind.

### *HINWEIS*

**Die Auswahl in** *8-53 Start* **legt fest, wie Bit 06 mit der entsprechenden Funktion der Digitaleingänge verknüpft ist.**

### **Bit 07, keine Funktion/Reset**

Reset nach einem Abschalten. Bestätigt das Ereignis im Fehlerpuffer

Wenn Bit 07 =  $n/0$ " ist, wird kein Reset durchgeführt. Bei einer Änderung des Neigungswinkels von Bit 07 auf "1" wird nach dem Ausschalten ein Reset durchgeführt.

### **Bit 08, Festdrehzahl JOG 1 AUS/EIN**

Aktivierung der vorprogrammierten Drehzahl in *8-90 Bus-Festdrehzahl 1. JOG 1 ist nur möglich, wenn Bit 04="0" und* Bit  $00-03 = 1$ ".

### **Bit 09, Festdrehzahl JOG 2 AUS/EIN**

Aktivierung der vorprogrammierten Drehzahl in *8-91 Bus-Festdrehzahl 2. JOG 2 ist nur möglich, wenn Bit 04=*"0" und Bit  $00-03 = 1$ ".

### **Bit 10, Daten nicht gültig/Daten gültig**

Wird verwendet, um dem Frequenzumrichter mitzuteilen, ob das Steuerwort benutzt oder ignoriert wird. Bit  $10 = 0$ führt dazu, dass das Steuerwort ignoriert wird, wodurch die Möglichkeit besteht, dass das Steuerwort beim Aktualisieren/Lesen von Parametern deaktiviert wird. Bit  $10 = .1$ " führt dazu, dass das Steuerwort verwendet wird. Diese Funktion ist relevant, weil das Telegramm unabhängig vom Telegrammtyp stets das Steuerwort enthält.

### **Bit 11, Keine Funktion/Frequenzkorrektur ab**

Wird zur Reduzierung des Sollwerts um den in *3-12 Frequenzkorrektur Auf/Ab* gegebenen Betrag verwendet.

Wenn Bit 11= <sub>0</sub>0", wird keine Änderung des Sollwerts durchgeführt.

Wenn Bitt  $11=$ "1", wird der Sollwert herabgesetzt.

### **Bit 12, Keine Funktion/Frequenzkorrektur Auf**

Wird zur Reduzierung des Sollwerts um den in *3-12 Frequenzkorrektur Auf/Ab* gegebenen Betrag verwendet.

Wenn Bit 12="0", wird keine Änderung des Sollwerts durchgeführt.

Wenn Bit 12="1", wird der Sollwert erhöht. Wenn sowohl Verlangsamung als auch Beschleunigung aktiviert sind (Bit 11 und 12= $<sub>n</sub>1<sup>n</sup>$ ), hat die Verlangsamung</sub> Priorität, und der Drehzahl-Sollwert wird verringert.

### **Bits 13/14, Satzanwahl**

Mit Bit 13 und 14 können die 4 Parametersätze entsprechend *Tabelle 4.13* gewählt werden.

Die Funktion ist nur möglich, wenn *Externe Anwahl* in *0-10 Aktiver Satz* ausgewählt wurde. Die Auswahl in *8-55 Satzanwahl* legt fest, wie Bit 13 und 14 mit der entsprechenden Funktion der Digitaleingänge verknüpft sind. Ein Umschalten zwischen den Parametersätzen bei laufendem Motor ist nur möglich, wenn diese in *0-12 Satz verknüpfen mit* verknüpft wurden.

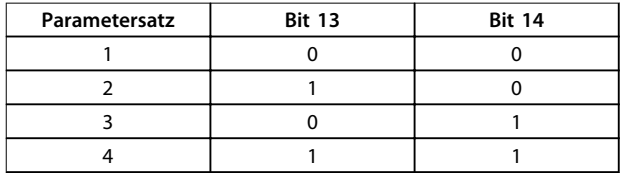

**Tabelle 4.13 Parametersätze**

**Bit 15, Keine Funktion/Reversierung** Bit 15 = 0 verursacht keine Reversierung. <span id="page-19-0"></span>Bit 15 = 1 verursacht Reversierung.

# *HINWEIS*

**In der Werkseinstellung ist Reversierung in**  *Parameter 8-54 Reversierung* **auf** *digital* **eingestellt.**

# *HINWEIS*

**Bit 15 bewirkt eine Reversierung nur dann, wenn entweder** *Bus***,** *Bus und Klemme* **oder** *Bus oder Klemme* **gewählt ist.**

### 4.5.2 Zustandswort gemäß PROFIdrive-Profil (STW)

Das Zustandswort wird verwendet, um den Master (zum Beispiel einen PC) über den Betriebsmodus eines Follower zu informieren.

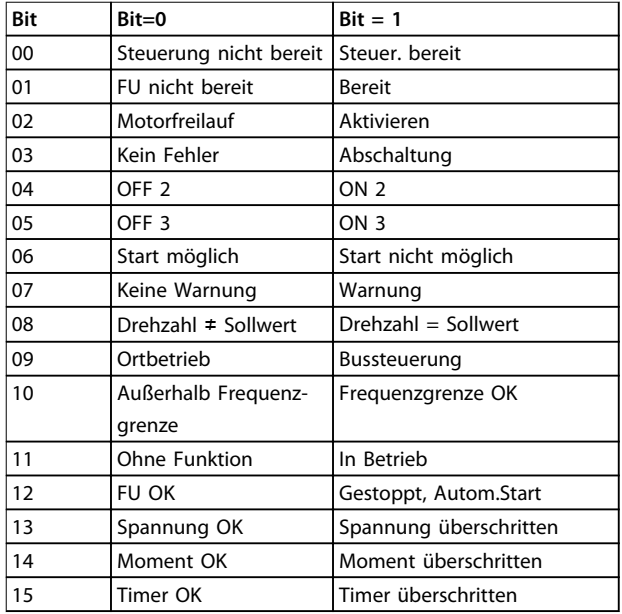

### **Tabelle 4.14 Zustandswort-Bits**

### **Erläuterung der Zustandsbits Bit 00, Steuerung nicht bereit/bereit**

Wenn Bit 00= $_{n}$ 0", ist Bit 00, 01 oder 02 des Steuerworts  $_{n}$ 0" (AUS 1, AUS 2 oder AUS 3) – andernfalls wird der Frequenzumrichter ausgeschaltet (Abschaltung).

Wenn Bit 00= 1", ist die Frequenzumrichtersteuerung bereit, es gibt jedoch möglicherweise keine Spannungsversorgung für die vorhandene Einheit (im Fall einer externen 24-V-Versorgung des Steuerungssystems).

### **Bit 01, VLT nicht bereit/bereit**

Gleiche Bedeutung wie Bit 00, es liegt jedoch eine Stromversorgung der Leistungseinheit vor. Der Frequenzumrichter ist bereit, wenn er die erforderlichen Startsignale empfängt.

### **Bit 02, Motorfreilauf/aktivieren**

Wenn Bit  $02=$   $0$ ", ist Bit 00, 01 oder 02 des Steuerworts  $.0$ " (AUS 1, AUS 2 oder AUS 3; oder Motorfreilauf) – andernfalls wird der Frequenzumrichter ausgeschaltet (Abschaltung). Wenn Bit  $02=$   $1$ ", sind Bit 00, 01 oder 02 des Steuerworts gleich "1"; der Frequenzumrichter wird nicht abgeschaltet.

### **Bit 03, Kein Fehler/keine Abschaltung**

Wenn Bit 03="0", liegt keine Fehlerbedingung für den Frequenzumrichter vor.

Wenn Bit 03="1", wurde der Frequenzumrichter abgeschaltet und kann erst nach einem Resetsignal wieder starten.

### **Bit 04, EIN 2/AUS 2**

Wenn Bit 01 des Steuerworts "0" ist, Bit 04= "0". Wenn Bit 01 des Steuerworts "1" ist, Bit 04= "1".

### **Bit 05, EIN 3/AUS 3**

Wenn Bit 02 des Steuerworts "0" ist, Bit 05= "0". Wenn Bit 02 des Steuerworts "1" ist, Bit 05="1".

### **Bit 06, Start möglich/Start nicht möglich**

Wenn PROFIdrive in *Parameter 8-10 Steuerwortprofil* ausgewählt wurde, ist Bit 06 "1" nach einer Abschaltungsbestätigung, nach der Aktivierung von AUS2 oder AUS3, und nach dem Anschalten der Netzspannung. Start nicht möglich wird zurückgesetzt, wenn Bit 00 des Steuerworts auf "0" gesetzt wird und Bit 01, 02 und 10 "1" gesetzt werden.

### **Bit 07, Keine Warnung/Warnung**

Bit 07="0" bedeutet, dass keine Warnungen vorliegen. Bit  $07 = 1$ " bedeutet, dass eine Warnungen vorliegt.

### **Bit 08, Drehzahl≠ Sollwert/Drehzahl = Sollwert**

Wenn Bit 08="0", weicht die aktuelle Motordrehzahl vom eingerichteten Drehzahlsollwert ab. Dies kann beispielsweise der Fall sein, wenn die Drehzahl beim Starten/Stoppen durch Rampe auf/ab geändert wird. Wenn Bit 08="1", entspricht die aktuelle Motordrehzahl dem eingerichteten Drehzahlsollwert.

### **Bit 09, Ort-Betrieb/Bussteuerung**

Bit 09 = "0" zeigt an, dass der Frequenzumrichter mit der *[Stop]*-Taste am LCP gestoppt wurde oder dass *[Umschalt. Hand/Auto]* oder *[Ort]* in *3-13 Sollwertvorgabe* ausgewählt wurden.

Wenn Bit 09="1", kann der Frequenzumrichter über die serielle Schnittstelle gesteuert werden.

### **Bit 10, Frequenzgrenze überschritten/Frequenzgrenze OK**

Wenn Bit 10= 0", befindet sich die Ausgangsfrequenz außerhalb der in *4-52 Warnung Drehz. niedrig* und *4-53 Warnung Drehz. hoch* festgelegten Grenzen. Wenn Bit 10="1", liegt die Ausgangsfrequenz innerhalb der angegebenen Grenzwerte.

### **Bit 11, Kein Betrieb/Betrieb**

Wenn Bit 11= "0", dreht sich der Motor nicht. Wenn Bit 11= 1", so hat der Frequenzumrichter ein Startsignal, oder die Ausgangsfrequenz liegt über 0 Hz.

### **Bit 12, FU OK/gestoppt, autom.Start**

Wenn Bit 12="0", ist derzeit keine Überlast im Wechselrichter vorhanden.

Wenn Bit 12="1", wurde der Frequenzumrichter aufgrund von Überlastung gestoppt. Allerdings wurde der Frequenzumrichter nicht ausgeschaltet (Alarm) und startet erneut, sobald die Überlastung beendet ist.

### **Bit 13, Spannung OK/Spannung überschritten**

Wenn Bit 13="0", liegt die Spannung des Frequenzumrichters innerhalb der festgelegten Grenzwerte. Wenn Bit 13="1", ist die Gleichspannung im Zwischenkreis des Frequenzumrichters zu hoch oder zu niedrig.

### **Bit 14, Drehmoment OK/Drehmoment überschritten**

Wenn Bit  $14=_{n}0^{n}$ , liegt das Motordrehmoment unterhalb des in *4-16 Momentengrenze motorisch* oder *4-17 Momentengrenze generatorisch* gewählten Grenzwerts. Wenn Bit 14=<sub>n</sub>1", ist der in 4-16 Momentengrenze motorisch oder *4-17 Momentengrenze generatorisch* gewählten Grenzwert überschritten.

### **Bit 15, Timer OK/Timer überschritten**

Wenn Bit  $15=_{n}0^{n}$ , haben die Timer für thermischen Motorschutz und thermischen Schutz des Frequenzumrichters 100 % nicht überschritten.

Wenn Bit  $15=1$ ,  $1$ ", so hat einer der Timer 100 % überschritten.

**4 4**

### <span id="page-21-0"></span>4.5.3 Übergangsdiagramm PROFIdrive-Zustand

Im PROFIdrive-Steuerprofil führen die Steuerbits

- **•** 0 bis 3 die grundlegenden Ein-/Ausschaltfunktionen aus.
- **•** während die Steuerbits 4 bis 15 die anwendungsorientierte Steuerung übernehmen.

*Abbildung 4.4* zeigt das grundlegende Zustandsübergangsdiagramm, wobei die Steuerbits 0 bis 3 die Übergänge steuern und das entsprechende Zustandsbit den aktuellen Zustand angibt. Die schwarzen Punkte geben die Priorität der Steuersignale an, wobei weniger Punkte eine niedrigere und mehr Punkte eine höhere Priorität anzeigen.

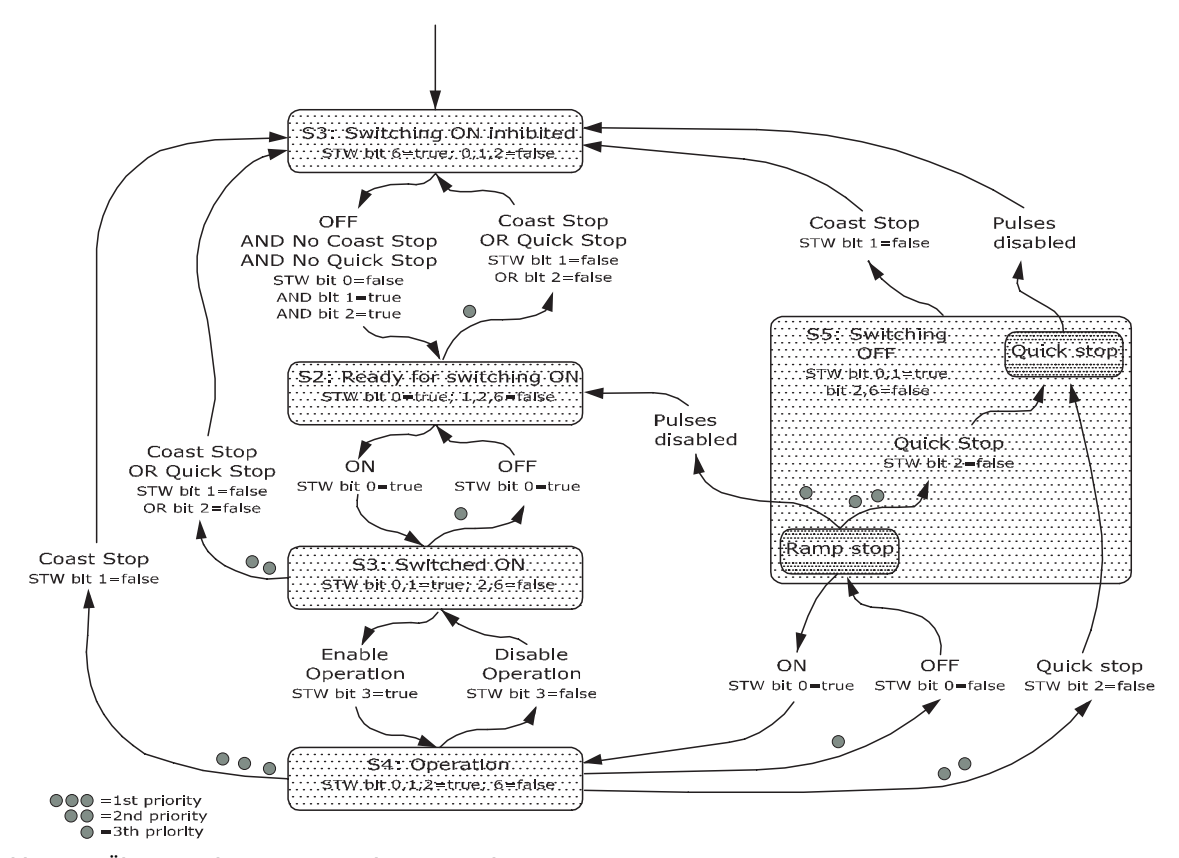

**4 4**

**Abbildung 4.4 Übergangsdiagramm PROFIdrive-Zustand**

130BD806.10

30BD806.10

<u>Danfoss</u>

# <span id="page-22-0"></span>4.6 FC-Antriebssteuerprofil

### 4.6.1 Steuerwort gemäß FC-Profil (CTW)

Zur Auswahl des Danfoss FC-Protokolls im Steuerwort müssen Sie *Parameter 8-10 Steuerwortprofil* auf *[0] Frequenzumrichterprofil* einstellen. Verwenden Sie das Steuerwort zum Senden von Befehlen von einem Master (SPS oder PC) an einen Follower (Frequenzumrichter).

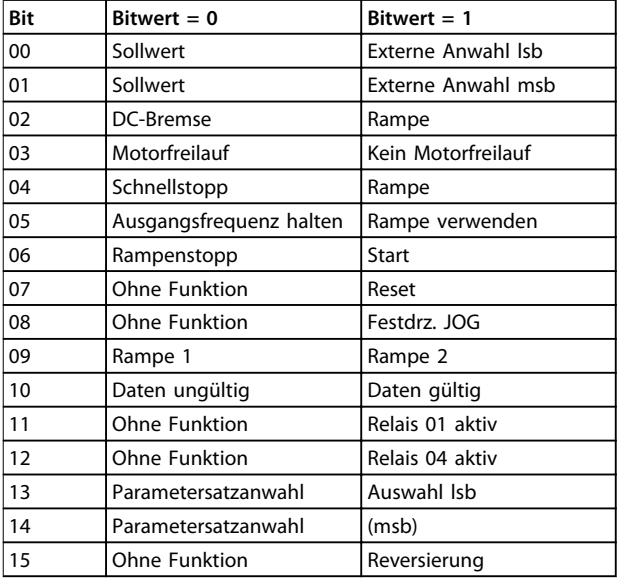

**Tabelle 4.15 Bitwerte für FC-Steuerwort**

### **Erläuterung der Steuerbits**

### **Bits 00/01 Sollwert**

Bit 00 und 01 werden benutzt, um zwischen den vier Sollwerten zu wählen, deren Vorprogrammierung Sie unter *3-10 Festsollwert* gemäß *Tabelle 4.16* finden.

# *HINWEIS*

*8-56 Festsollwertanwahl* **definiert, wie Bit 00/01 mit der entsprechenden Funktion an den Digitaleingängen verknüpft ist.**

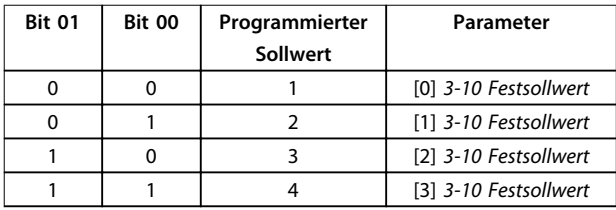

### **Tabelle 4.16 Programmierte Sollwerte für Bits**

### **Bit 02, DC Bremse**

Bit 02 = 0" - führt zu DC-Bremse und -Stopp. Stellen Sie den Bremsstrom und die Bremsdauer in *2-01 DC-Bremsstrom* und *2-02 DC-Bremszeit* ein. Bit 02="1" bewirkt Rampe.

### **Bit 03, Motorfreilauf**

Bit 03="0" - verursacht einen Motorfreilauf durch den Frequenzumrichter bis zum Stillstand des Motors. Bit 03="1" - ermöglicht es dem Frequenzumrichter, den Motor zu starten, wenn die anderen Startbedingungen erfüllt sind.

# *HINWEIS*

**In** *8-50 Motorfreilauf* **definieren Sie, wie Bit 03 mit der entsprechenden Funktion an einem Digitaleingang verknüpft ist.**

### **Bit 04, Schnellstopp**

Bit 04="0" - bewirkt einen Schnellstopp, wodurch der FU eine Rampe ab der Motordrehzahl bis zum Stopp per *3-81 Rampenzeit Schnellstopp* durchführt. Bit 04="1" - der Frequenzumrichter führt eine Rampe ab der Motordrehzahl zum Stoppen per *3-42 Rampenzeit Ab 1* oder *3-52 Rampenzeit Ab 2* durch.

### **Bit 05, Frequenzausgang halten**

Bit 05="0" - führt dazu, dass die aktuelle Ausgangsfrequenz (in Hz) gespeichert wird. Sie können die gespeicherte Ausgangsfrequenz nur mit den Digitaleingängen (*5-10 Klemme 18 Digitaleingang* bis *5-15 Klemme 33 Digitaleingang*) ändern, die für *Drehzahl auf* und *Drehzahl ab* programmiert sind.

Bit  $05 = 1"$  - Rampe verwenden.

# *HINWEIS*

**Ist** *Ausgangsfrequenz speichern* **aktiv, stoppen Sie den Frequenzumrichter durch Auswahl von**

- **• Bit 03, Motorfreilaufstopp.**
- **• Bit 02, DC-Bremse.**
- **• Digitaleingang (***5-10 Klemme 18 Digitaleingang* **bis** *5-15 Klemme 33 Digitaleingang***) programmiert auf** *DC-Bremse***,** *Motorfreilauf* **oder** *Reset und Motorfreilauf***.**

### **Bit 06, Rampe Stopp/Start**

Bit 06="0" - bewirkt einen Stopp, indem der FU die Motordrehzahl über den entsprechenden Parameter für *Rampenzeit Ab* bis zum Stopp reduziert. Bit 06="1" - ermöglicht es dem Frequenzumrichter, den

Motor zu starten, wenn die anderen Startbedingungen erfüllt sind.

## *HINWEIS*

**In** *8-53 Start* **definieren Sie, wie Bit 06 Rampenstart/ stopp mit der entsprechenden Funktion an einem Digitaleingang verknüpft ist.**

### **Bit 07, Reset**

Bit 07="0" - führt nicht zu einem Reset. Bit 07 $=$  1" - führt zum Quittieren eines Alarms. Reset wird auf der Vorderflanke des Signals aktiviert, d. h. beim Wechsel von Logik "0" zu Logik "1".

### <span id="page-23-0"></span>**Bit 08, Jog**

Bit  $08 = 0$ " - keine Funktion. Bit 08="1" - *3-19 Festdrehzahl Jog [UPM]* bestimmt die Ausgangsfrequenz.

### **Bit 09, Auswahl von Rampe 1/2**

Bit 09=,0" - Rampe 1 ist aktiv (3-40 Rampentyp 1 bis 3-47 S-*Form Anfang (Rampe Ab 1)*). Bit 09="1" - Rampe 2 (*3-50 Rampentyp 2* bis *3-57 S-Form*

*Anfang (Rampe Ab 2)*) ist aktiv.

### **Bit 10, Daten nicht gültig/Daten gültig**

Teilt dem Frequenzumrichter mit, ob das Steuerwort benutzt oder ignoriert wird.

Bit  $10=_{n}0^{n}$  - das Steuerwort wird ignoriert.

Bit 10="1" - das Steuerwort wird verwendet. Diese Funktion ist relevant, weil das Telegramm unabhängig vom Telegrammtyp stets das Steuerwort enthält. Sie können also das Steuerwort deaktivieren, wenn es beim Aktualisieren oder Lesen von Parametern nicht benutzt werden soll.

### **Bit 11, Relais 01**

Bit  $11 = 0$ " - Relais 01 ist nicht aktiviert. Bit 11= "1" - Relais 01 ist aktiviert, vorausgesetzt Sie haben in *5-40 Relaisfunktion* Steuerwort Bit 11 gewählt.

### **Bit 12, Relais 04**

Bit 12="0" - Relais 04 wurde nicht aktiviert. Bit 12="1" - Relais 04 ist aktiviert, vorausgesetzt Sie haben in *5-40 Relaisfunktion Steuerwort Bit 12* gewählt.

### **Bit 13/14, Parametersatzanwahl**

Mit Bit 13 und 14 können die 4 Parametersätze entsprechend *Tabelle 4.17* gewählt werden:

Die Funktion ist nur möglich, wenn *Externe Anwahl* in *0-10 Aktiver Satz* gewählt ist.

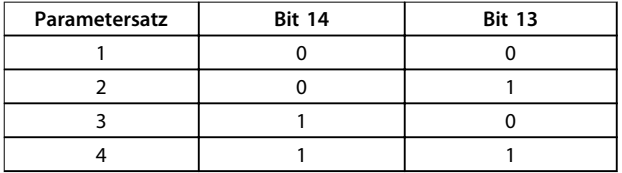

**Tabelle 4.17 Auswahl der Konfiguration**

# *HINWEIS*

*8-55 Satzanwahl* **definiert, wie Bit 13/14 mit der entsprechenden Funktion an den Digitaleingängen verknüpft ist.**

### **Bit 15 Reversierung**

Bit 15="0" - keine Reversierung. Bit 15="1" - Reversierung.

### 4.6.2 Zustandswort gemäß FC-Profil (STW)

Das Zustandswort wird verwendet, um den Master (zum Beispiel einen PC) über den Betriebsmodus des Followers (Frequenzumrichter) zu informieren.

Siehe *[Kapitel 7 Anwendungsbeispiele](#page-48-0)* für ein Beispiel des Zustandswort-Telegramms mittels PPO Typ 3.

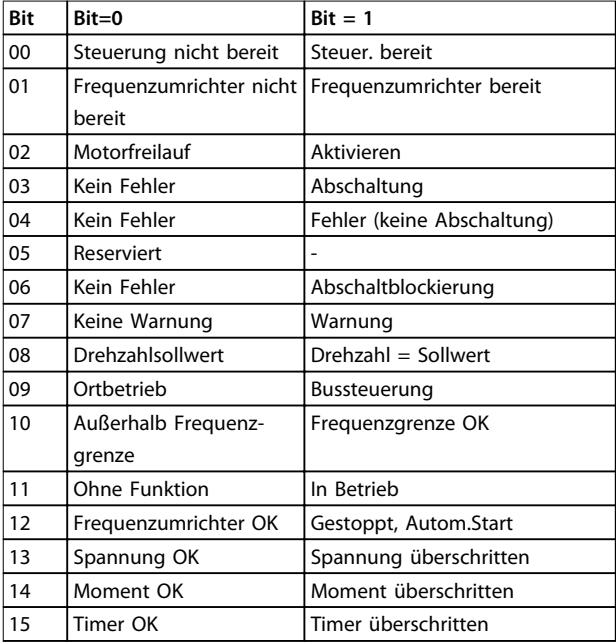

**Tabelle 4.18 Definition von Statusbits**

### **Erläuterung der Zustandsbits**

### **Bit 00, Steuerung nicht bereit/bereit**

Bit 00="0" - der Frequenzumrichter ist abgeschaltet. Bit 00="1" - Regler des Frequenzumrichters bereit, aber möglicherweise keine Versorgung zum Leistungsteil (bei externer 24 V DC-Versorgung der Steuerkarte).

### **Bit 01, Frequenzumrichter bereit**

Bit 01="0" - der Frequenzumrichter ist nicht betriebsbereit. Bit 01="1" - der Frequenzumrichter ist betriebsbereit, aber der Freilaufbefehl ist über die Digitaleingänge oder über serielle Kommunikation aktiv.

### **Bit 02, Motorfreilaufstopp**

Bit 02="0" - der Frequenzumrichter hat den Motor freigegeben.

Bit 02= 1" - der Frequenzumrichter startet den Motor mit einem Startbefehl.

### **Bit 03, Kein Fehler/keine Abschaltung**

Bit 03="0" - es liegt kein Fehlerzustand des Frequenzumrichters vor.

Bit 03= 1" - der Frequenzumrichter ist abgeschaltet und ein Reset-Signal ist zur Wiederaufnahme des Betriebs erforderlich.

Bit 04="0" - es liegt kein Fehlerzustand des Frequenzumrichters vor.

Bit 04 $=$ "1" - es liegt ein Fehler des Frequenzumrichters vor, jedoch keine Abschaltung.

### **Bit 05, Nicht verwendet**

Bit 05 wird im Zustandswort nicht benutzt.

### **Bit 06, Kein Fehler/Abschaltsperre**

Bit 06=,0" - es liegt kein Fehlerzustand des Frequenzumrichters vor.

Bit 06="1" - der Frequenzumrichter ist abgeschaltet und blockiert.

### **Bit 07, Keine Warnung/Warnung**

Bit 07="0" - es liegen keine Warnungen vor. Bit  $07 = 1$ " - eine Warnung liegt vor.

### **Bit 08, Drehzahlsollwert/Drehzahl = Sollwert**

Bit 08="0" - der Motor läuft, die aktuelle Drehzahl entspricht aber nicht dem voreingestellten Drehzahlsollwert. Dies kann beispielsweise der Fall sein, wenn die Drehzahl beim Starten/Stoppen ansteigt/sinkt. Bit 08="1" - die aktuelle Motordrehzahl stimmt mit dem voreingestellten Drehzahlsollwert überein.

### **Bit 09, Ort-Betrieb/Bussteuerung**

Bit 09="0" - [Stop/Reset] wird am LCP aktiviert oder die *Ort-Steuerung* in *3-13 Sollwertvorgabe* wird ausgewählt. Es ist nicht möglich, den Frequenzumrichter über die serielle Schnittstelle zu steuern.

Bit 09="1" - der Frequenzumrichter kann über den Feldbus/die serielle Schnittstelle gesteuert werden.

### **Bit 10, Frequenzgrenze überschritten**

Bit  $10=$ <sub>n</sub> $0$ " - die Ausgangsfrequenz hat den Wert in *4-11 Min. Drehzahl [UPM]* oder *4-13 Max. Drehzahl [UPM]* erreicht.

Bit 10= 1" - die Ausgangsfrequenz ist innerhalb der festgelegten Grenzen.

### **Bit 11, Kein Betrieb/Betrieb**

Bit  $11=_{n}0^{n}$  - der Motor läuft nicht. Bit 11= "1" – der Frequenzumrichter hat ein Startsignal, oder die Ausgangsfrequenz liegt über 0 Hz.

### **Bit 12, Frequenzumrichter OK/gestoppt, autom. Start:**

Bit 12="0" - derzeit ist keine Übertemperatur im Frequenzumrichter vorhanden.

Bit  $12=$   $1$ " - der Frequenzumrichter wird wegen Übertemperatur angehalten, aber der Frequenzumrichter wird nicht abgeschaltet und nimmt nach Beseitigung der Übertemperatur den Betrieb wieder auf.

### **Bit 13, Spannung OK/Grenze überschritten**

Bit 13="0" - es liegen keine Spannungswarnungen vor. Bit 13= 1" - die Gleichspannung im Zwischenkreis des Frequenzumrichters ist zu hoch bzw. zu niedrig.

### **Bit 14, Drehmoment OK/Grenze überschritten**

Bit  $14=$ "0" - der Motorstrom liegt unter der in *4-16 Momentengrenze motorisch* oder *4-17 Momentengrenze generatorisch* gewählten Drehmomentgrenze.

Bit 14=<sub>n</sub>1" - die Drehmomentgrenzen in 4-16 Momenten*grenze motorisch* und *4-17 Momentengrenze generatorisch* wurden überschritten.

### **Bit 15, Timer OK/Grenze überschritten**

Bit 15= 0" – die Timer für thermischen Motorschutz und thermischen Schutz des Frequenzumrichters haben 100 % nicht überschritten.

Bit 15="1" - einer der Timer hat 100 % überschritten.

Danfoss

<u>Danfoss</u>

# <span id="page-25-0"></span>5 Azyklische Kommunikation (DP-V1)

### 5.1 PROFINET – Azyklische Kommunikation

### 5.1.1 PROFINET – Azyklische Einführung

PROFINET stellt zusätzlich zur zyklischen Datenübertragung azyklische Kommunikation bereit. Diese Funktion ist unter Verwendung eines I/O-Reglers (z. B. SPS) sowie einer I/O-Überwachung (z. B. PC-Tool) möglich.

Zyklische Kommunikation bedeutet, dass die Datenübertragung kontinuierlich mit einer gewissen Aktualisierungsrate erfolgt. Diese Funktion ist die bekannte Funktion, die in der Regel zum schnellen Aktualisieren von I/O-Prozessdaten verwendet wird. Azyklische Kommunikation bedeutet ein einmaliges Ereignis, das hauptsächlich zum Lesen /Schreiben von bzw. auf Parametern durch Prozessregler, PC-basierte Tools oder Überwachungssysteme verwendet wird.

### 5.2 Funktionen und Merkmale eines I/O-Reglersystems

Zyklischer Datenaustausch.

Azyklisches Lesen/Schreiben in Parametern.

Die azyklische Verbindung ist fest und kann während des Betriebs nicht geändert werden.

Grundsätzlich wird ein I/O-Regler als Prozessregler eingesetzt, der für Befehle, Drehzahlsollwert, Anwendungsstatus usw. verantwortlich ist (SPS- oder PC-basierter Regler).

Die azyklische Verbindung im I/O-Regler können Sie für den allgemeinen Parameterzugriff in den Followern verwenden.

### 5.3 Funktionen und Merkmale eines I/O-Überwachungssystems

Azyklische Verbindung einleiten/abbrechen

Azyklisches Lesen/Schreiben in Parametern.

Die azyklische Verbindung kann dynamisch (eingeleitet) oder entfernt (abgebrochen) hergestellt werden, auch wenn ein I/O-Regler im Netzwerk aktiv ist.

Die azyklische Verbindung wird in der Regel für Konfigurations- oder Inbetriebnahme-Tools zwecks leichtem Zugriff auf jeden Parameter in einem beliebigen Follower des Systems verwendet.

# <span id="page-26-0"></span>5.4 Adressierungsschema

Die Struktur eines PROFINET I/O-Geräts ist in *Abbildung 5.1* abgebildet.

Ein I/O-Gerät besteht aus mehreren physischen oder virtuellen Steckplätzen. Steckplatz 0 ist immer vorhanden und stellt die Basiseinheit dar. Jeder Steckplatz enthält mehrere Datenblöcke, die mit einem Index adressiert sind.

Der Master muss eine Variable im Follower wie folgt adressieren: /Follower-Adresse/Steckplatz-Nr./Index #

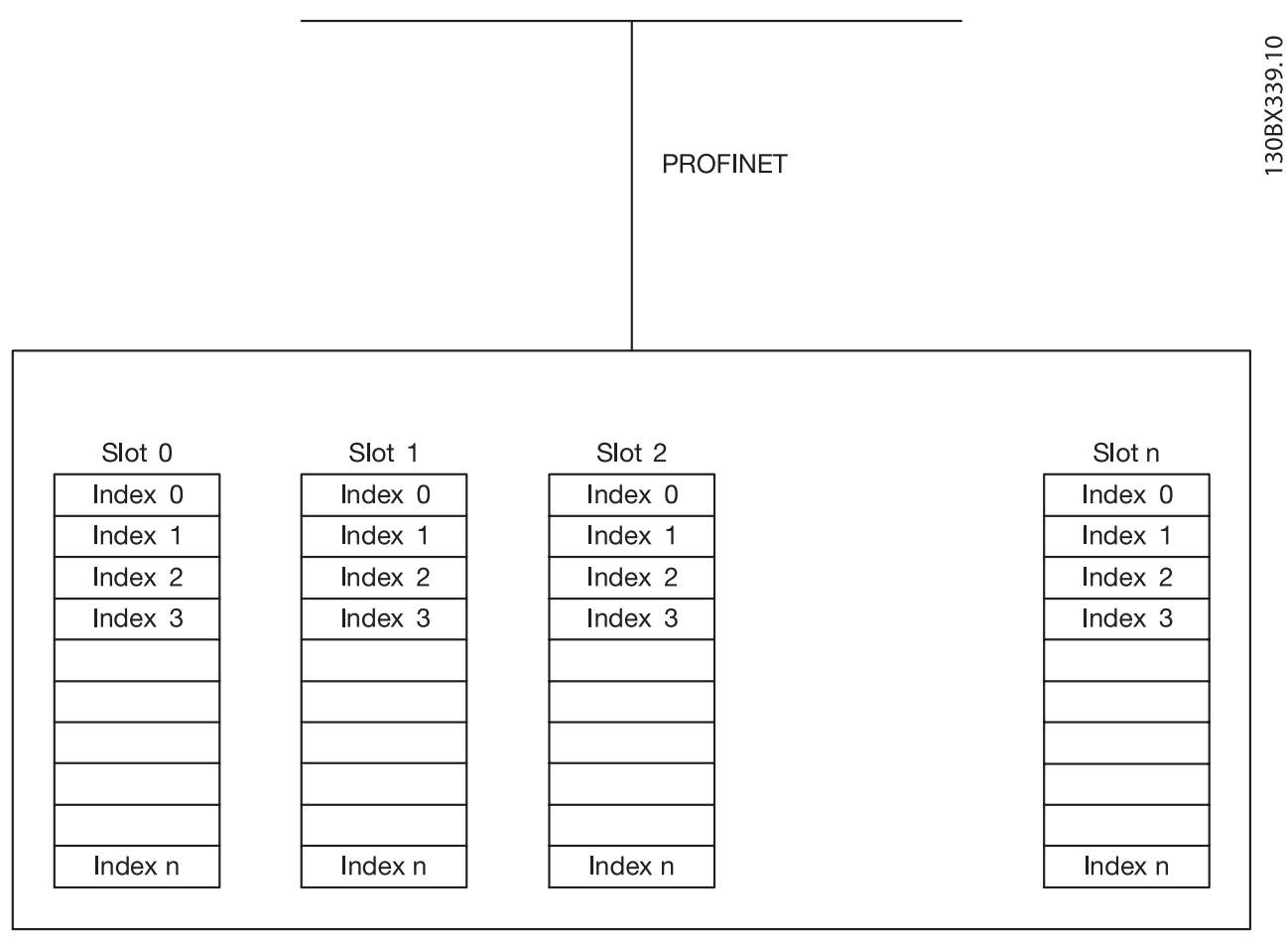

**Abbildung 5.1 PROFINET I/O-Gerätestruktur**

Danfoss

# <span id="page-27-0"></span>5.5 Azyklische Reihenfolge der Lese-/Schreibanfrage

Ein Lese- oder Schreibdienst für einen Frequenzumrichterparameter wird wie in *Abbildung 5.2* abgebildet durchgeführt.

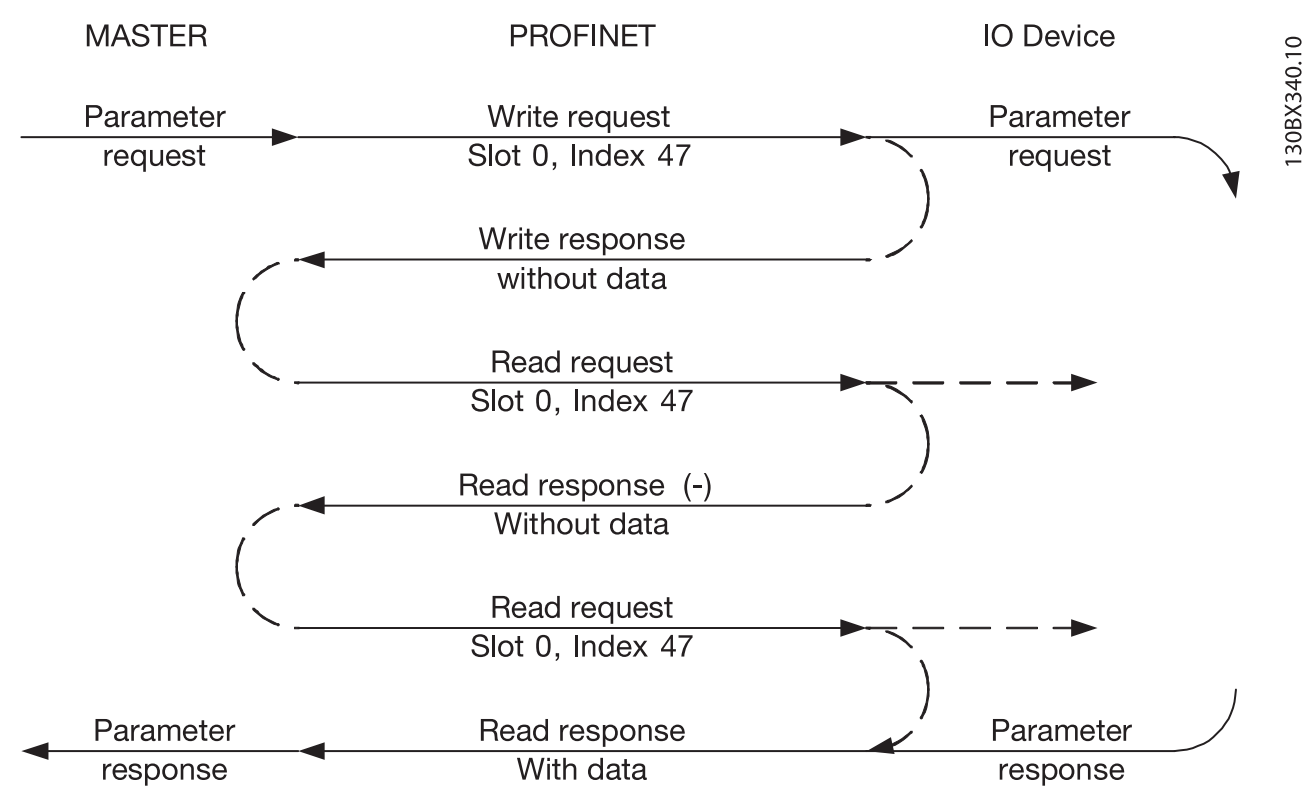

**Abbildung 5.2 Azyklische Reihenfolge der Lese-/Schreibanfrage**

Leiten Sie einen Lese- oder Schreibvorgang für einen Frequenzumrichterparameter durch einen azyklischen Schreibdienst an Steckplatz 0, Index 47, ein. Wenn diese Schreibanfrage gültig ist, wird sofort eine positive Schreibantwort ohne Daten vom Frequenzumrichter zurückgegeben. Falls nicht, wird eine negative Schreibantwort vom Frequenzumrichter zurückgegeben.

Der Frequenzumrichter interpretiert jetzt den Kanalteil des PROFIdrive-Parameters der Dateneinheit und beginnt intern im Frequenzumrichter mit der Durchführung dieses Befehls.

Als nächsten Schritt sendet der Master eine Schreibanfrage. Wenn der Frequenzumrichter weiterhin mit der internen Parameteranfrage beschäftigt ist, wird vom Frequenzumrichter eine negative Antwort ohne Daten zurückgegeben. Diese Anfrage wird vom Master wiederholt, bis der Frequenzumrichter die Antwortdaten für die Frequenzumrichter-Parameteranfrage erstellt hat.

Im folgenden Beispiel werden die Details der für den Lese-/Schreibdienst erforderlichen Telegrame gezeigt.

Danfoss

## <span id="page-28-0"></span>5.6 Datenstruktur in den azyklischen Telegrammen

Die Datenstruktur für ein Schreib-/Leseanforderung eines Parameters besteht aus 3 Hauptblöcken:

- **•** Header-Block
- **•** Parameterblock
- **•** Datenblock

Anordnen gemäß *Tabelle 5.1*:

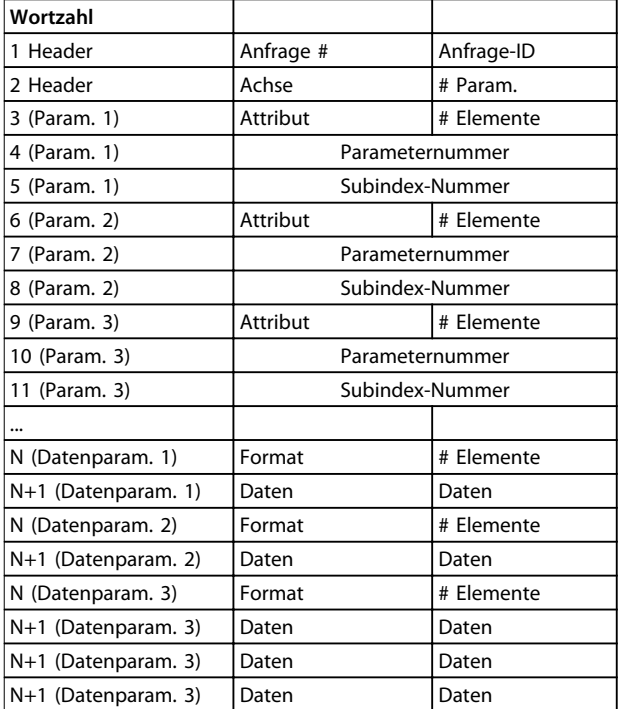

**Tabelle 5.1 Aufruftelegramm**

### 5.7 Header

### **Anforderungsnummer**

Der Master verwendet die Anfragereferenz zur Bearbeitung der Antwort vom I/O-Gerät. Das I/O-Gerät spiegelt diese Referenz in der Antwort.

### **Anfrage-ID**

1=Anforderungsparameter 2=Parameter ändern

### **Achse**

Belassen Sie diesen immer auf 0 (Null). Wird nur in Mehrachsen-Systemen verwendet.

### **Anzahl der Parameter**

Anzahl der zu lesenden oder schreibenden Parameter.

### 5.8 Parameterblock

Geben Sie die folgenden 5 Werte ein, damit die einzelnen Parameter diese lesen können.

### **Attribut**

Zu lesendes Attribut  $10-Mort$ 20=Beschreibung 30=Text

### **Anzahl der Elemente**

Die Anzahl der zu lesenden Elemente, wenn der Parameter indiziert wird.

### **Attribut**

Zu lesendes Attribut.

### **Parameternummer**

Die Anzahl der zu lesenden Parameter.

# **Subindex**

Indexzeiger.

### 5.9 Datenblock

Der Datenblock wird nur für Schreibbefehle benötigt. Konfigurieren Sie die Datenblockinformationen für den Schreibvorgang der einzelnen Parameter.

### **Format**

- Das Format der zu schreibenden Informationen:
- 2: Ganzzahl 8 Bit
- 3: Ganzzahl 16 Bit
- 4: Ganzzahl 32 Bit
- 5: Ohne Vorzeichen 8 Bit
- 6: Ohne Vorzeichen 16 Bit 7: Ohne Vorzeichen 32 Bit
- 9: Sichtbarer String
- 33: Normalisierter Wert 2 Byte
- 35: Bitsequenz von 16 booleschen Variablen

54: Zeitunterschied ohne Datumsanzeige

Das Programmierhandbuch des Frequenzumrichters enthält für die einzelnen Frequenzumrichter-Serien jeweils eine Tabelle mit Parameternummer, Format und weiteren relevanten Informationen.

### **Daten**

Der zu übertragende Istwert. Die Datenmenge muss exakt der im Parameterblock abgefragten Größe entsprechen. Wenn die Größe abweicht, erzeugt die Anfrage einen Fehler.

Bei erfolgreicher Übertragung des Anfragebefehls kann der Master die Antwort vom Frequenzumrichter lesen. Die Antwort ähnelt stark dem Anfragebefehl. Die Antwort besteht nur aus 2 Blöcken, dem Header und dem Datenblock.

Danfoss

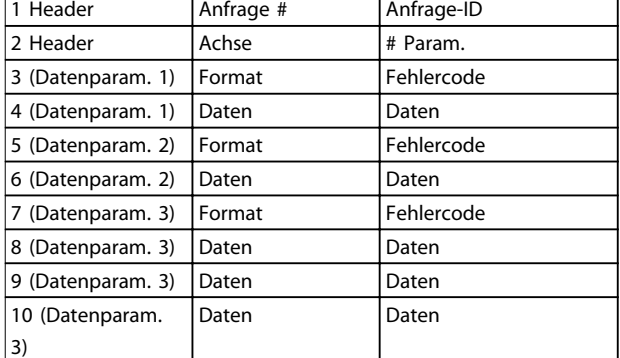

### **Tabelle 5.2 Antworttelegramm**

### **Fehlercode**

Wenn das I/O-Gerät bei der Ausführung des Befehls einen Fehler erkennt, setzt es den Fehlercode auf die folgenden Werte:

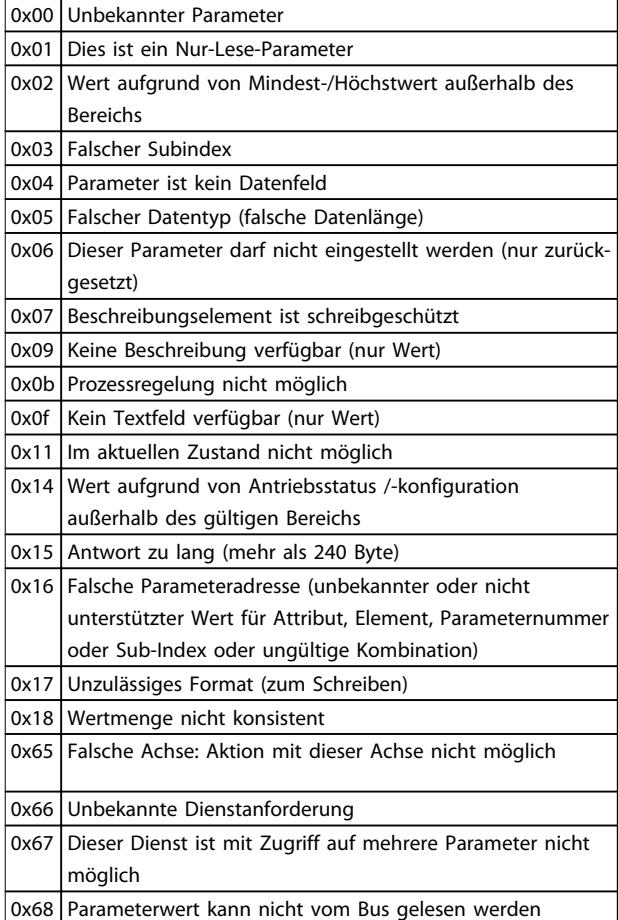

**Tabelle 5.3 Fehlercode**

Danfoss

# <span id="page-30-0"></span>6 Parameter

# 6.1 Parametergruppe 0-\*\* Betrieb/Display

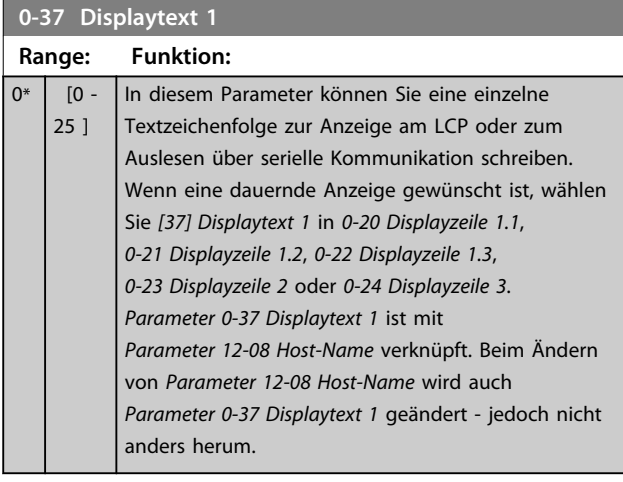

# 6.2 Parametergruppe 8-\*\* Kommunikation und Option

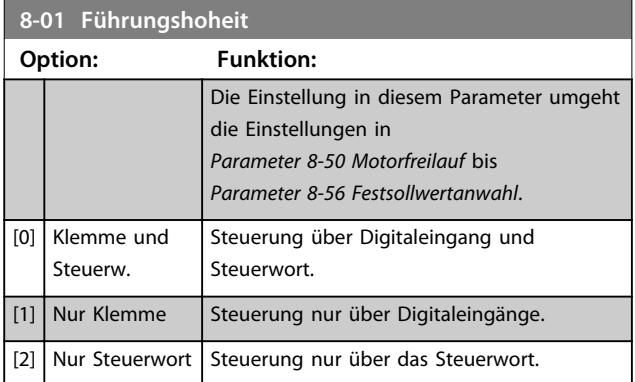

### **8-02 Aktives Steuerwort**

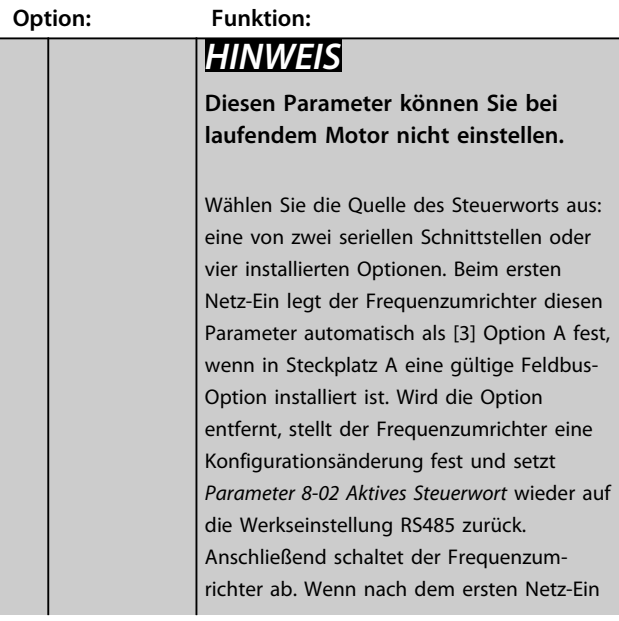

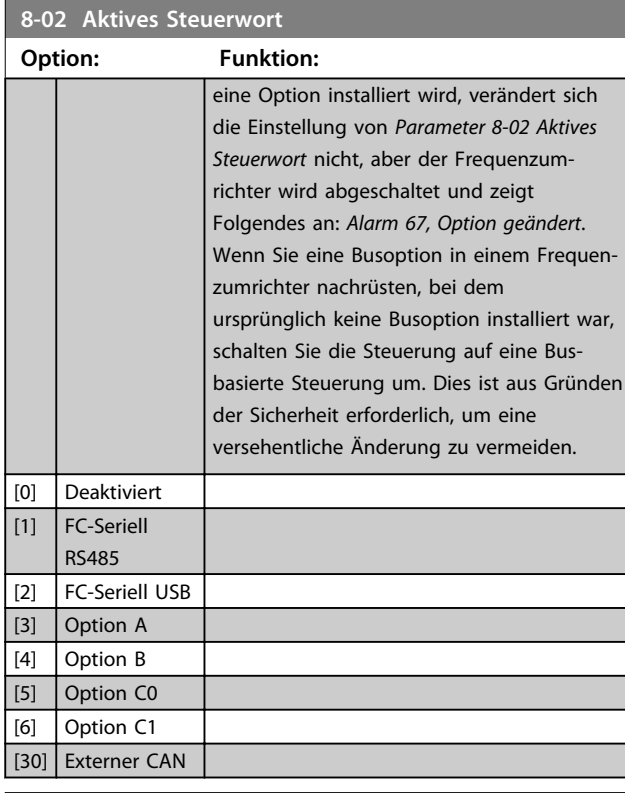

### **8-03 Steuerwort Timeout-Zeit**

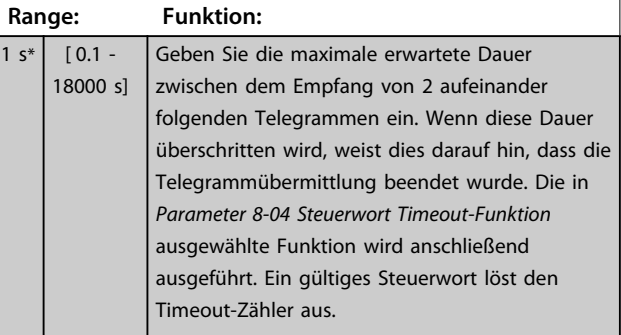

### **8-04 Steuerwort Timeout-Funktion**

Wählen Sie die Timeout-Funktion aus. Die Timeout-Funktion wird aktiviert, wenn das Steuerwort nicht innerhalb des unter *Parameter 8-03 Steuerwort Timeout-Zeit* angegebenen Zeitraums aktualisiert wird.

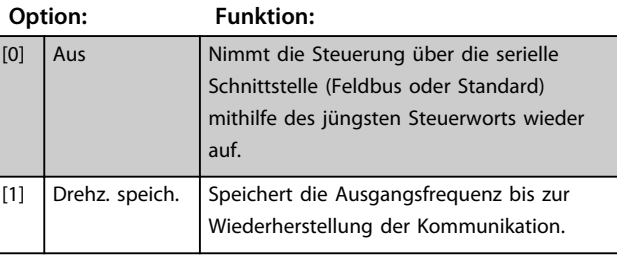

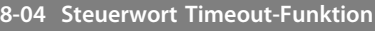

Wählen Sie die Timeout-Funktion aus. Die Timeout-Funktion wird aktiviert, wenn das Steuerwort nicht innerhalb des unter *Parameter 8-03 Steuerwort Timeout-Zeit* angegebenen Zeitraums aktualisiert wird.

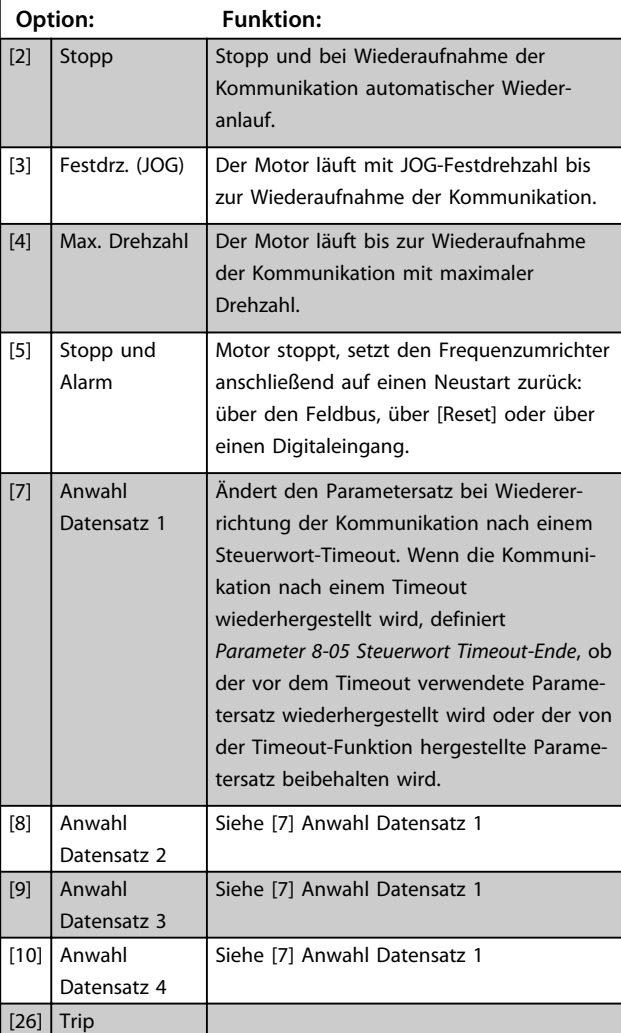

# *HINWEIS*

**Für eine Änderung des Parametersatzes nach einem Timeout nehmen Sie folgende Konfiguration vor: Setzen Sie** *0-10 Aktiver Satz* **auf** *[9] Aktive Anwahl,* **und wählen Sie die relevante Verknüpfung unter** *0-12 Satz verknüpfen mit* **aus.**

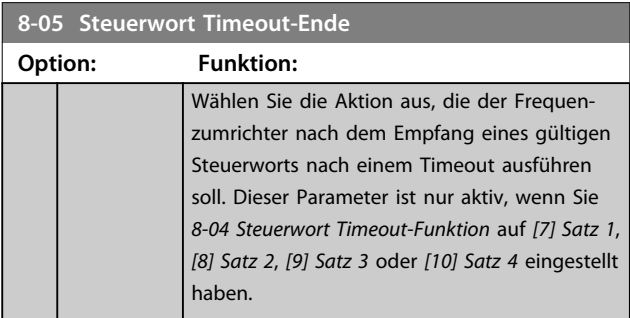

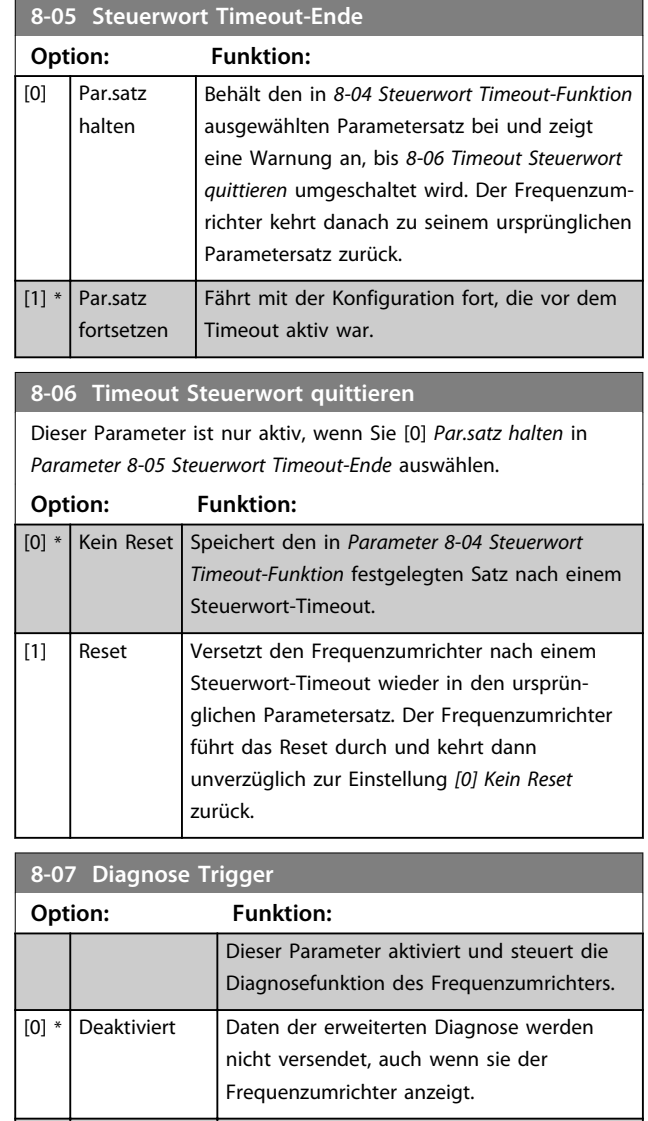

# **8-08 Anzeigefilter**

Warnungen

[2] Alarme/

Wenn die Anzeige des Drehzahlistwerts im Feldbus schwankt, verwenden Sie diese Funktion. Ist diese Funktion erforderlich, wählen Sie gefiltert aus. Damit die Änderungen übernommen werden können, müssen Sie einen Aus- und Einschaltzyklus durchführen.

[1] Alarme | Daten der erweiterten Diagnose werden

angezeigt wird.

versendet, wenn mindestens ein Alarm

Daten der erweiterten Diagnose werden versendet, wenn mindestens ein Alarm-/

Warnhinweis angezeigt wird.

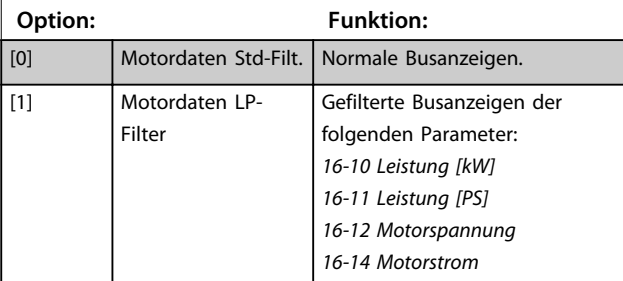

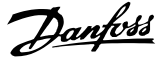

### **8-08 Anzeigefilter**

Wenn die Anzeige des Drehzahlistwerts im Feldbus schwankt, verwenden Sie diese Funktion. Ist diese Funktion erforderlich, wählen Sie gefiltert aus. Damit die Änderungen übernommen werden können, müssen Sie einen Aus- und Einschaltzyklus durchführen.

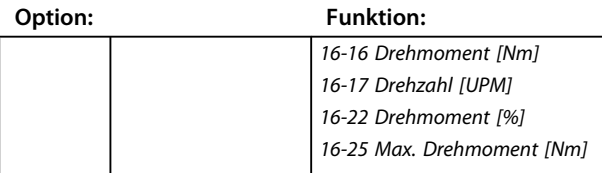

### **8-10 Steuerwortprofil**

Wählen Sie die Interpretation der Steuer- und Zustandswörter aus, die dem installierten Feldbus zugewiesen sind. Nur die gültigen Optionen für den in Steckplatz A installierten Feldbus sind im LCP-Display sichtbar.

Richtlinien zur Auswahl von *[0] Frequenzumrichter-Profil* und *[1] PROFIdrive-Profil* entnehmen Sie dem Projektierungshandbuch des entsprechenden Produkts.

Zusätzliche Richtlinien zur Auswahl von *[1] PROFIdrive-Profil*, *[5] ODVA* und *[7] CANopen DSP 402* finden Sie im Installationshandbuch des installierten Feldbus.

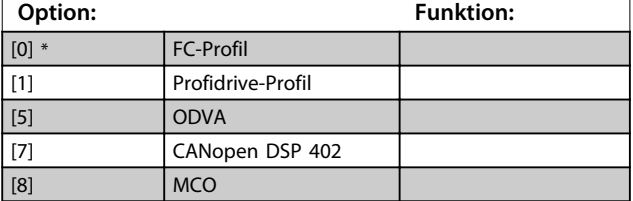

### **8-13 Zustandswort Konfiguration**

Das Zustandswort hat 16 Bits (0-15). Bit 5 und 12-15 sind konfigurierbar. Die Bits können auf eine der folgenden Optionen konfiguriert werden.

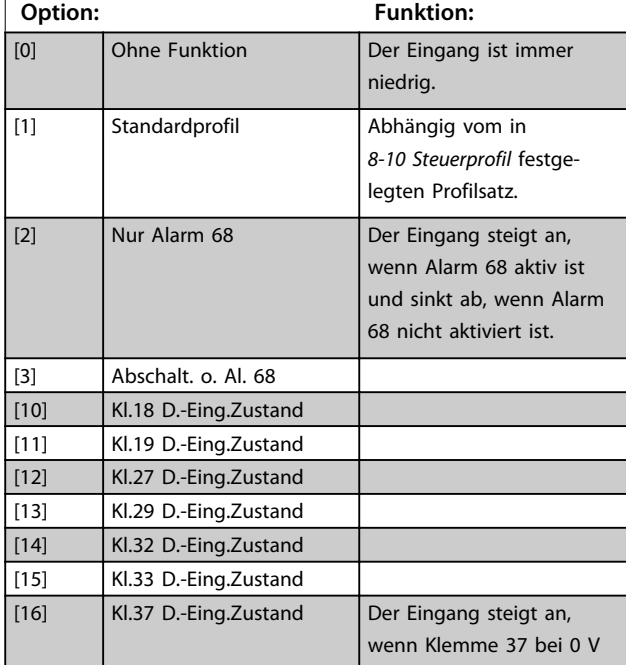

### **8-13 Zustandswort Konfiguration**

Das Zustandswort hat 16 Bits (0-15). Bit 5 und 12-15 sind konfigurierbar. Die Bits können auf eine der folgenden Optionen konfiguriert werden.

### **Option: Funktion:** liegt, und sinkt ab, wenn Klemme 37 bei 24 V liegt. [21] Warnung Übertemp. [30] Stör.Bremse (IGBT) [40] Außerh. Sollwertb. [41] Load throttle active [60] Vergleicher 0 [61] Vergleicher 1 [62] Vergleicher 2 [63] Vergleicher 3 [64] Vergleicher 4 [65] Vergleicher 5 [70] **Logikregel 0** [71] **Logikregel 1** [72] Logikregel 2 [73] Logikregel 3 [74] Logikregel 4 [75] Logikregel 5 [80] SL-Digitalausgang A [81] SL-Digitalausgang B [82] SL-Digitalausgang C [83] SL-Digitalausgang D [84] SL-Digitalausgang E [85] SL-Digitalausgang F [86] ATEX ETR I-Alarm [87] ATEX ETR f-Alarm [88] ATEX ETR I-Warnung [89] ATEX ETR f-Warnung [90] Safe Function active [91] Safe Opt. Reset req.

### **8-14 Konfigurierbares Steuerwort STW**

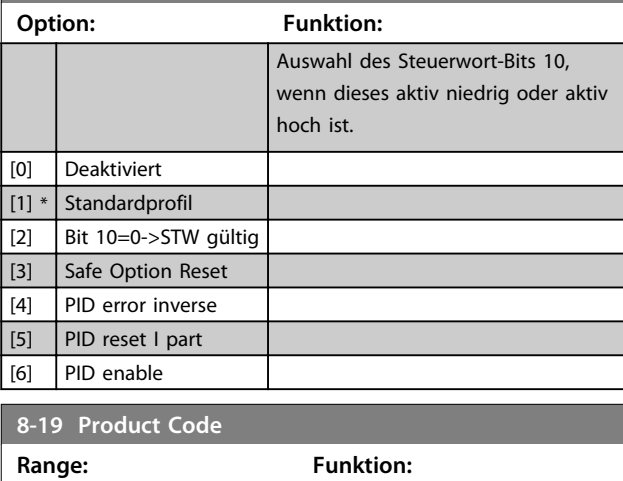

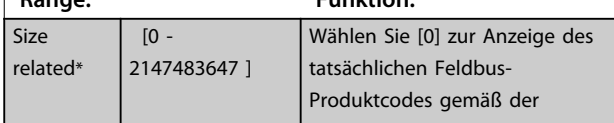

**Parameter VLT<sup>®</sup> PROFINET MCA 120** 

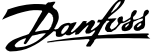

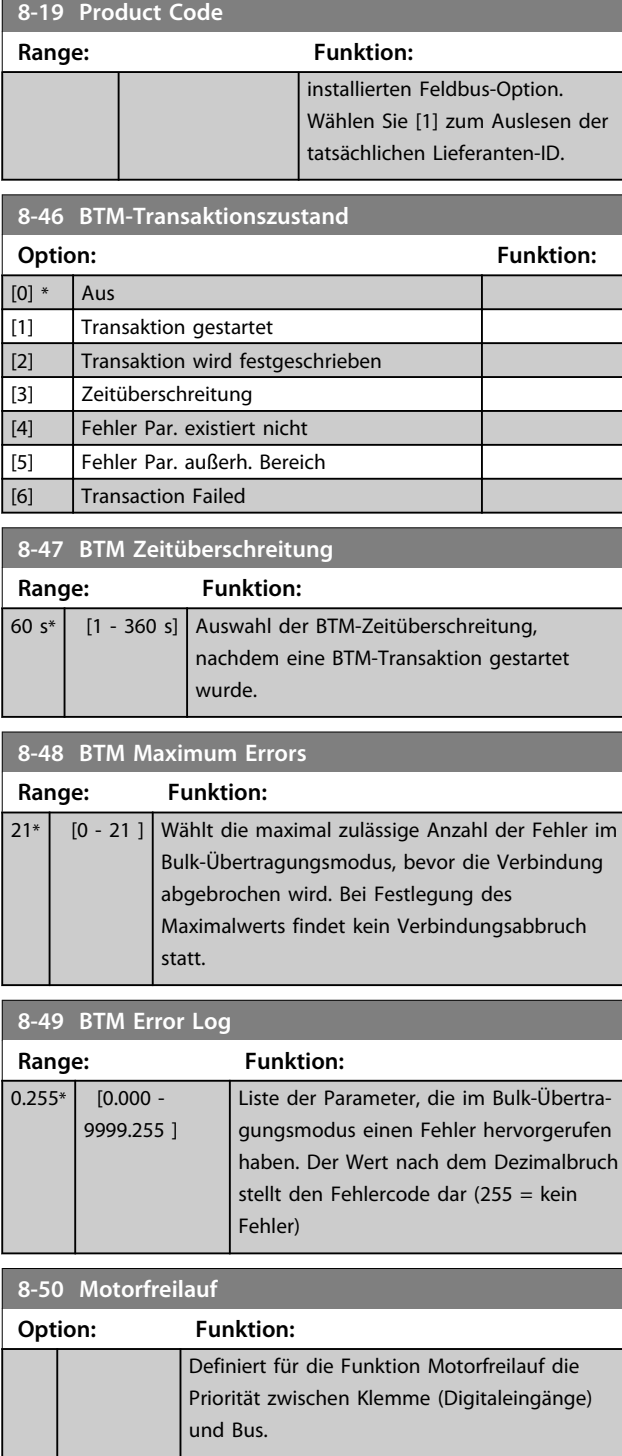

[0] Klemme Aktiviert den Startbefehl über einen Digital-

[1] Bus Aktiviert den Startbefehl über die serielle

Kommunikationsschnittstelle oder die Feldbus-

Aktiviert den Startbefehl über den Feldbus/die serielle Kommunikationsschnittstelle UND zusätzlich über einen der Digitaleingänge.

eingang.

Option.

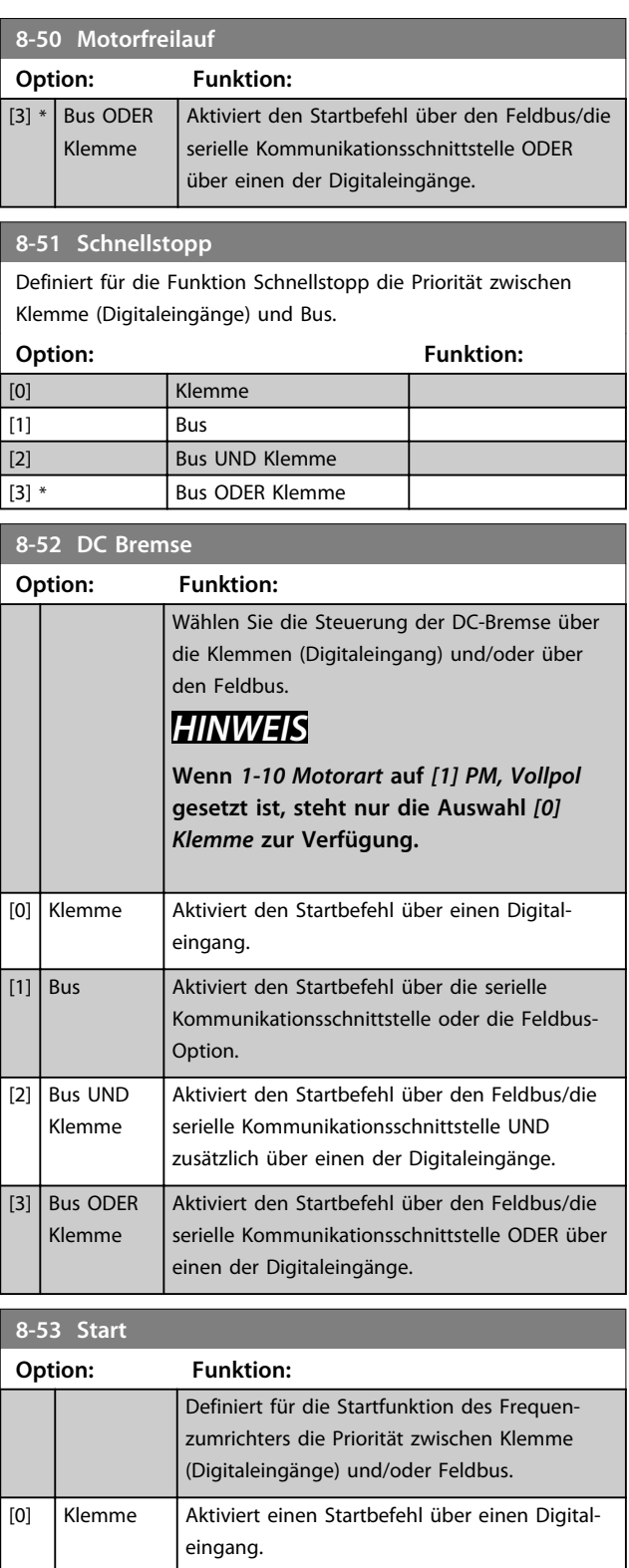

[1] Bus Aktiviert einen Startbefehl über die serielle

Option.

Digitaleingänge.

[2] Bus UND Klemme

Kommunikationsschnittstelle oder die Feldbus-

Aktiviert einen Startbefehl über den Feldbus/die serielle Kommunikationsschnittstelle UND zusätzlich über einen der

[2]  $\Big|$  Bus UND Klemme

<span id="page-34-0"></span>

**8-53 Start**

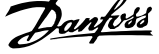

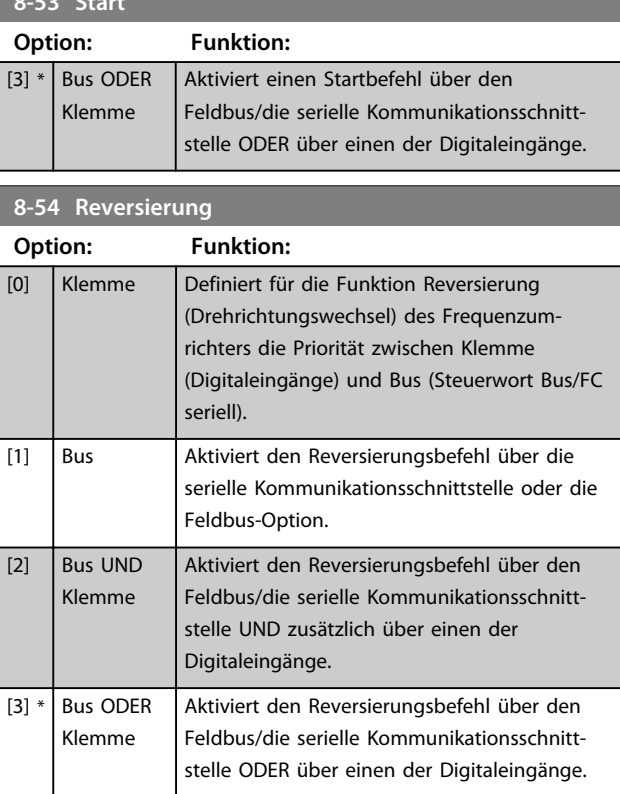

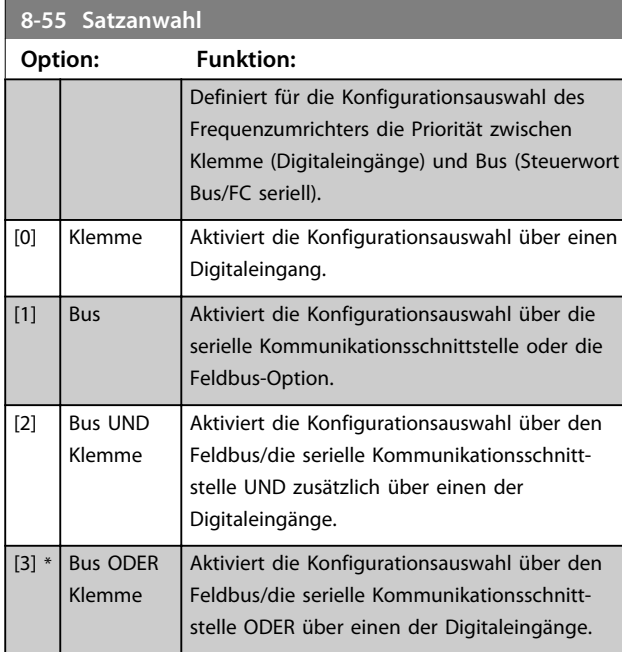

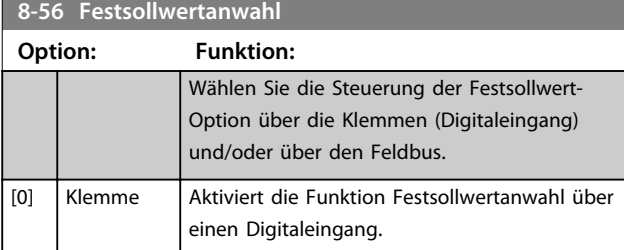

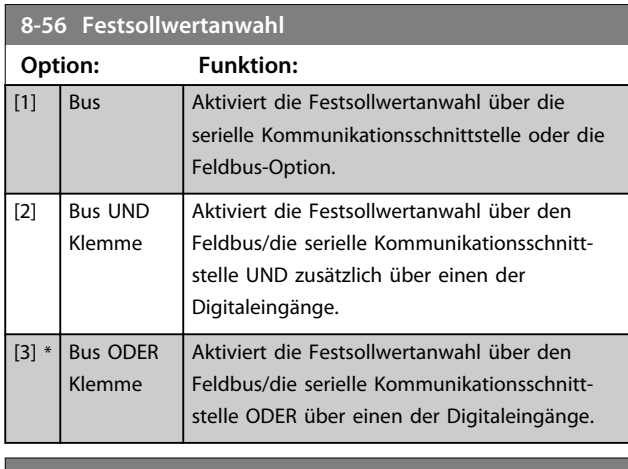

**8-90 Bus-Festdrehzahl 1**

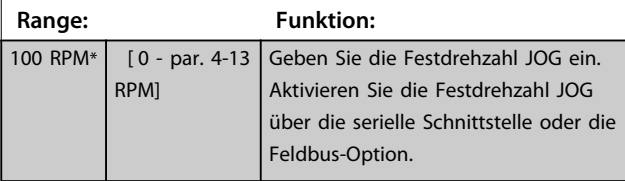

# **8-91 Bus-Festdrehzahl 2**

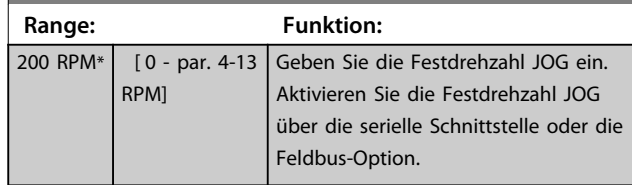

# 6.3 Parametergruppe 9-\*\* PROFIdrive

# **9-15 PCD-Schreibkonfiguration**

### Array [10]

### **Option: Funktion:**

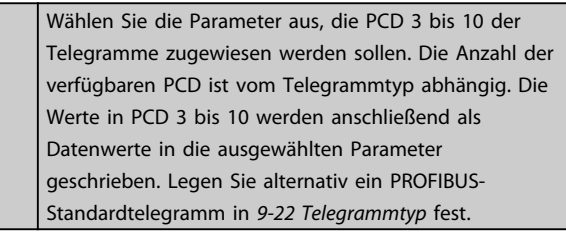

# **9-16 PCD-Lesekonfiguration**

# Array [10]

### **Option: Funktion:**

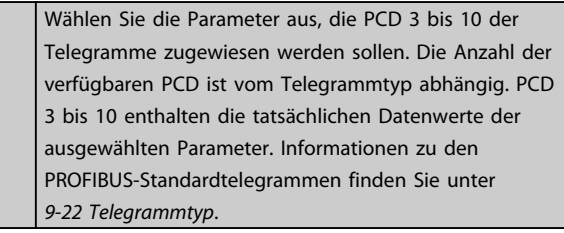

**Parameter VLT<sup>®</sup> PROFINET MCA 120** 

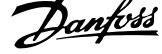

 $\overline{\phantom{a}}$ 

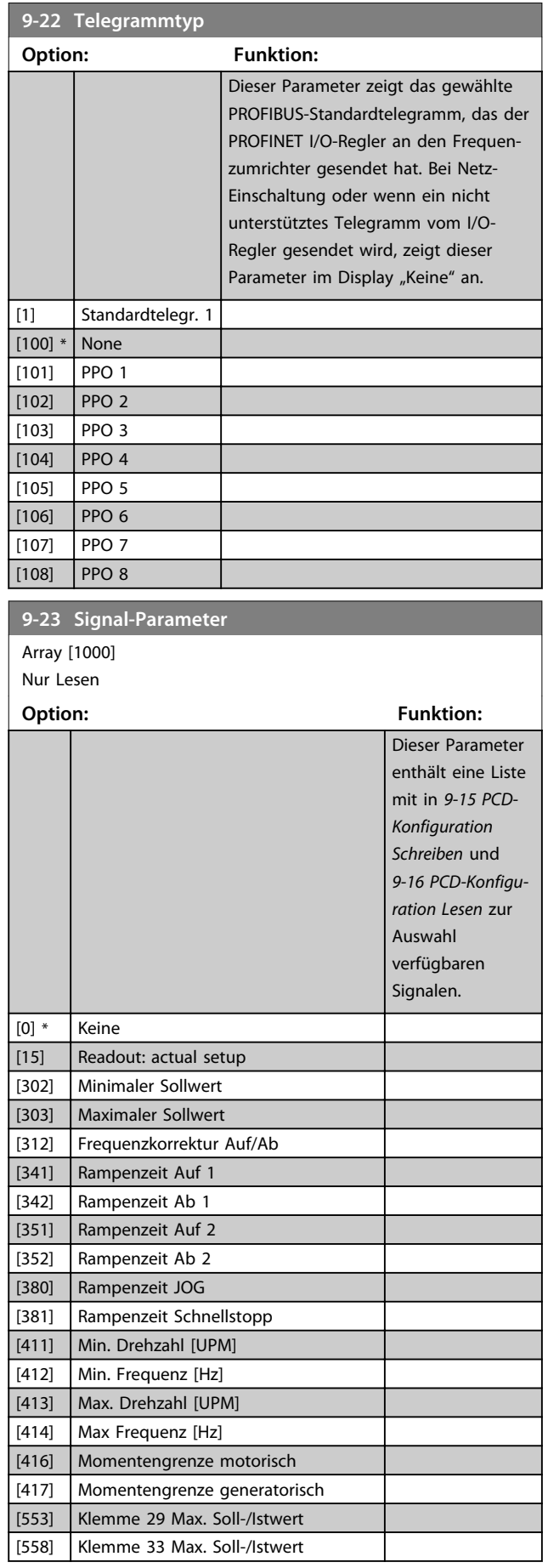

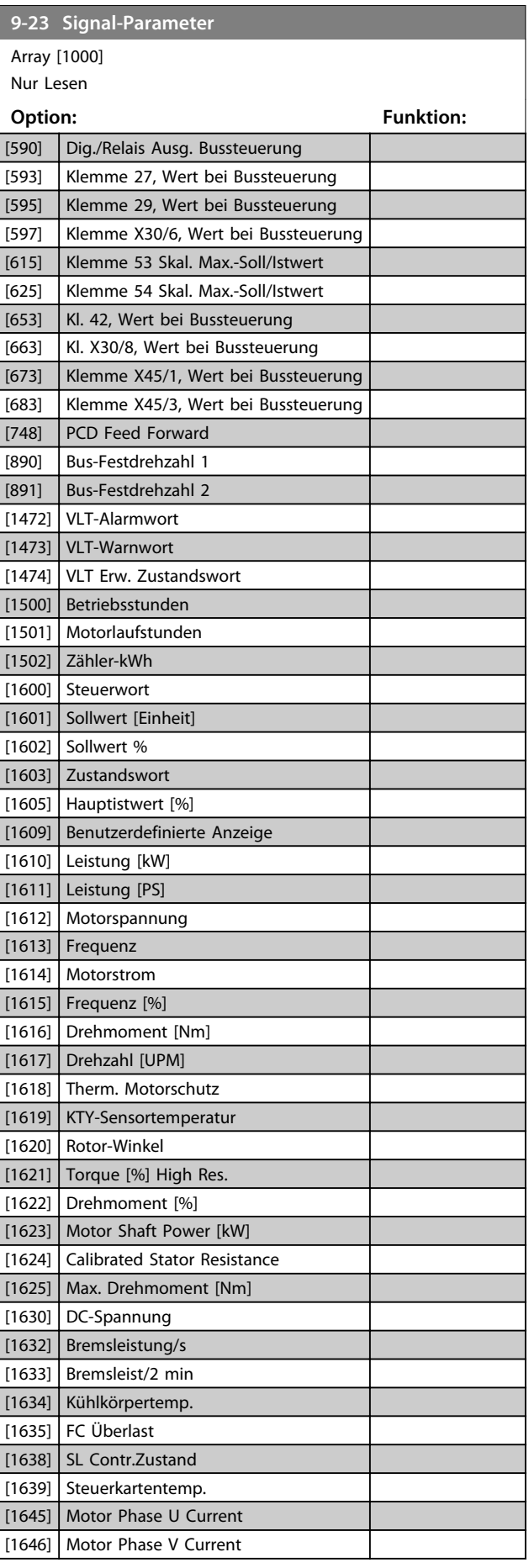

**Parameter Programmierhandbuch**

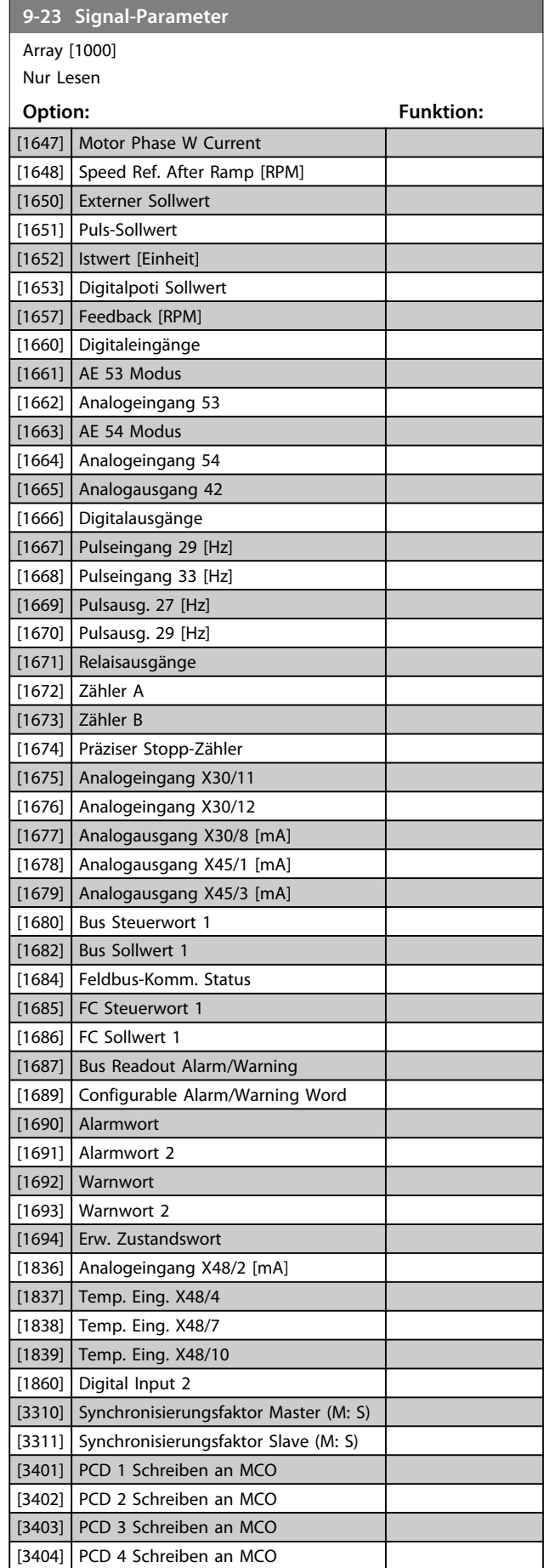

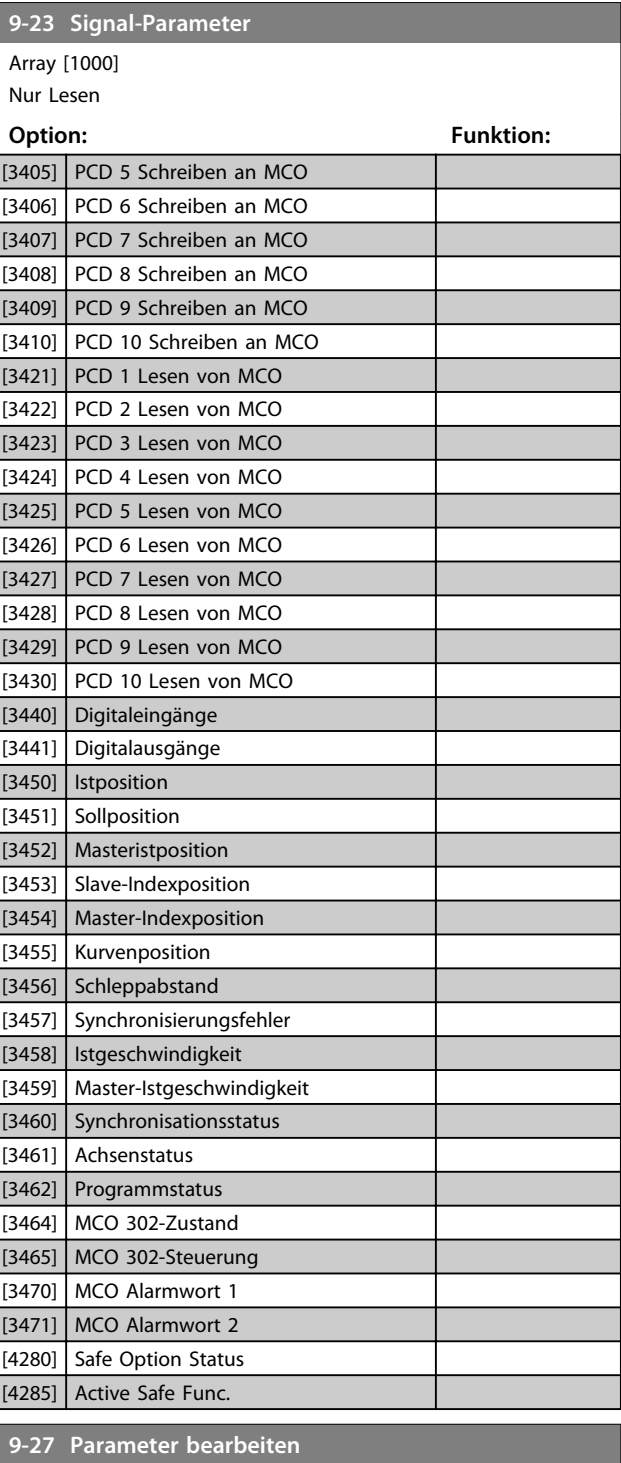

**Option: Funktion:** Die Parameter können Sie über PROFIBUS, über die RS485-Standardschnittstelle oder über das LCP-Display bearbeiten. [0] Deaktiviert Deaktiviert die Bearbeitung über PROFIBUS. [1] \* Aktiviert Aktiviert die Bearbeitung über PROFIBUS.

Danfoss

Danfoss

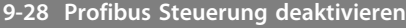

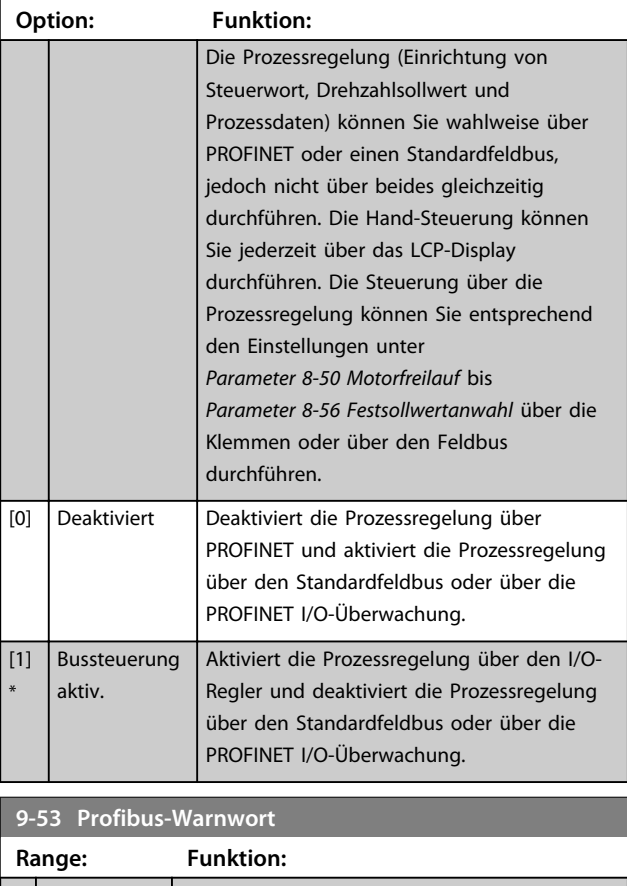

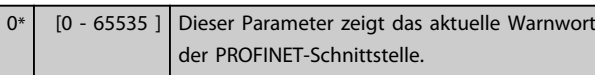

### Nur Lesen

| <b>Bit</b> | Zustand bei aktivem Bit                            |
|------------|----------------------------------------------------|
| 0          | Verbindung mit I/O-Regler ist nicht in Ordnung     |
| 1          | Reserviert für Verbindungszustand mit zweitem I/O- |
|            | Regler                                             |
| 2          | Unbenutzt                                          |
| 3          | Befehl zum Löschen von Daten empfangen             |
| 4          | Istwert nicht aktualisiert                         |
| 5          | Keine Verbindung an beiden Ports                   |
| 6          | Unbenutzt                                          |
| 7          | Initialisierung des PROFINET ist nicht in Ordnung  |
| 8          | Frequenzumrichter hat abgeschaltet                 |
| 9          | Interner CAN-Fehler                                |
| 10         | Falsche Konfigurationsdaten vom I/O-Regler         |
| 11         | Unbenutzt                                          |
| 12         | Interner Fehler aufgetreten                        |
| 13         | Nicht konfiguriert                                 |
| 14         | Timeout aktiv                                      |
| 15         | Warnung 34 aktiv                                   |

**Tabelle 6.1 Warnwort der PROFINET-Schnittstelle**

# **9-65 Profilnummer**

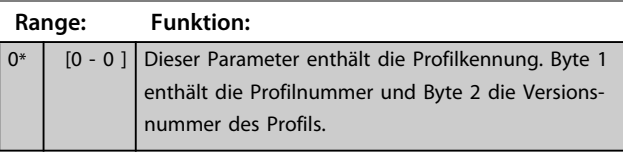

# *HINWEIS*

**Über das LCP-Display wird dieser Parameter nicht angezeigt.**

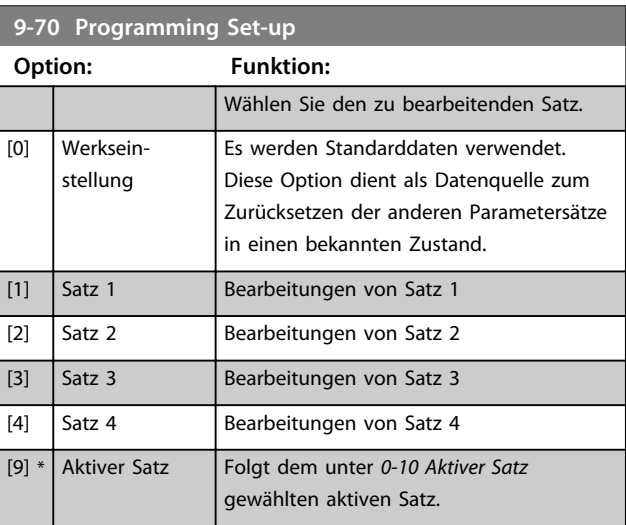

Dieser Parameter findet nur für das LCP-Display und für den Feldbus Verwendung. Siehe *0-11 Programm-Satz*.

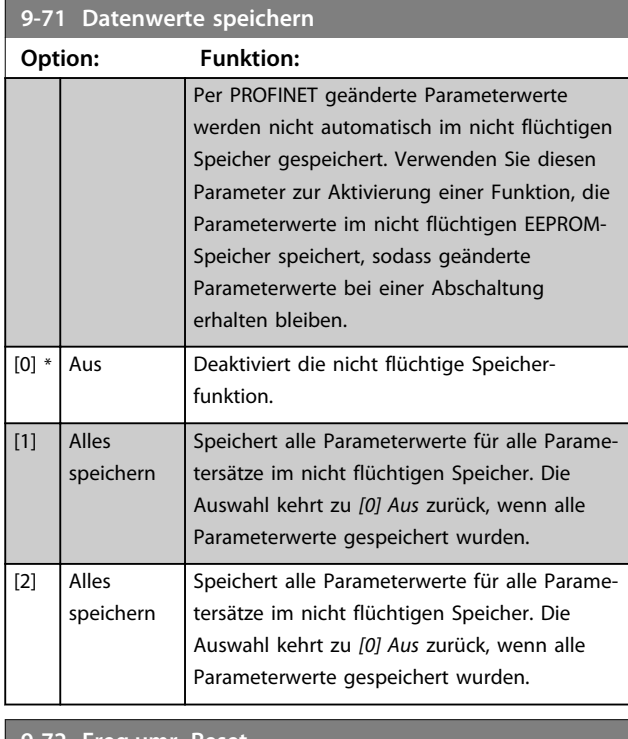

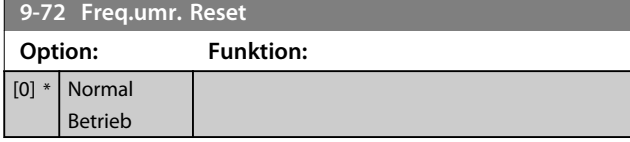

**Parameter Programmierhandbuch**

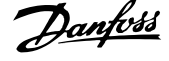

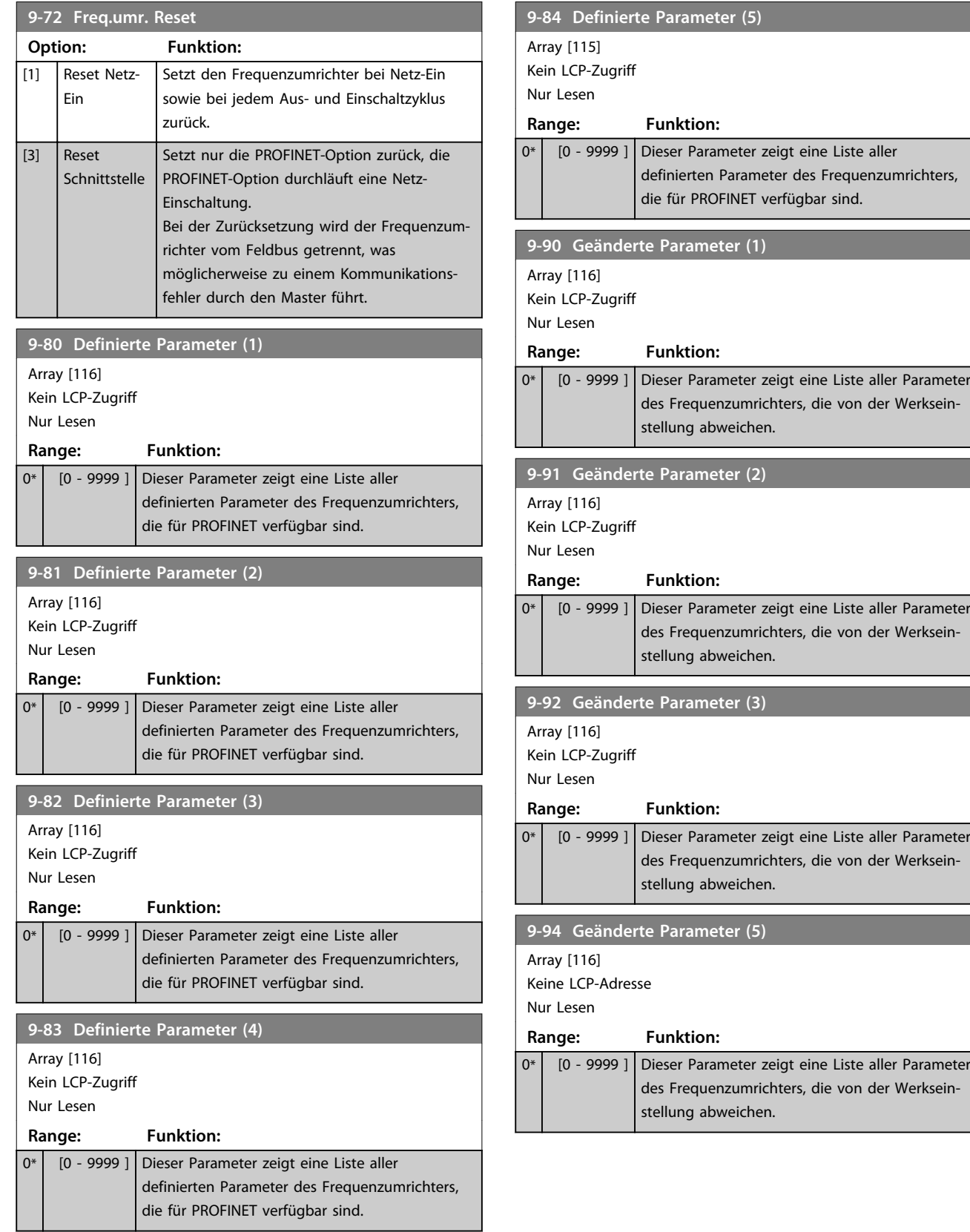

Ш

# <span id="page-39-0"></span>6.4 Parametergruppe 12-\*\* Ethernet

# 6.4.1 12-0\* IP-Einstellungen

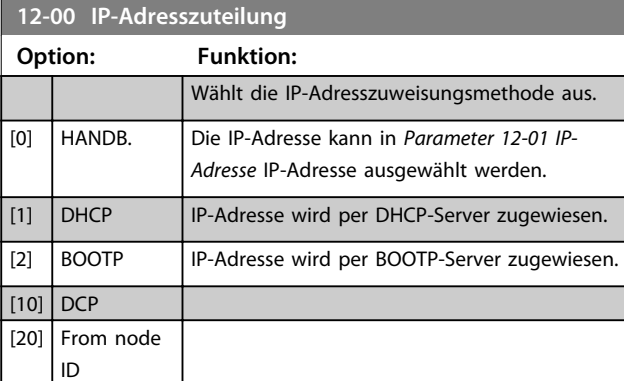

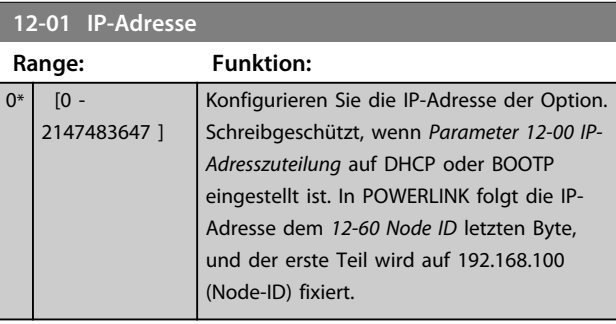

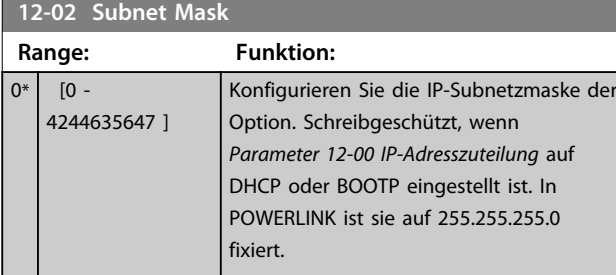

## **12-03 Standard-Gateway**

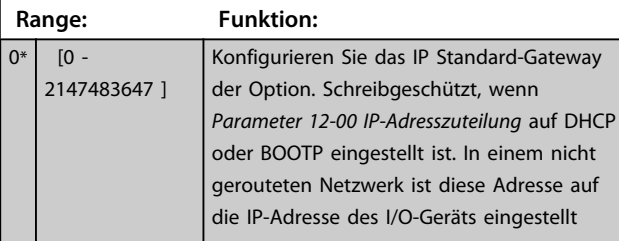

# **12-04 DHCP-Server Range: Funktion:** 0\* | [0 - 2147483647 ] Nur Lesen. Zeigt die IP-Adresse des gefundenen DHCP- oder BOOTP-Servers an. **12-05 Lease läuft ab**

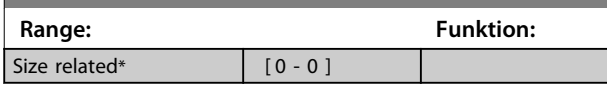

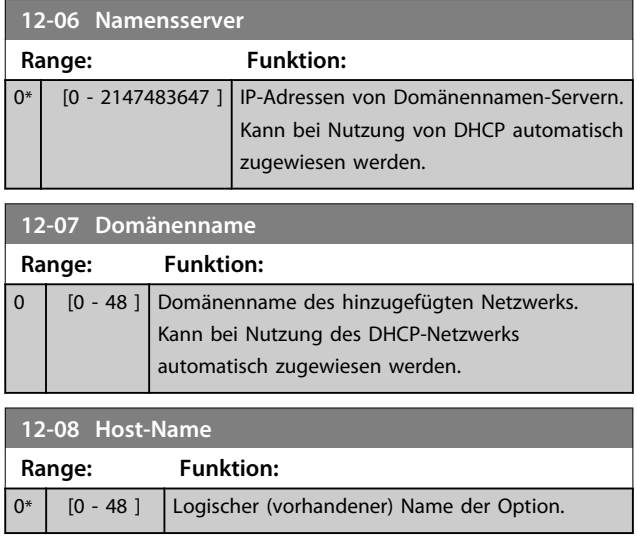

# *HINWEIS*

**Die Anzeige des Frequenzumrichters zeigt nur die ersten 19 Zeichen, der Frequenzumrichter speichert jedoch die verbleibenden Zeichen. Wenn die Hardware-Schalter weder auf alle EIN noch alle AUS eingestellt sind, haben die Schalter Priorität.**

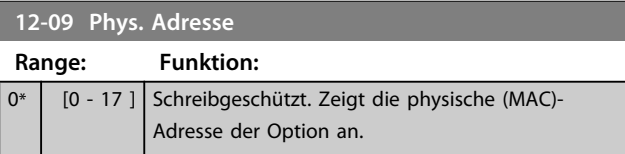

# 6.4.2 12-1\* Ethernet Verbindungsparameter

Gilt für die gesamte Parametergruppe.

Index [0] wird für Port 1 und Index [1] für Port 2 verwendet. Für EtherCAT ist Index [0] für den Eingangs-Port und Index [1] für den Ausgangs-Port bestimmt.

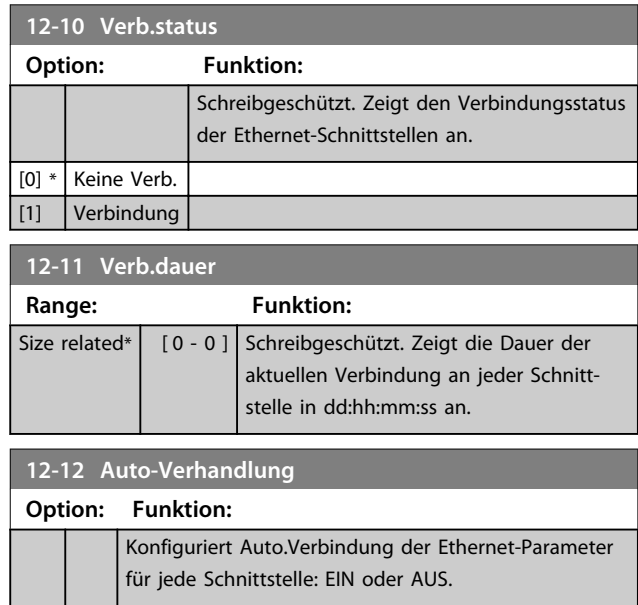

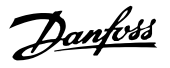

<span id="page-40-0"></span>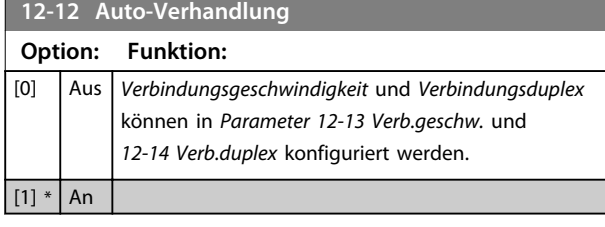

# *HINWEIS*

**In POWERLINK ist dieser Parameter auf die Einstellung AUS festgelegt.**

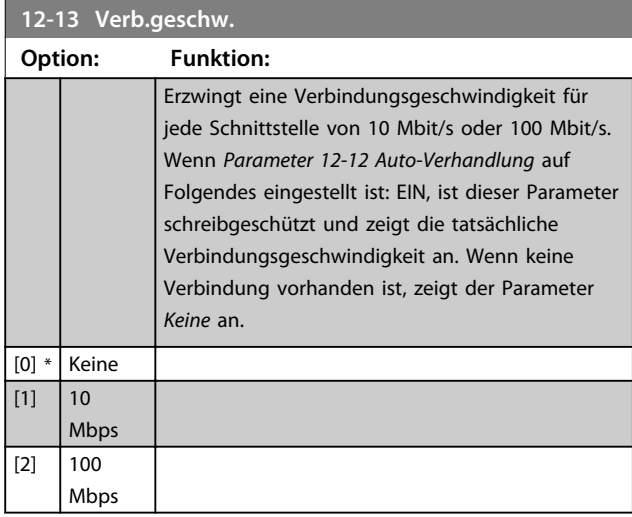

# *HINWEIS*

**In POWERLINK ist dieser Parameter auf 100 Mbit/s gesperrt.**

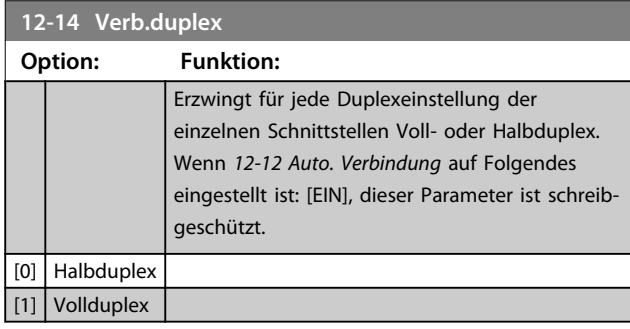

# *HINWEIS*

**In POWERLINK ist dieser Parameter auf Halbduplex fest eingestellt.**

# 6.4.3 12-8\* Sonst. Ethernetdienste

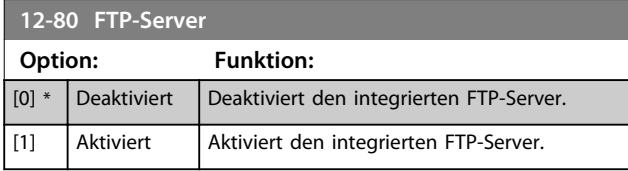

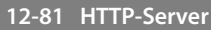

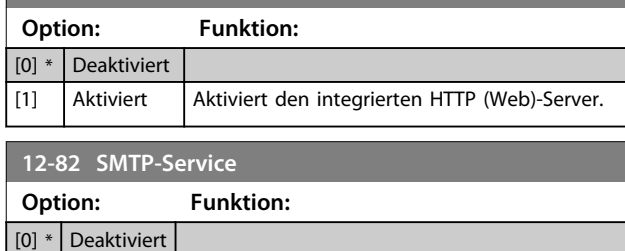

# [1] Aktiviert Aktiviert den SMTP (E-Mail)-Service an der Option.

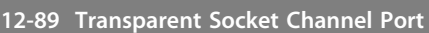

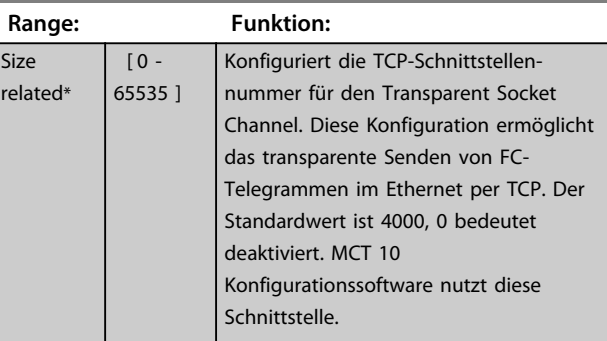

# 6.4.4 12-9\* Erweiterte Ethernetdienste

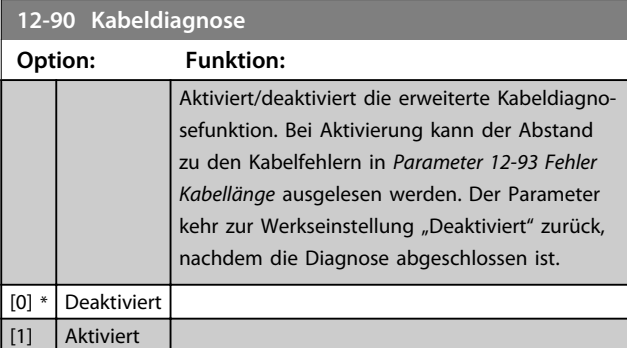

# *HINWEIS*

**Die Kabeldiagnosefunktion steht nur an den Schnittstellen zur Verfügung, an denen keine Verbindung besteht (siehe** *12-10 Verb.status***,** *Verbindungsstatus***)**

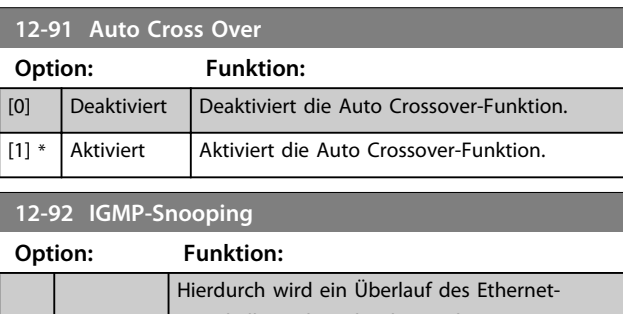

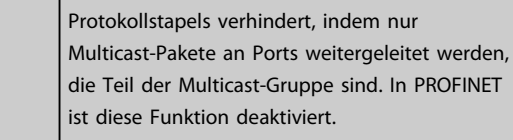

**6 6**

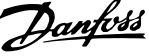

<span id="page-41-0"></span>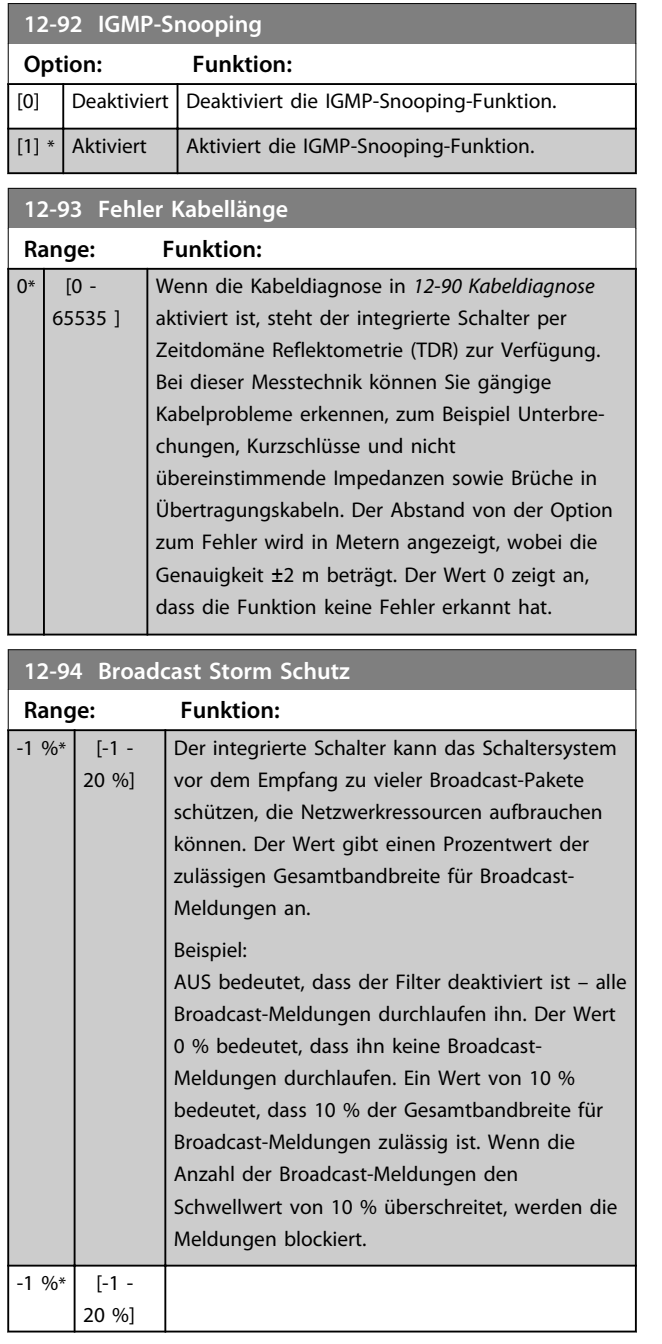

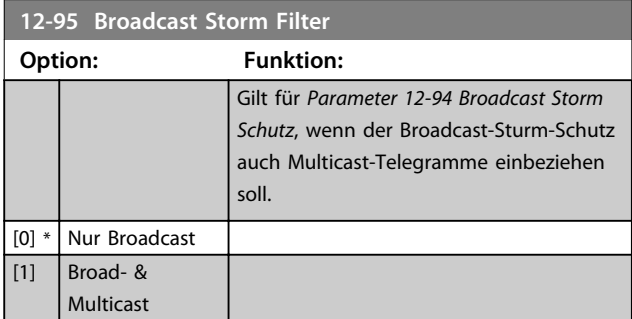

# **12-96 Port Config**

Aktiviert/deaktiviert die Port-Mirroring-Funktion. Zur Fehlerbehebung mit einem Netzwerkanalyse-Tool.

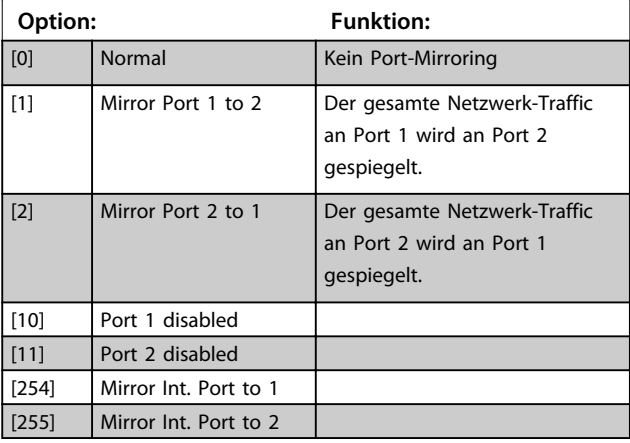

## **12-98 Schnittstellenzähler**

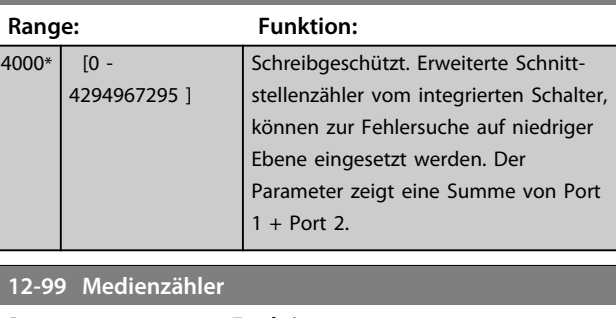

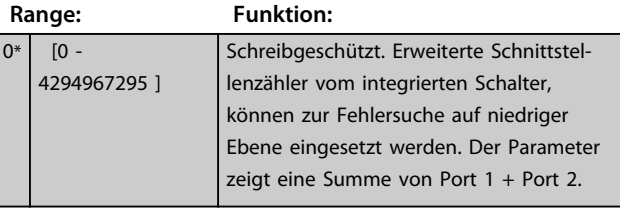

**6 6**

<span id="page-42-0"></span>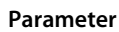

## 6.5 PROFINET-spezifische Parameter

### 6.5.1 Einstellung von Kommunikationsparametern

Alle grundlegenden Parameter befinden sich in der Parametergruppe *12-0\* IP-Einstellungen*. Alle Parameter sind auf die PROFINET-Standardwerte voreingestellt, sodass nur geringfügige Änderungen erforderlich sind.

- **•** *12-00 IP-Adresszuweisung*
- **•** *12-01 IP-Adresse*
- **•** *Parameter 12-02 Subnet Mask*
- **•** *Parameter 12-03 Standard-Gateway*
- **•** *Parameter 12-04 DHCP-Server*
- **•** *Parameter 12-05 Lease läuft ab*
- **•** *Parameter 12-06 Namensserver*
- **•** *Parameter 12-07 Domänenname*
- **•** *Parameter 12-08 Host-Name*
- **•** *Parameter 12-09 Phys. Adresse*

Die PROFINET-Schnittstelle bietet mehrere Möglichkeiten zur Adresszuweisung. In der Regel wird DCP verwendet, und die SPS weist bei der Herstellung der Kommunikation anschließend IP-Adresse, IP-Subnetzmaske und andere relevante Parameter zu. Die folgenden Beispiele zeigen die Einstellungen, wenn die PROFINET DCP-Zuweisung verwendet wird.

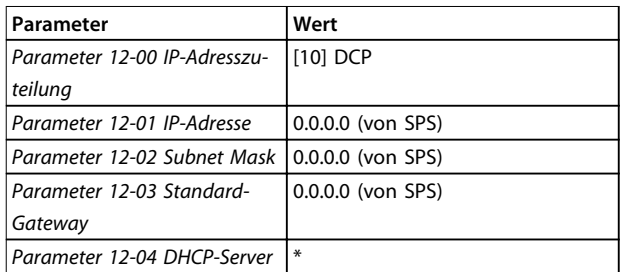

### **Tabelle 6.2 Einrichtung des Frequenzumrichters mit manuell zugewiesener IP-Adresse**

*\*= Host-Name kann über das LCP, durch einen DCP-Befehl oder durch Einstellung der DIP-Schalter an der PROFINET-Schnittstelle eingestellt werden.*

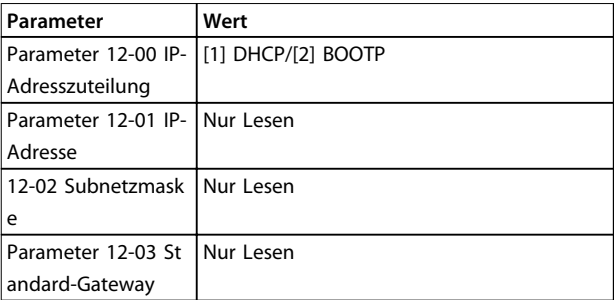

**Tabelle 6.3 Einrichtung des Frequenzumrichters mit Automatisch (BOOTP/DHCP) zugewiesene IP-Adresse**

Über die vom DHCP/BOOTP/DCP-Server zugewiesene IP-Adresse können die zugewiesene IP-Adresse und die IP-Subnetzmaske in *Parameter 12-01 IP-Adresse* und *12-02 Subnetzmaske* ausgelesen werden. In *Parameter 12-04 DHCP-Server* wird die IP-Adresse des gefundenen DHCP- oder BOOTP-Servers angezeigt. Nur für DHCP: Die verbleibende Lease-Zeit kann in *12-05 Lease läuft ab* ausgelesen werden. Wenn die Lease-Zeit auf 0 (Null) eingestellt ist, läuft der Timer niemals ab.

*12-09 Phys. Adresse* liest die MAC-Adresse der Option aus, die auch auf das Schild auf der Option gedruckt ist.

*Parameter 12-03 Standard-Gateway* ist optional und wird nur in gerouteten Netzwerken eingesetzt.

# *HINWEIS*

**Sie können der Option nur gültige IP-Adressen der Klassen A, B und C zuweisen. Die gültigen Bereiche sind in** *Tabelle 6.4* **aufgeführt.**

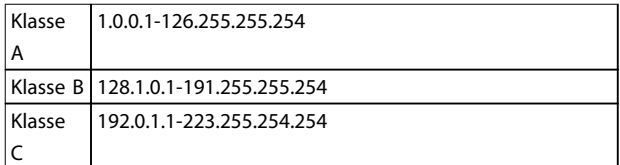

**Tabelle 6.4 Gültige IP-Adressbereiche nach Optionen**

### 6.5.2 Ethernetverbindungsparameter

Parametergruppe *12-1\* Ethernet Verbindungsparameter*:

- **•** *Parameter 12-10 Verb.status*
- **•** *12-11 Verb.dauer*
- **•** *Parameter 12-12 Auto-Verhandlung*
- **•** *Parameter 12-13 Verb.geschw.*
- **•** *12-14 Verb.duplex*

Danfoss

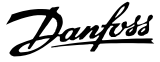

Jeder Port verfügt über eindeutige Ethernetverbindungsparameter.

*Parameter 12-10 Verb.status* und *12-11 Verb.dauer* zeigen Informationen zum Verbindungsstatus des jeweiligen Ports an.

*Parameter 12-10 Verb.status* zeigt entsprechend dem Status des jeweiligen Ports "Verbindung" oder "Keine Verbindung" an.

*12-11 Verb.dauer* zeigt die Dauer der Verbindung am aktuellen Port an. Wenn die Verbindung unterbrochen wird, wird der Zähler zurückgesetzt.

*Parameter 12-12 Auto-Verhandlung* ermöglicht zwei angeschlossenen Ethernet-Geräten die Auswahl gemeinsamer Übertragungsparameter wie z. B. Geschwindigkeit und Duplexmodus. Bei diesem Verfahren teilen die verbundenen Geräte zunächst ihre Funktionen und wählen anschließend den von beiden unterstützten schnellsten Übertragungsmodus.

Eine Inkompatibilität zwischen den verbundenen Geräten kann zu einer verminderten Kommunikationsleistung führen.

Um dies zu vermeiden, kann Auto. Verbindung deaktiviert werden.

Wenn *Parameter 12-12 Auto-Verhandlung* auf AUS eingestellt ist, können Sie Verbindungsgeschwindigkeit und Duplexmodus in *Parameter 12-13 Verb.geschw.* und *Parameter 12-12 Auto-Verhandlung* manuell konfigurieren.

*Parameter 12-13 Verb.geschw.* - zeigt die Verbindungsgeschwindigkeit für jeden Port an. Wenn keine Verbindung vorhanden ist, zeigt der Parameter "Keine" an.

*12-14 Verb.duplex* - zeigt den Duplex-Modus für jeden Port an.

### 6.5.3 PROFINET-spezifische Parameterliste

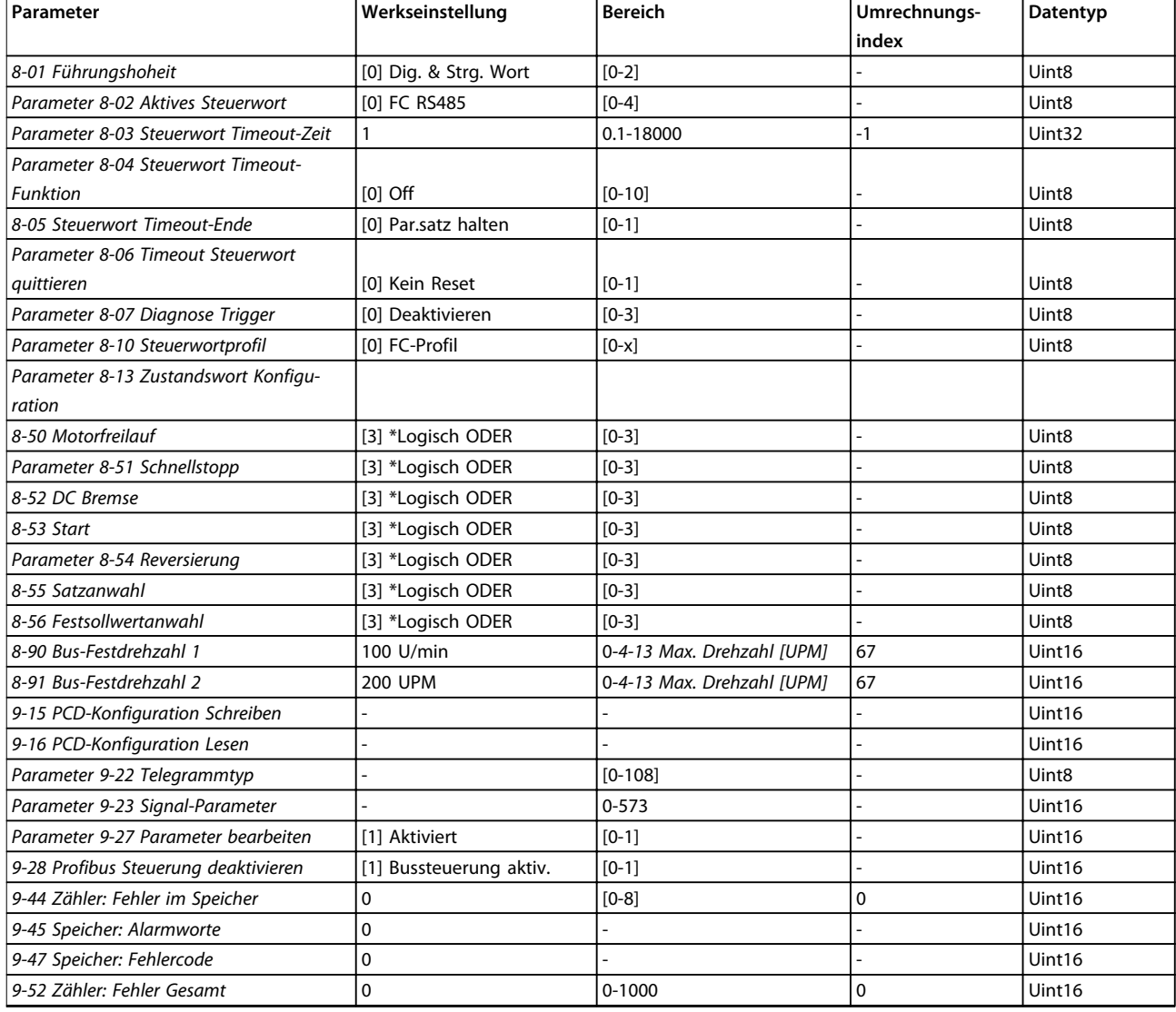

**6 6**

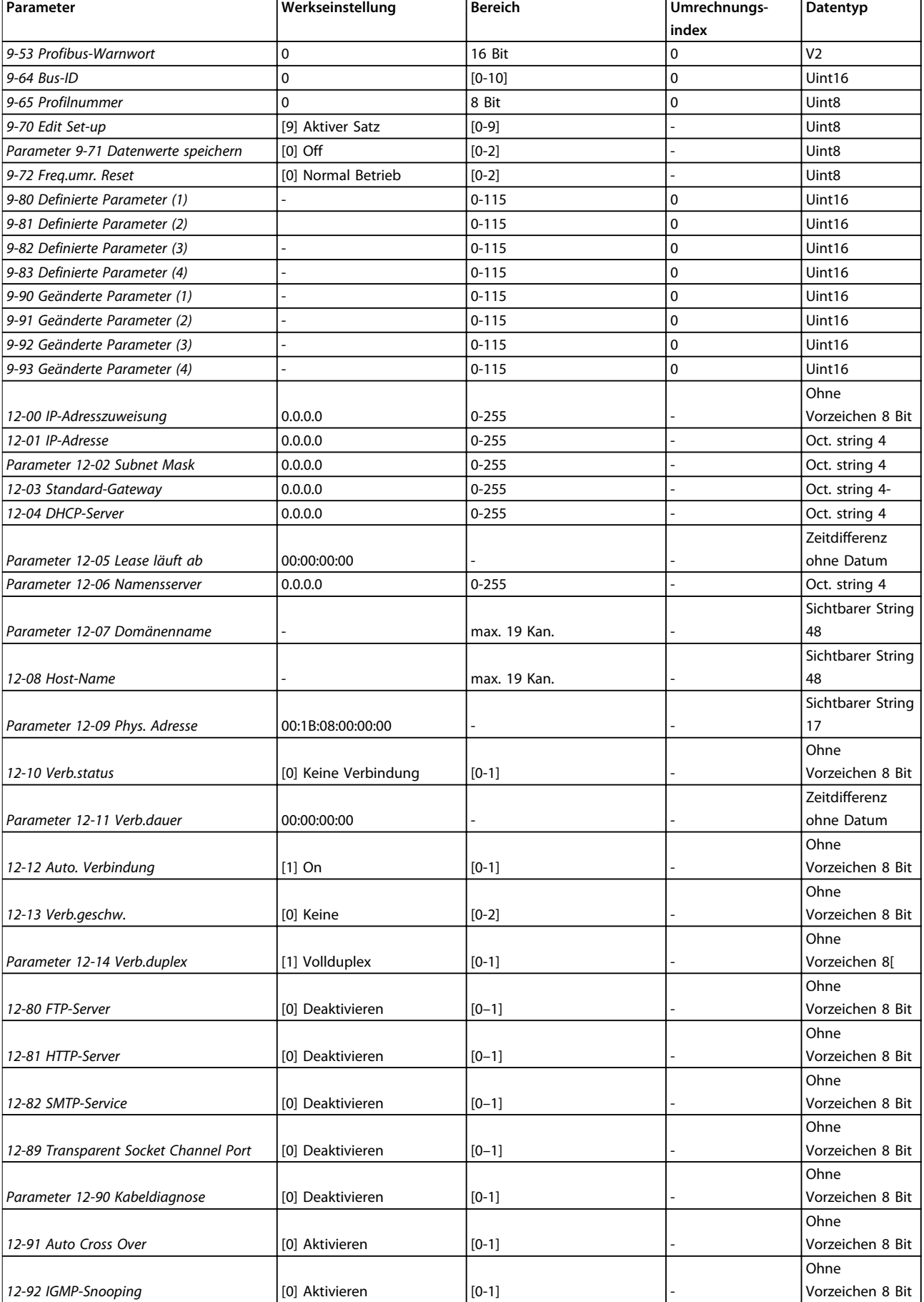

Danfoss

# Danfoss

# **Parameter VLT<sup>®</sup> PROFINET MCA 120**

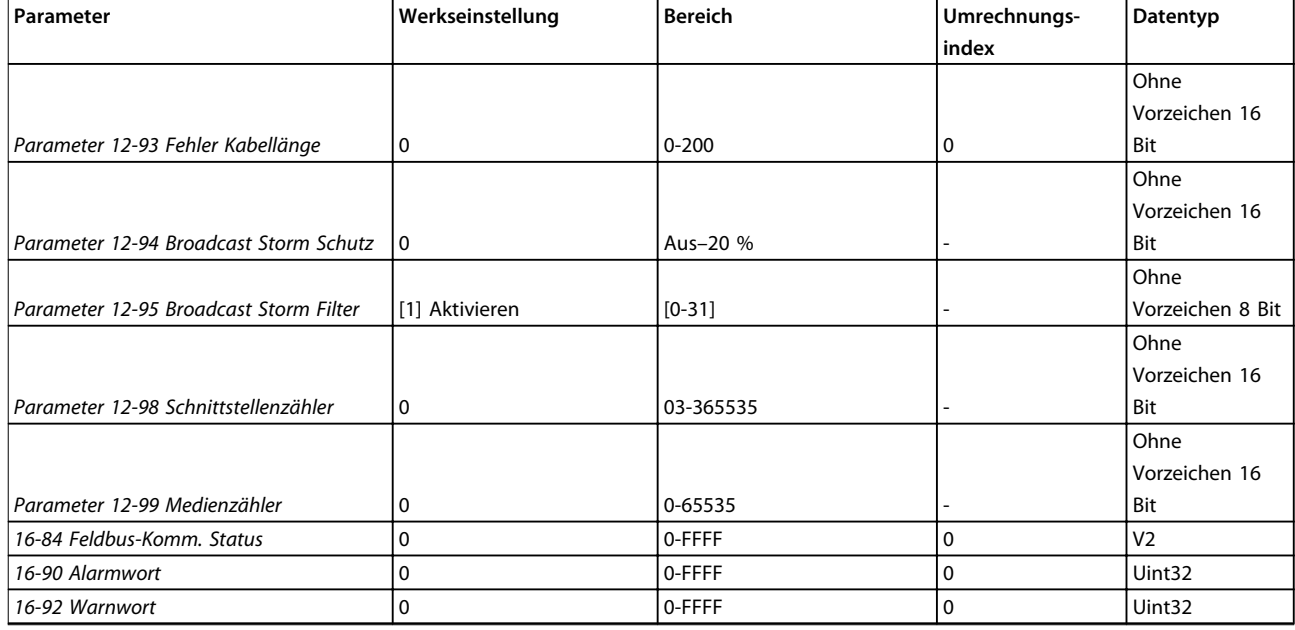

### **Tabelle 6.5 PROFINET-spezifische Parameterliste**

*Eine umfassende Parameterliste enthält das entsprechende Produkthandbuch.*

Danfoss

# <span id="page-46-0"></span>6.6 Unterstützte Objekt- und Datentypen

# 6.6.1 Parameterbeschreibung

PROFINET verfügt über eine Anzahl beschreibender Attribute.

### 6.6.2 Größenattribut

Den Größenindex und den Umrechnungsindex für jeden Parameter können Sie der Parameterliste im jeweiligen Produkthandbuch entnehmen.

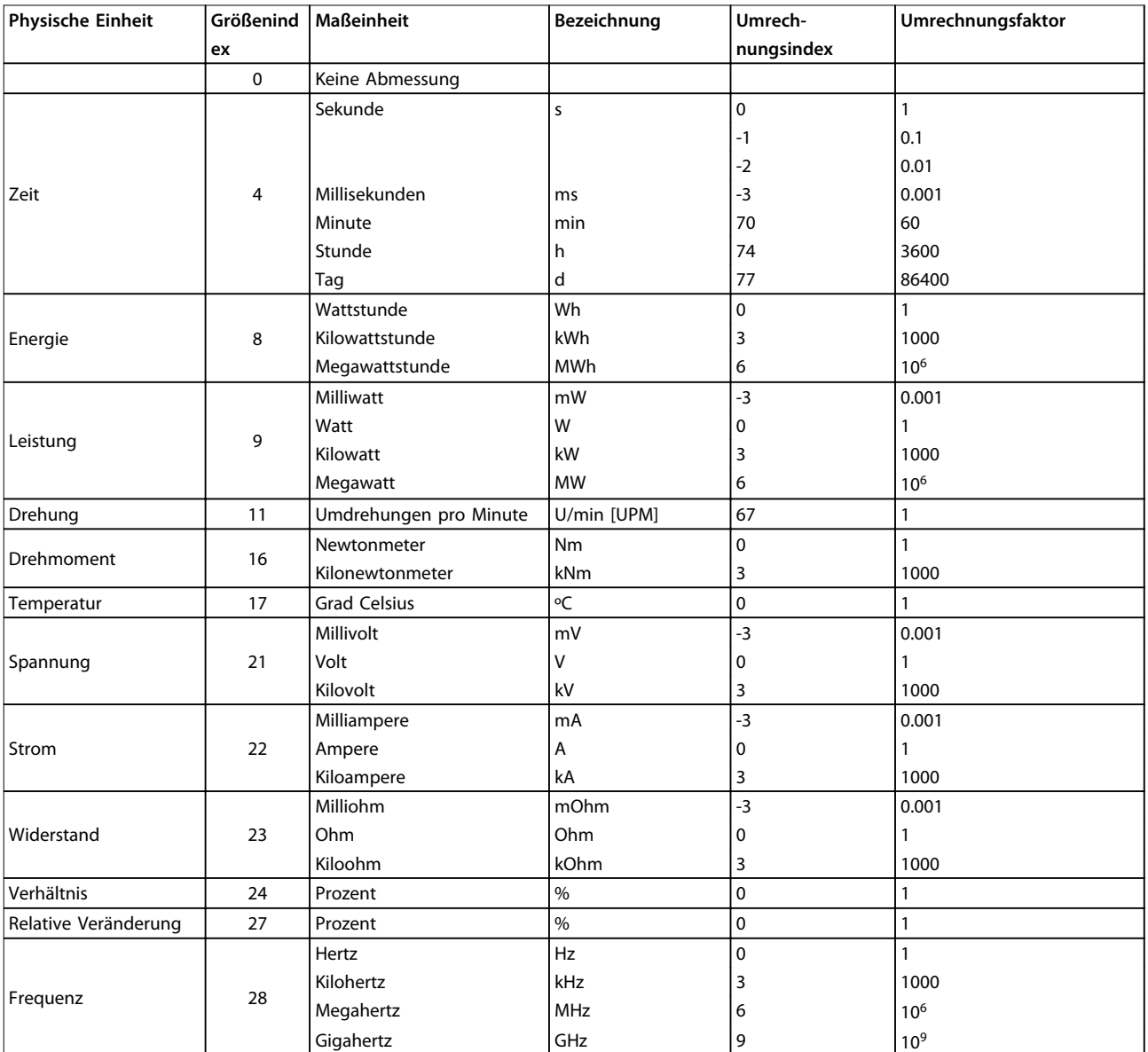

**Tabelle 6.6 Größen- und Umrechnungsindex**

**6 6**

# <span id="page-47-0"></span>6.6.3 Unterstützte Objekt- und Datentypen

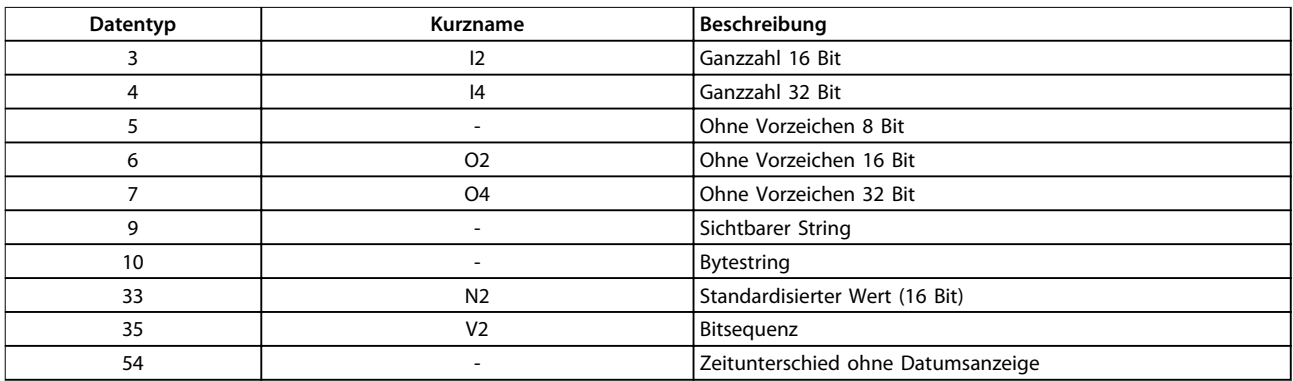

**Tabelle 6.7 Unterstützte Datentypen**

Danfoss

# <span id="page-48-0"></span>7 Anwendungsbeispiele

# 7.1 Beispiel: Prozessdaten mit PPO-Typ 6

Dieses Beispiel verdeutlicht das Arbeiten mit PPO-Typ 6, bestehend aus Steuerwort/Zustandswort und Sollwert/Hauptistwert. Die PPO verfügt auch über 2 zusätzliche Wörter, die Sie zur Überwachung programmieren können; siehe *Tabelle 7.1*:

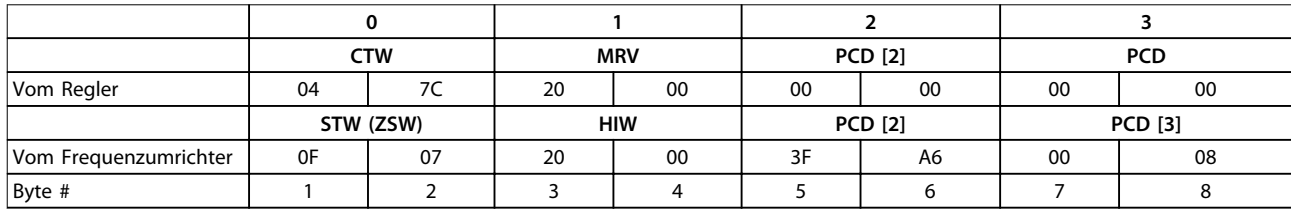

**Tabelle 7.1 Beispiel: Prozessdaten mit PPO-Typ 6**

Da die Anwendung eine Überwachung von Motordrehmoment und Digitaleingang erfordert, wird PCD 2 zum Lesen des aktuellen Motordrehmoments verwendet. PCD 3 dient der Zustandsüberwachung eines externen Sensors über den Digitaleingang für Prozesssignale. Der Sensor ist mit Digitaleingang 18 verbunden.

Bit 11 des Steuerworts und das eingebaute Relais des Frequenzumrichters steuert ebenfalls ein externes Gerät. Reversierung ist nur zulässig, wenn Reversierungsbit 15 des Steuerworts und Digitaleingang 19 hochgesetzt werden.

Aus Sicherheitsgründen stoppt der Frequenzumrichter den Motor, wenn das PROFINET-Kabel defekt ist, ein Systemfehler im Master vorliegt oder sich die SPS im Stoppmodus befindet.

Relay 04-05

 $O230$ Va

130RR386.10

Ext. Device

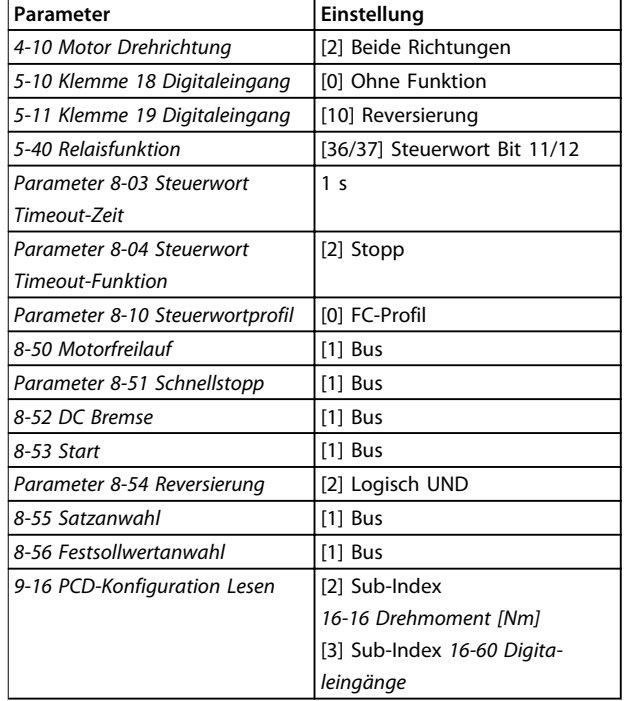

**Tabelle 7.2 Parametereinstellungen**

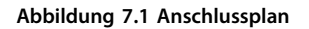

Sensor

Reversing

**PROFINET Mactor** 

瞷  $\Box$ 

**PROFINET** 

 $\frac{18}{0}$  $\frac{20}{2}$  $\frac{19}{\circ}$ 

 $0 - 24V$ dc

Programmieren Sie den Frequenzumrichter gemäß *Tabelle 7.2*:

**7 7**

# <span id="page-49-0"></span>7.2 Beispiel: Steuerworttelegramm unter Verwendung des Standardtelegramms 1/PPO3

Dieses Beispiel zeigt, wie sich das Steuerwort-Telegramm mithilfe des FC-Steuerprofils auf Regler und Frequenzumrichter bezieht.

Die SPS sendet das Steuerworttelegramm an den Frequenzumrichter. Standardtelegramm 1 wird in den Beispielen bis zur Veranschaulichung aller Module verwendet. Alle gezeigten Werte sind willkürlich gewählt und dienen lediglich Demonstrationszwecken.

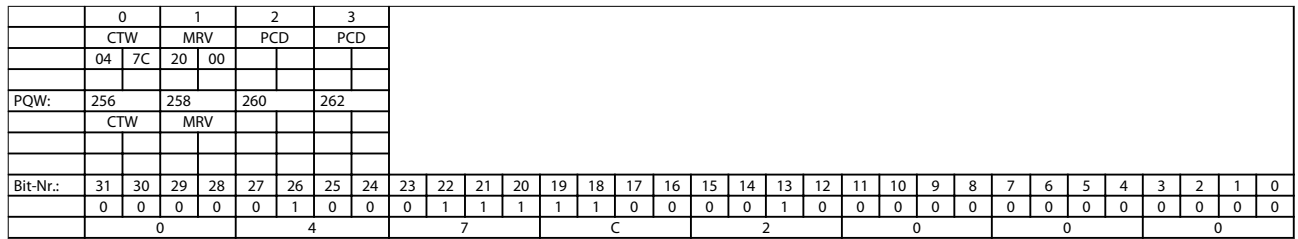

### **Tabelle 7.3 PCD**

In *Tabelle 7.3* sind die im Steuerwort enthaltenen Bits und ihre Darstellung als Prozessdaten in Standardtelegramm 1 aufgeführt.

In *Tabelle 7.4* sehen Sie, welche Bit-Funktionen und welche zugehörigen Bit-Werte für dieses Beispiel aktiv sind.

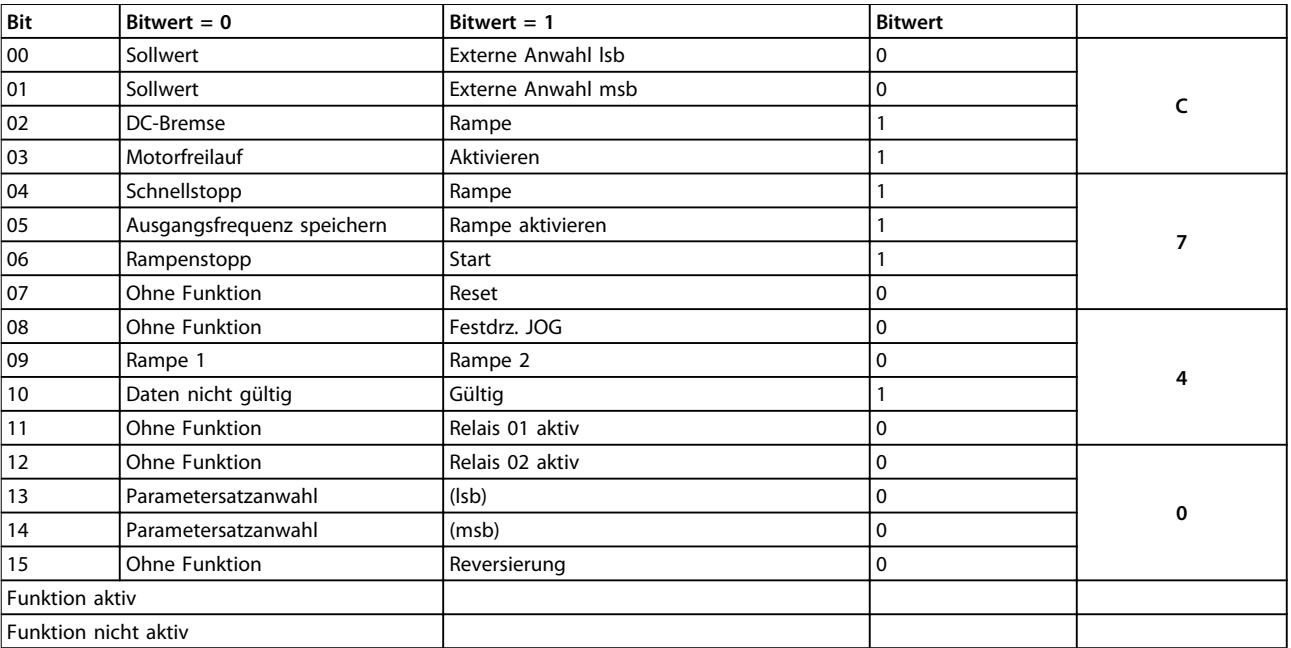

**Tabelle 7.4 Steuerworttelegramm unter Verwendung des Standardtelegramms 1/PPO3**

# <span id="page-50-0"></span>7.3 Beispiel: Zustandsworttelegramm unter Verwendung des Standardtelegramms 1/PPO3

Dieses Beispiel zeigt, wie sich das Steuerwort-Telegramm mithilfe des FC-Steuerprofils auf SPS und Frequenzumrichter bezieht.

Das Steuerworttelegramm wird vom Frequenzumrichter zum Regler gesendet. Standardtelegramm 1 wird in den Beispielen bis zur Veranschaulichung aller Module verwendet. Alle gezeigten Werte sind willkürlich gewählt und dienen lediglich Demonstrationszwecken.

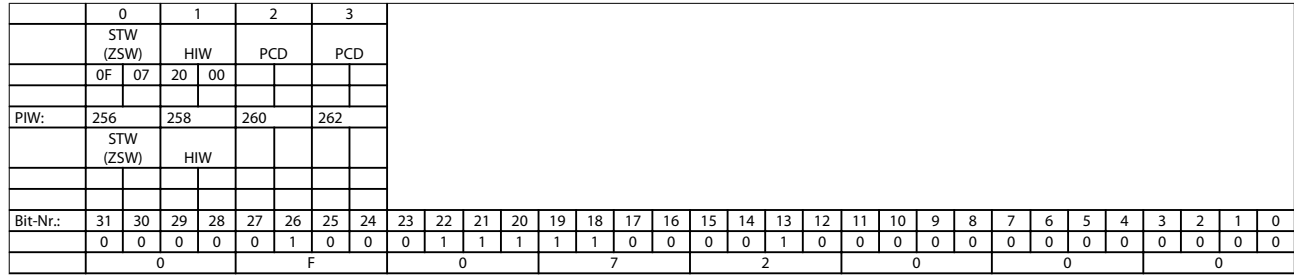

### **Tabelle 7.5 PCD**

In *Tabelle 7.5* sind die im Zustandswort enthaltenen Bits und ihre Darstellung als Prozessdaten in Standardtelegramm 1 aufgeführt.

In *Tabelle 7.6* sehen Sie, welche Bit-Funktionen und welche zugehörigen Bit-Werte für dieses Beispiel aktiv sind.

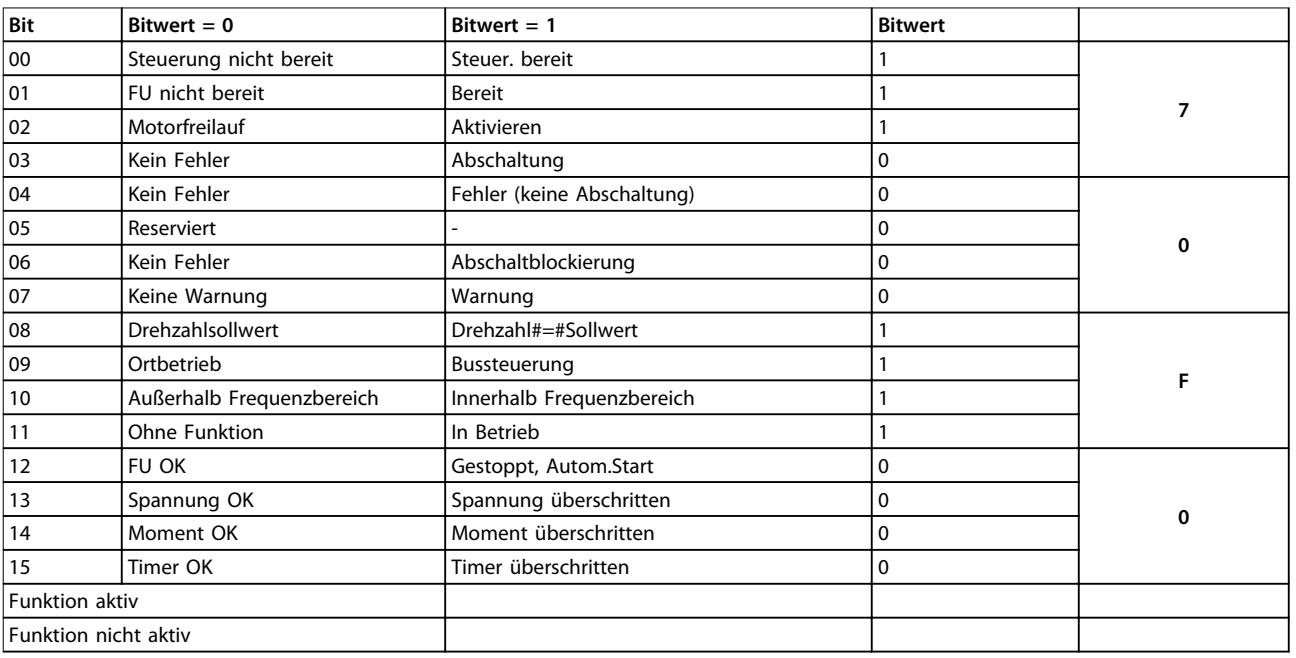

**Tabelle 7.6 Zustandsworttelegramm unter Verwendung des Standardtelegramms 1/PPO3**

# <span id="page-51-0"></span>7.4 Beispiel: SPS-Programmierung

In diesem Beispiel wird PPO-Typ 6 in folgende Ein-/Ausgangsadresse gesetzt:

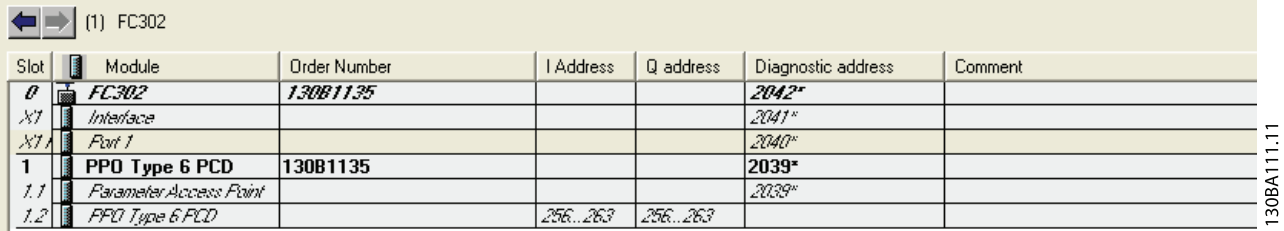

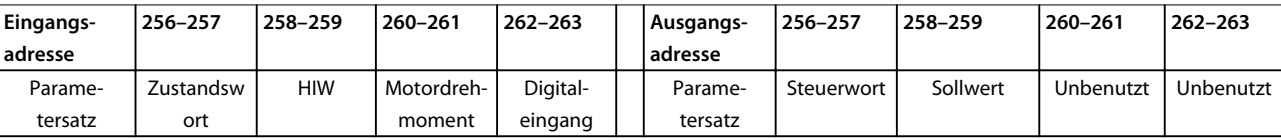

**Abbildung 7.2 PPO-Typ 6 in die Eingangs-/Ausgangsadresse gesetzt**

Dieses Netzwerk sendet einen Startbefehl (047C Hex) und einen Sollwert (2000 Hex) von 50 % zum Frequenzumrichter.

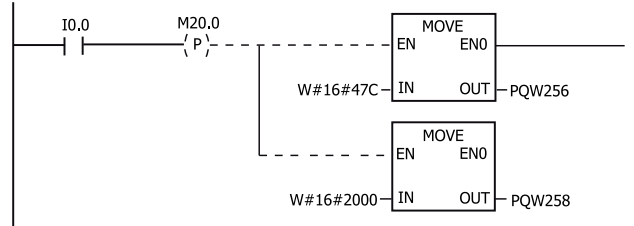

130BA106.10

**Abbildung 7.3 Netzwerk sendet einen Startbefehl und einen Sollwert**

Dieses Netzwerk liest das Motordrehmoment vom Frequenzumrichter. Es wird ein neuer Sollwert zum

Frequenzumrichter gesendet, weil das Motordrehmoment (86,0 %) höher als der verglichene Wert ist.

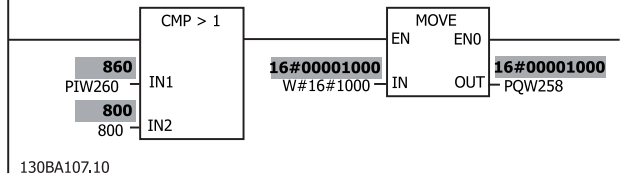

**Abbildung 7.4 Netzwerk liest das Motordrehmoment**

Dieses Netzwerk liest den Zustand an den Digitaleingängen des Frequenzumrichters ab. Wenn Digitaleingang 18 EIN ist, wird der Frequenzumrichter gestoppt.

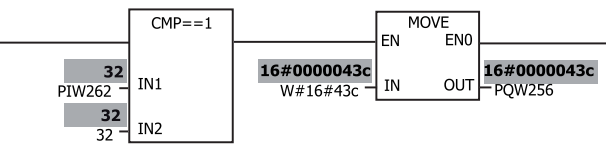

130BA108.10

**Abbildung 7.5 Das Netzwerk liest den Zustand an den Digitaleingängen**

Dieses Netzwerk reversiert den Motor, wenn Digitaleingang 19 Ein ist, weil *Parameter 8-54 Reversierung* auf Logisch UND programmiert ist.

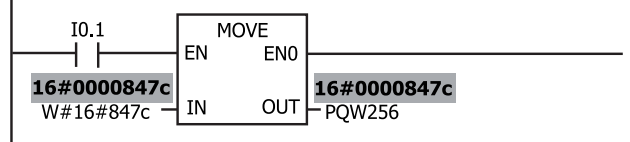

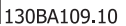

**Abbildung 7.6 Netzwerk reversiert den Motor**

Dieses Netzwerk aktiviert nur Relais 02.

Danfoss

### **Anwendungsbeispiele Programmierhandbuch**

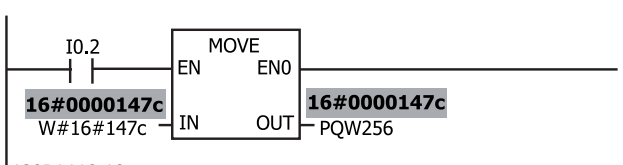

130BA110.10

**Abbildung 7.7 Das Netzwerk aktiviert Relais 02**

Danfoss

# <span id="page-53-0"></span>8 Fehlersuche und -behebung

### 8.1 Keine Reaktion auf Steuersignale

### **Prüfung 1: Ist das Steuerwort gültig?**

Wenn Bit 10=0 im Steuerwort, akzeptiert der Frequenzumrichter das Steuerwort nicht.

# **Prüfung 2: Ist das Verhältnis zwischen den Bits im Steuerwort und den Klemmen-I/Os korrekt?**

Überprüfen Sie die logische Beziehung im Frequenzumrichter.

Definieren Sie das gewünschte logische Verhältnis in *8-50 Motorfreilauf* bis *8-56 Festsollwertanwahl* gemäß dem folgenden Optionsbereich. Wählen Sie FC-Steuermodus, Digitaleingang und/oder serielle Kommunikation mittels *8-50 Motorfreilauf* bis *8-56 Festsollwertanwahl*.

Wenn *8-01 Führungshoheit* auf nur digital eingestellt ist, reagiert der Frequenzumrichter nicht auf per Steuerwort gesendete Signale.

*Tabelle 8.1* bis *[Tabelle 8.8](#page-54-0)* zeigen die Auswirkung eines Motorfreilaufbefehls auf den Frequenzumrichter für den gesamten Bereich der *8-50 Motorfreilauf*-Einstellungen.

Die Auswirkung des Steuermodus auf die Funktion von *8-50 Motorfreilauf*, *Parameter 8-51 Schnellstopp* und *8-52 DC Bremse* ist wie folgt:

Wenn Sie *[0] Digitaleingang* gewählt haben, steuern die Klemmen die Funktionen Motorfreilauf und DC-Bremse.

# *HINWEIS*

**Motorfreilauf, Schnellstopp und DC-Bremsefunktionen sind aktiv für Logik 0.**

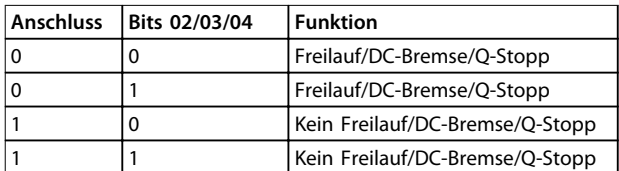

### **Tabelle 8.1 [0] Digitaleingänge**

Wenn Sie *[1] Serielle Kommunikation* gewählt haben, nimmt der Frequenzumrichter nur Befehle per serieller Kommunikation entgegen.

| <b>Anschluss</b> | Bits 02/03/04 | Funktion                        |
|------------------|---------------|---------------------------------|
|                  |               | Freilauf/DC-Bremse/Q-Stopp      |
|                  |               | Kein Freilauf/DC-Bremse/Q-Stopp |
|                  |               | Freilauf/DC-Bremse/Q-Stopp      |
|                  |               | Kein Freilauf/DC-Bremse/Q-Stopp |

**Tabelle 8.2 [1] Serielle Kommunikation**

Wenn *[2] Bus UND Klemme* ausgewählt ist, müssen Sie zur Durchführung der Funktion beide Signale aktivieren.

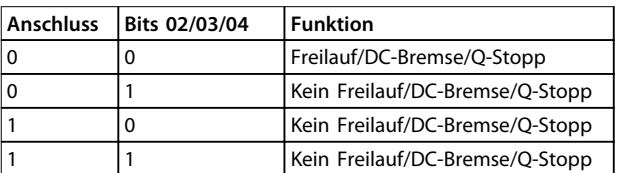

**Tabelle 8.3 [2] Logisch UND**

Wenn *[3] Bus ODER Klemme* ausgewählt ist, aktiviert schon eines der Signale die Funktion.

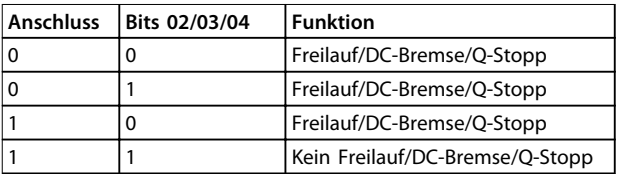

**Tabelle 8.4 [3] Logisch ODER**

Die Auswirkung des Steuermodus auf die Funktion von *8-53 Start* und *Parameter 8-54 Reversierung*:

Wenn *[0] Digitaleingang* ausgewählt ist, steuern die Klemmen die Start- und Umkehrungsfunktionen

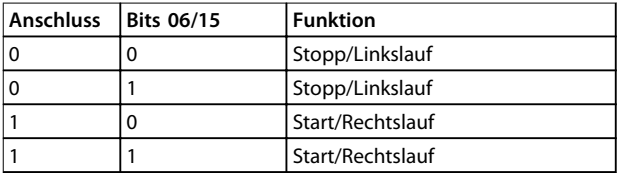

### **Tabelle 8.5 [0] Digitaleingang**

Wenn Sie *[1] Serielle Kommunikation* gewählt haben, nimmt der Frequenzumrichter nur Befehle per serieller Kommunikation entgegen.

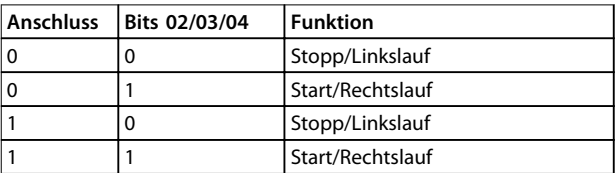

### **Tabelle 8.6 [1] Serielle Kommunikation**

Wenn *[2] Bus UND Klemme* ausgewählt ist, müssen Sie zur Durchführung der Funktion beide Signale aktivieren.

Danfoss

<span id="page-54-0"></span>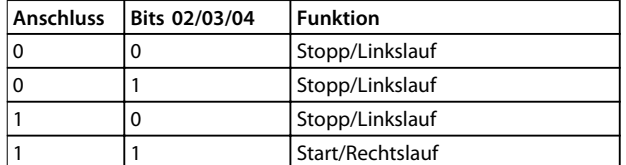

### **Tabelle 8.7 [2] Logisch UND**

Wenn *[3] Bus ODER Klemme* ausgewählt ist, aktiviert schon eines der Signale die Funktion.

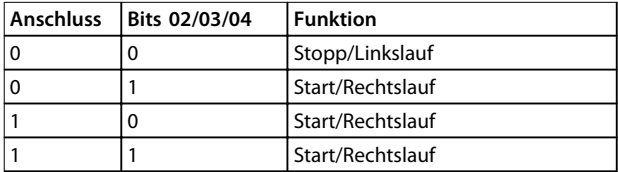

### **Tabelle 8.8 [3] Logisch ODER**

Die Auswirkung des Steuermodus auf die Funktion von *8-55 Satzanwahl* und *8-56 Festsollwertanwahl*:

Wenn *[0] Digitaleingang* ausgewählt ist, steuern die Klemmen die Inbetriebnahme- und Festsollwertfunktionen.

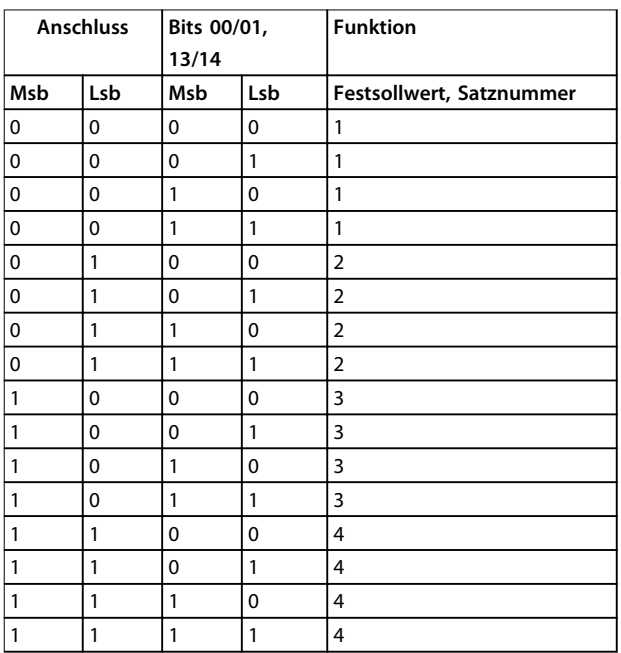

### **Tabelle 8.9 [0] Digitaleingänge**

Wenn Sie *[1] Serielle Kommunikation* gewählt haben, nimmt der Frequenzumrichter nur Befehle per serieller Kommunikation entgegen.

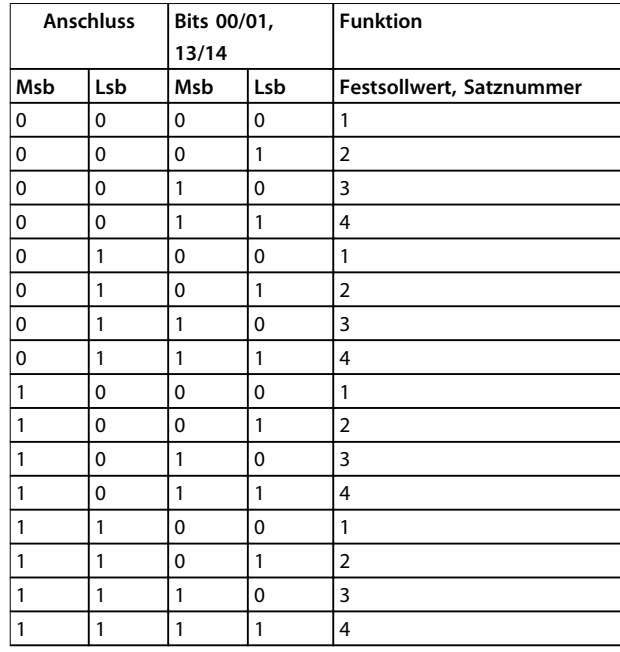

### **Tabelle 8.10 [1] Serielle Kommunikation**

Wenn *[2] Bus UND Klemme* ausgewählt ist, müssen Sie zur Durchführung der Funktion beide Signale aktivieren.

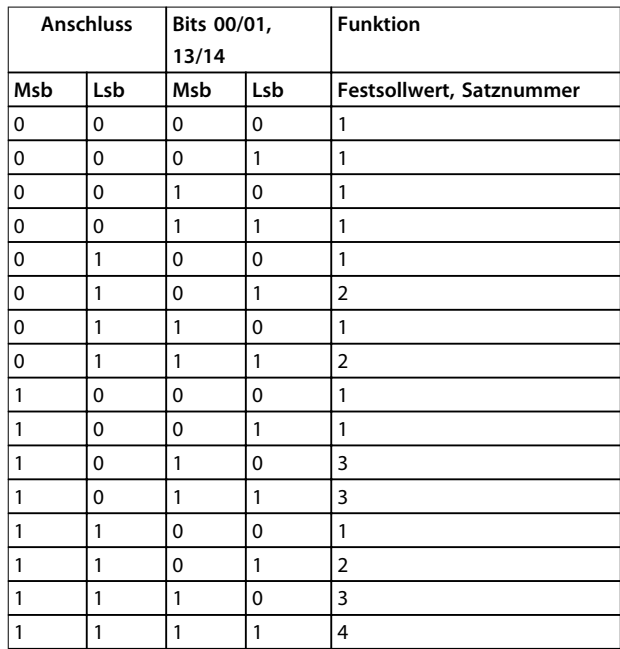

### **Tabelle 8.11 [2] Logisch UND**

Wenn Sie *[3] Logisch ODER* ausgewählt haben, aktiviert schon eines der Signale die Funktion.

<span id="page-55-0"></span>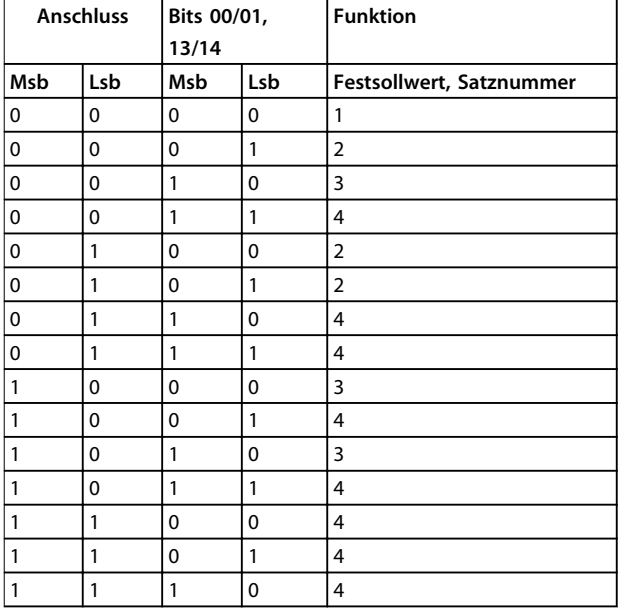

**Tabelle 8.12 [3] Logisch ODER**

## 8.2 Warnungen und Alarmmeldungen

PROFINET-Alarm- und Warnworte erscheinen im Display im Hex-Format. Wenn mehr als eine Warnung bzw. ein Alarm vorhanden ist, zeigt das Display die Summe aller Alarme oder Warnungen an. Alarmwort, Warnwort und PROFINET-Warnwort können auch unter Verwendung der seriellen Schnittstelle in *16-90 Alarmwort*, *16-92 Warnwort* und *9-53 Profibus-Warnwort* angezeigt werden.

| Bit (Hex) | Einheiten- | Alarmwort                 | Alarmnum       |
|-----------|------------|---------------------------|----------------|
|           | diagnose-  | (16-90 Alarmwort)         | mer            |
|           | Bit        |                           |                |
| 00000001  | 48         | Bremswiderstandstest      | 28             |
| 00000002  | 49         | Leistungskarte Übertem-   | 29             |
|           |            | peratur                   |                |
| 00000004  | 50         | Erdschluss                | 14             |
| 00000008  | 51         | Steuerkarte Übertem-      | 65             |
|           |            | peratur                   |                |
| 00000010  | 52         | Steuerwort-Timeout        | 18             |
| 00000020  | 53         | Überstrom                 | 13             |
| 00000040  | 54         | Drehmomentgrenze          | 12             |
| 00000080  | 55         | Motor Thermistor          | 11             |
| 00000100  | 40         | Motortemperatur ETR       | 10             |
| 00000200  | 41         | Wechselrichterüberlastung | 9              |
| 00000400  | 42         | Zwischenkreisunter-       | 8              |
|           |            | spannung                  |                |
| 00000800  | 43         | Zwischenkreisüber-        | 7              |
|           |            | spannung                  |                |
| 00001000  | 44         | Kurzschluss               | 16             |
| 00002000  | 45         | Einschaltstrom-Fehler     | 33             |
| 00004000  | 46         | Netzunsymmetrie           | 4              |
| 00008000  | 47         | AMA nicht OK              | 50             |
| 00010000  | 32         | Signalfehler              | $\overline{2}$ |
| 00020000  | 33         | Interner Fehler           | 38             |
| 00040000  | 34         | Bremsüberlast             | 26             |
| 00080000  | 35         | Die Motorphase U fehlt    | 30             |
| 00100000  | 36         | Die Motorphase V fehlt    | 31             |
| 00200000  | 37         | Die Motorphase W fehlt    | 32             |
| 00400000  | 38         | Feldbus-Komm.-Fehler      | 34             |
| 00800000  | 39         | 24 V Netzversorgung       | 47             |
| 01000000  | 24         | Netzausfall               | 36             |
| 02000000  | 25         | 1,8 V Spannungsversor-    | 48             |
|           |            | gungsfehler               |                |
| 04000000  | 26         | Bremswiderstand           | 25             |
|           |            | Kurzschluss               |                |
| 08000000  | 27         | Bremschopperfehler        | 27             |
| 10000000  | 28         | Optionen neu              | 67             |
| 20000000  | 29         | Antriebsinitialisierung   | 80             |
| 40000000  | 30         | Sicherer Stopp            | 68             |
| 80000000  | 31         | Mechanische Bremse zu     | 63             |
|           |            | niedrig                   |                |

**Tabelle 8.13 16-90 Alarmwort**

### **Fehlersuche und -behebung Programmierhandbuch**

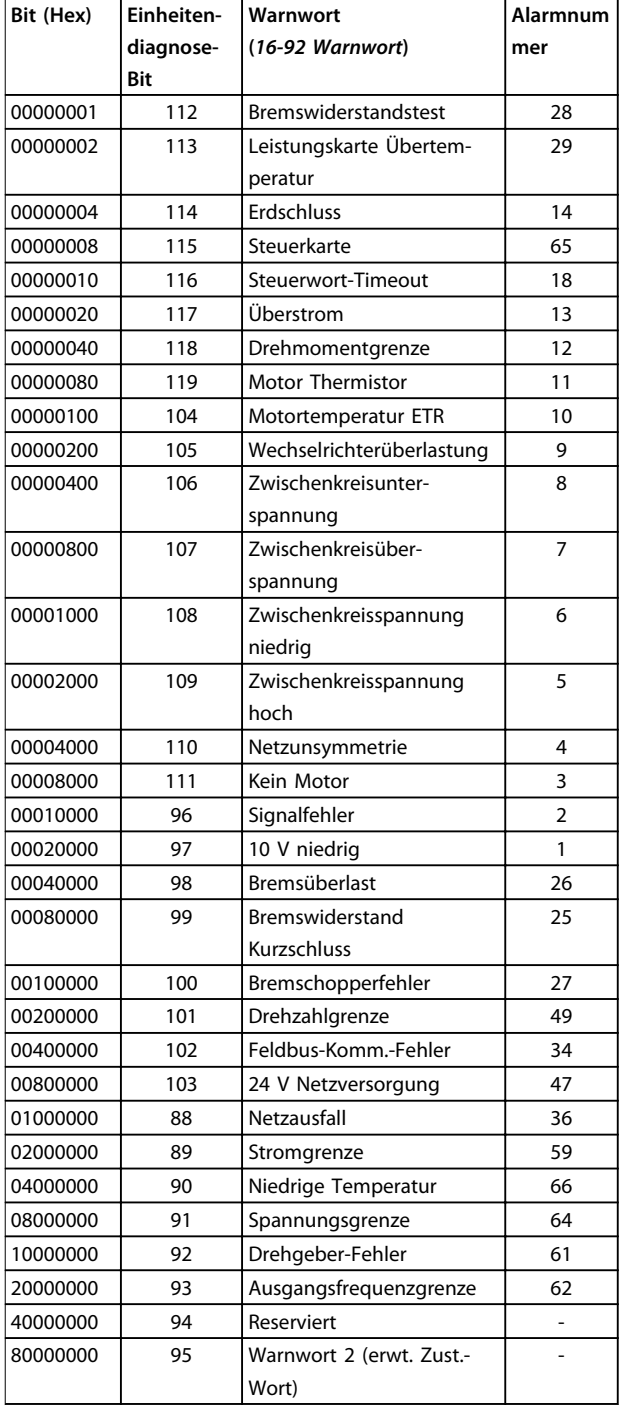

**Tabelle 8.14 16-92 Warnwort**

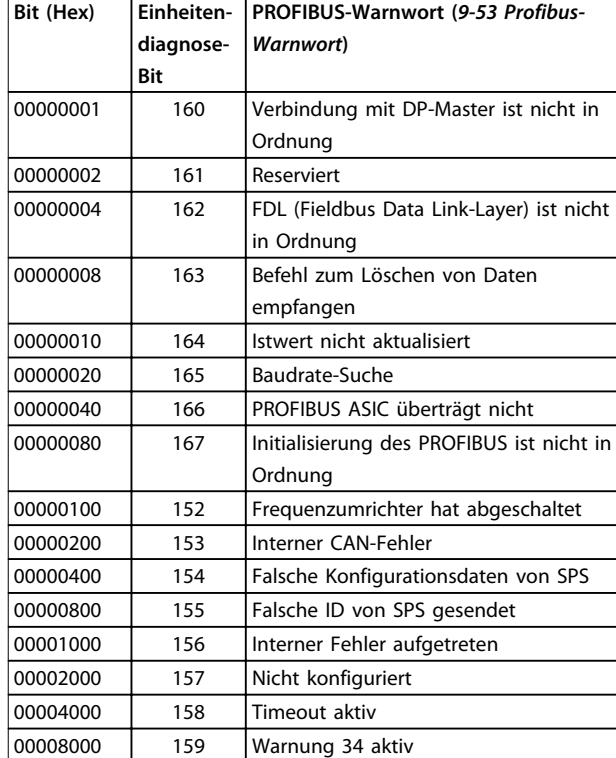

**Tabelle 8.15 9-53 Profibus-Warnwort**

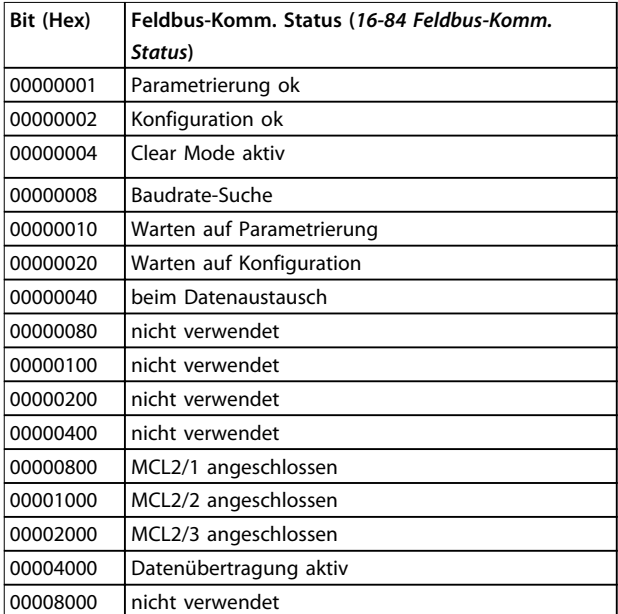

**Tabelle 8.16 16-84 Feldbus-Komm. Status**

# *HINWEIS*

*16-84 Feldbus-Komm. Status* **ist nicht Teil erweiterten Diagnose.**

Danfoss

Danfoss

## <span id="page-57-0"></span>8.2.1 Warnung und Alarmmeldungen

Die LED am LCP zeigen eine Warnung oder einen Alarm an. Im Display wird zudem ein Code angezeigt.

Eine Warnung bleibt so lange bestehen, bis die Ursache nicht mehr vorliegt. Sie können den Motor dabei unter bestimmten Bedingungen weiter betreiben. Warnmeldungen sind nicht unbedingt kritisch.

Ein Alarm führt zu einer Abschaltung des Frequenzumrichters. Sie müssen Alarme zur Wiederaufnahme des Betriebes nach Beseitigung der Ursache quittieren.

**3 Methoden zum Quittieren von Alarmen**

- **•** Durch Drücken von [Reset].
- **•** Über einen Digitaleingang mit der Funktion Reset.
- **•** Über serielle Schnittstelle/optionalen Feldbus.

# *HINWEIS*

**Nach manuellem Quittieren über die [Reset]-Taste müssen Sie die Taste [Auto On] drücken, um den Motor neu zu starten.**

Wenn sich ein Alarm nicht quittieren lässt, kann dies daran liegen, dass die Ursache noch nicht beseitigt ist oder der

## 8.2.2 Liste der Alarm- und Warncodes

Alarm mit einer Abschaltblockierung versehen ist (siehe auch *Tabelle 8.17*).

Alarme mit Abschaltblockierung bieten einen zusätzlichen Schutz, d. h. Sie müssen vor dem Quittieren des Alarms die Netzversorgung ausschalten. Nach dem Wiederzuschalten ist der Frequenzumrichter nicht mehr blockiert und Sie können ihn nach Beseitigung der Ursache wie beschrieben quittieren.

Alarme ohne Abschaltblockierung können auch mittels der automatischen Quittierfunktion in *14-20 Quittierfunktion* zurückgesetzt werden (Achtung: automatischer Wiederanlauf möglich!)

Ist in *Tabelle 8.17* für einen Code Warnung oder Alarm markiert, bedeutet dies, dass entweder vor einem Alarm eine Warnung erfolgt oder dass Sie festlegen können, ob für einen bestimmten Fehler eine Warnung oder ein Alarm ausgegeben wird.

Dies können Sie beispielsweise in *1-90 Thermischer Motorschutz* vornehmen. Nach einem Alarm/einer Abschaltung bleibt der Motor im Freilauf, und Alarm und Warnung blinken auf dem Frequenzumrichter. Nachdem Sie das Problem behoben haben, blinkt nur noch der Alarm, bis Sie den Frequenzumrichter quittieren.

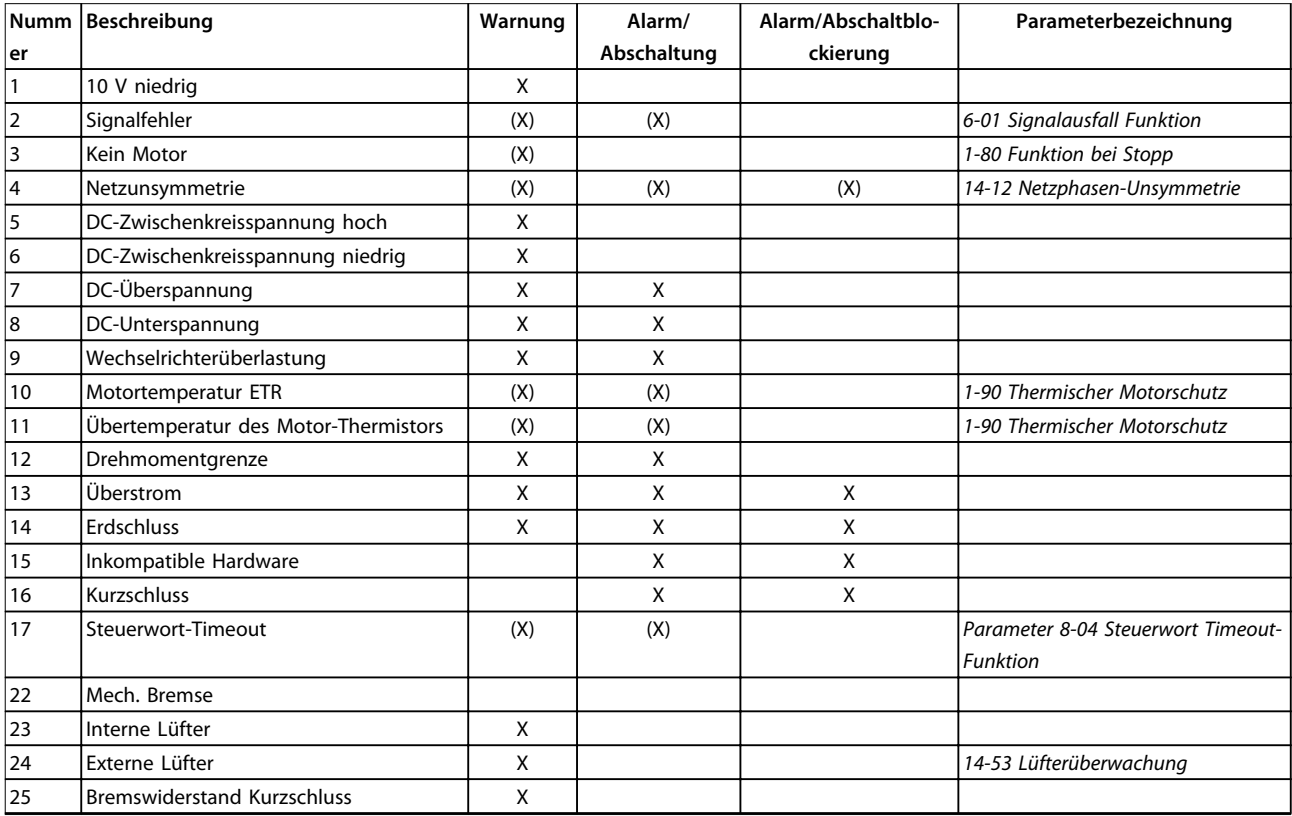

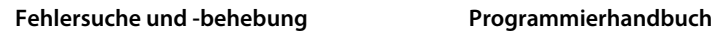

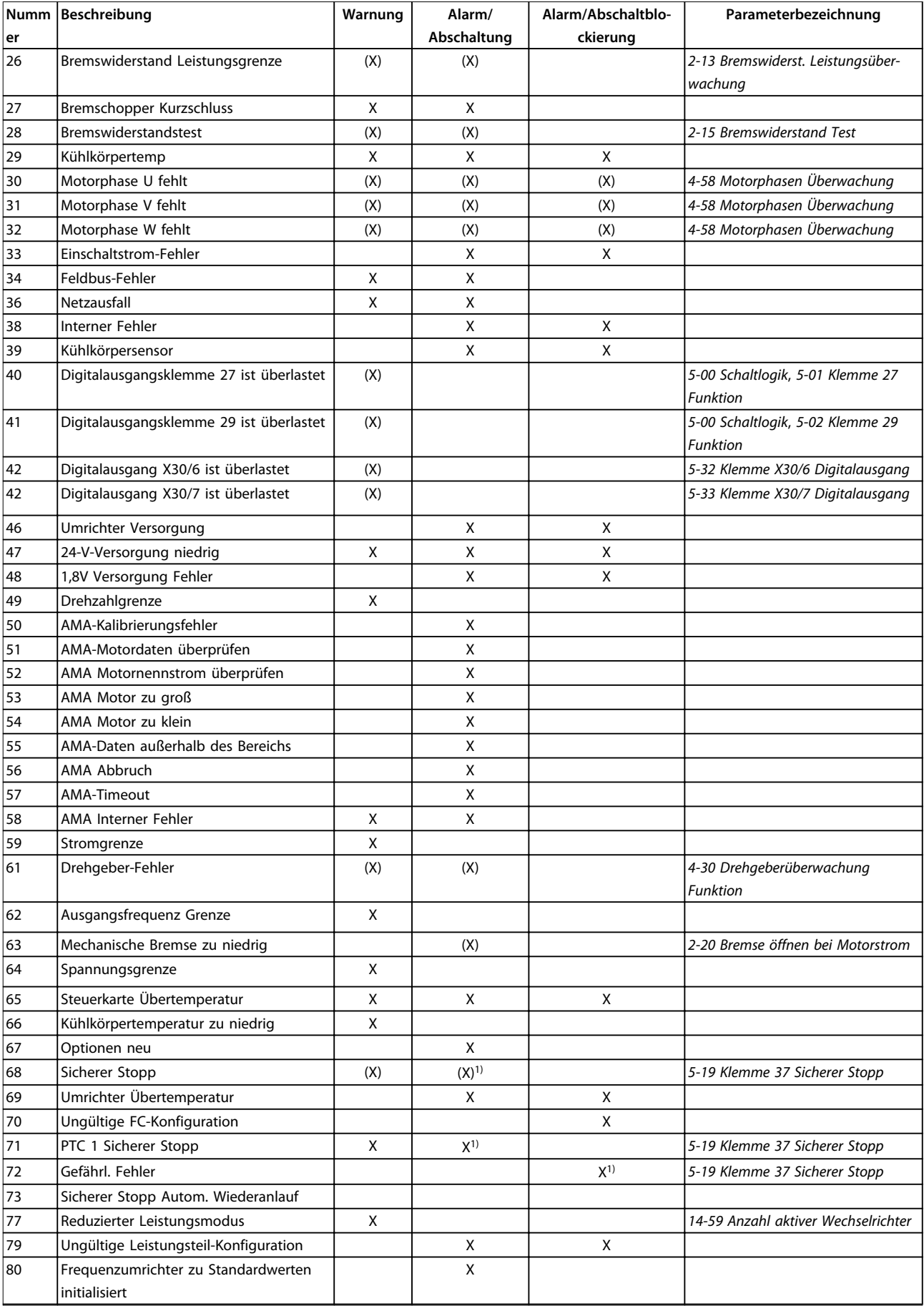

Danfoss

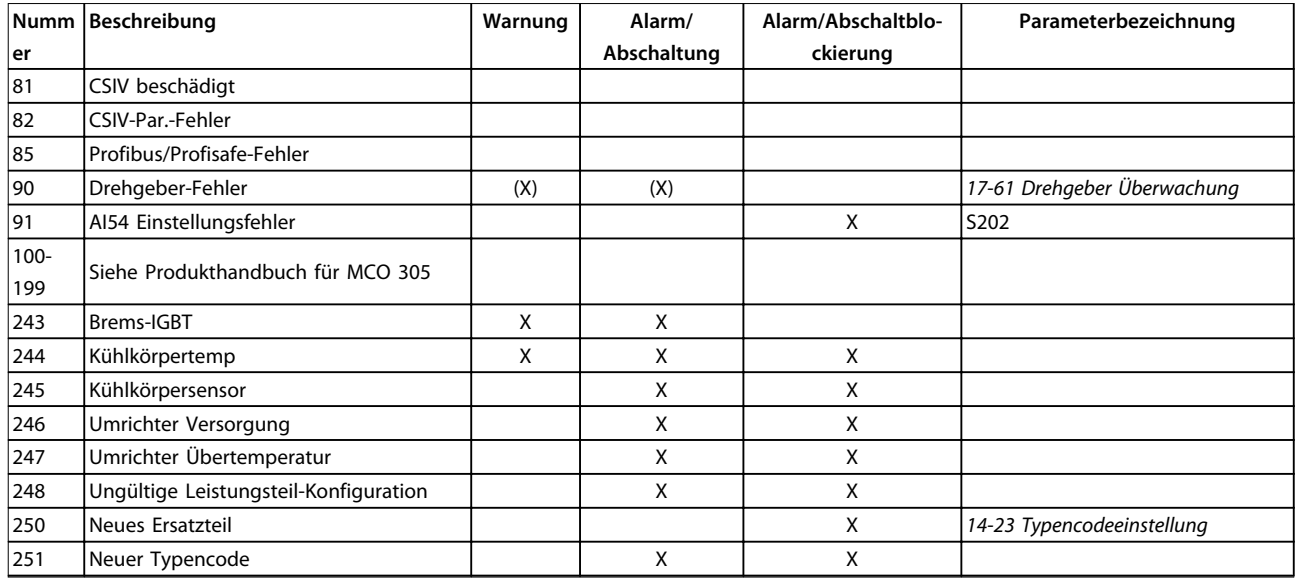

### **Tabelle 8.17 Liste der Alarm-/Warncodes**

*(X) Parameterabhängig*

*1) Kann über 14-20 Quittierfunktion nicht automatisch quittiert werden*

Das Auftreten eines Alarms leitet eine Abschaltung ein. Die Abschaltung führt zum Motorfreilauf und Sie können sie durch Drücken der Taste [Reset] oder mit einem Reset über einen *[1] Digitaleingang* (Parametergruppe 5-1\* Digitaleingänge ) zurücksetzen. Die Ursache des Alarms kann den Frequenzumrichter nicht beschädigen und keine gefährlichen Situationen herbeiführen. Eine Abschaltblockierung tritt auf, wenn ein Alarm angezeigt wird, der den Frequenzumrichter oder angeschlossene Teile beschädigen

könnte. Sie können eine Abschaltblockierung nur durch einen Aus- und Einschaltzyklus des Frequenzumrichters quittieren.

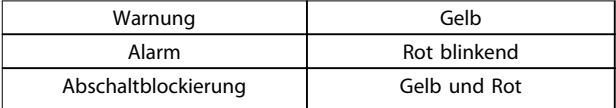

**Tabelle 8.18 LED-Anzeigen**

Danfoss

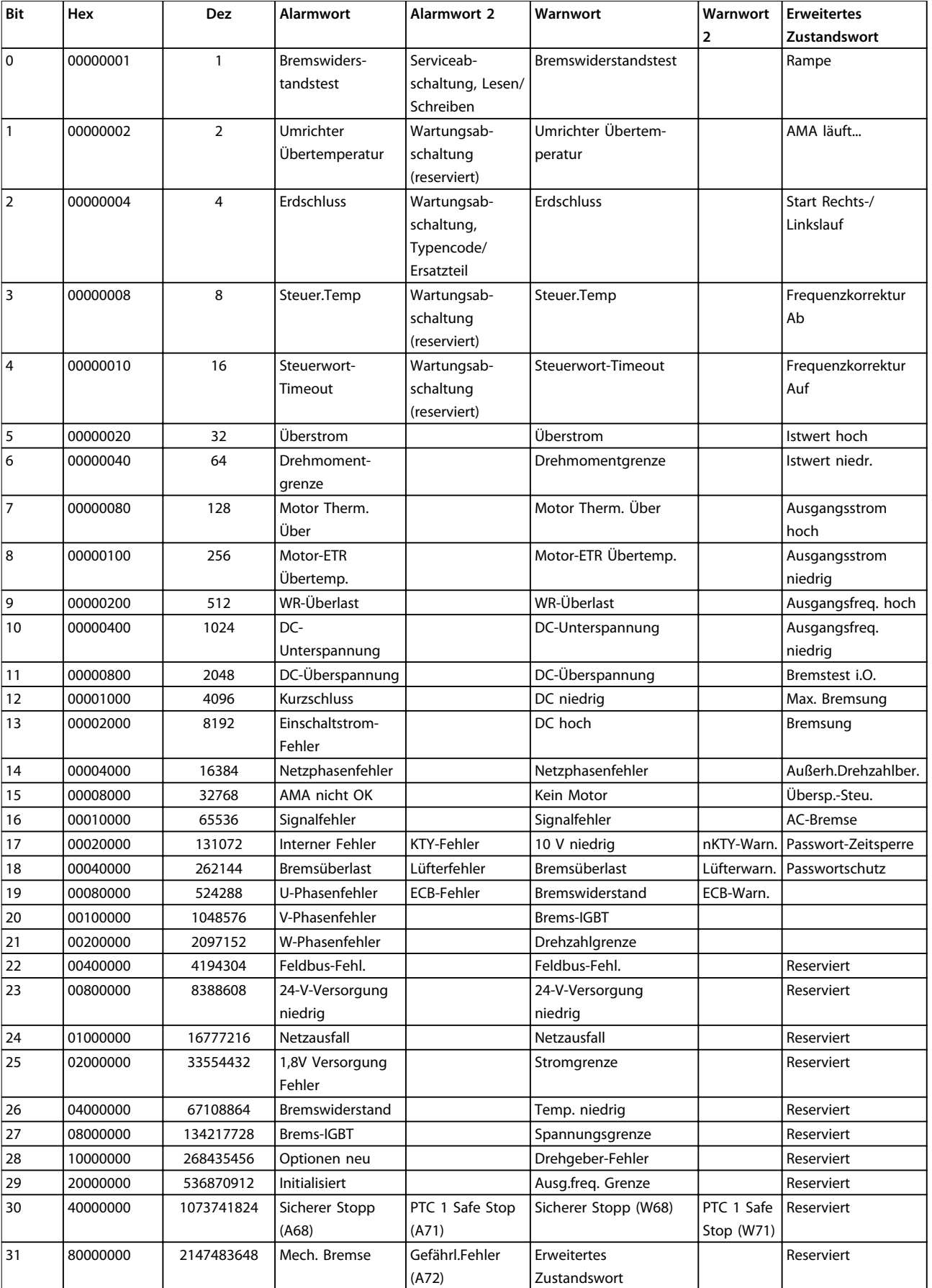

**Tabelle 8.19 Beschreibung des Alarmworts, Warnworts und erweiterten Zustandsworts**

Danfoss

### **Fehlersuche und -behebung VLT**® **PROFINET MCA 120**

Die Alarmworte, Warnworte und erweiterten Zustandsworte können über seriellen Bus oder optionalen Feldbus zur Diagnose ausgelesen werden. Siehe auch *16-94 Erw. Zustandswort*.

<span id="page-62-0"></span>Index

# Index

# $\overline{A}$

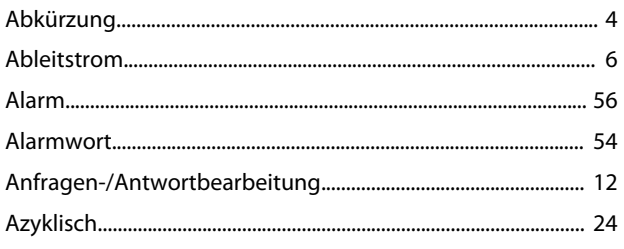

# $\mathsf{C}$

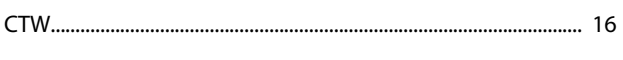

# $\overline{D}$

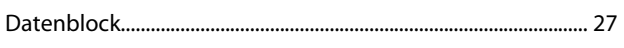

# $\mathsf{E}% _{0}\left( \mathsf{E}\right)$

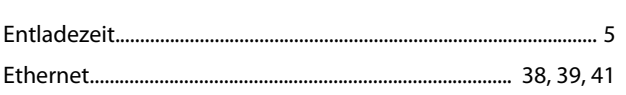

# $\overline{F}$

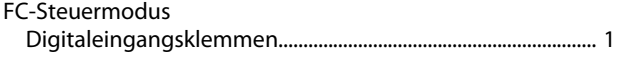

# G

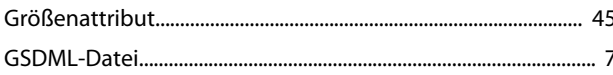

# $\overline{H}$

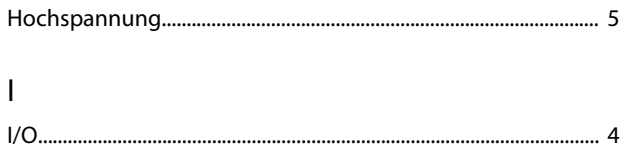

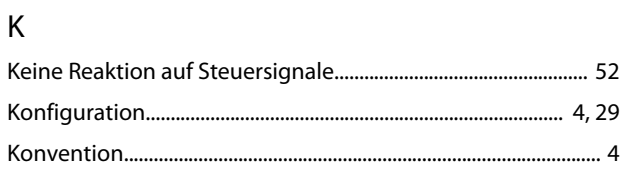

# $\mathsf L$

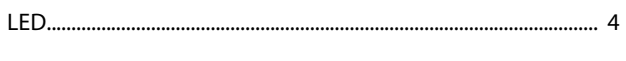

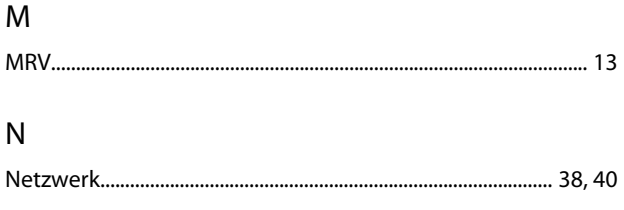

# $\overline{P}$

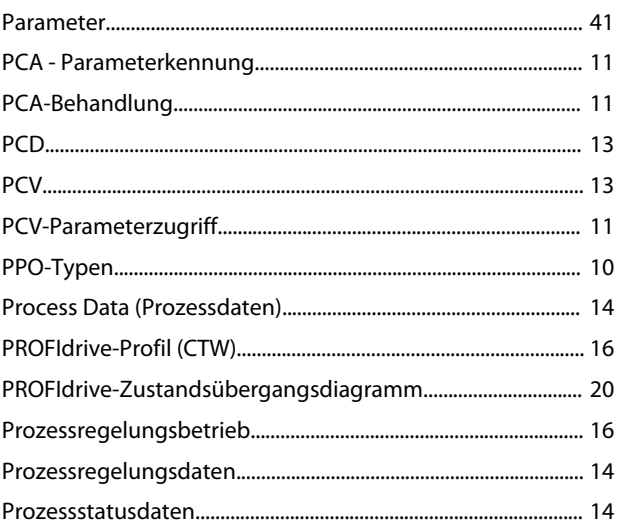

# $\mathsf Q$

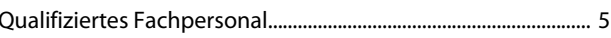

# ${\sf R}$

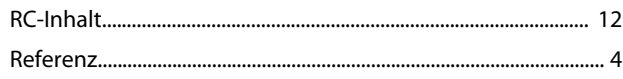

# $\mathsf{S}$

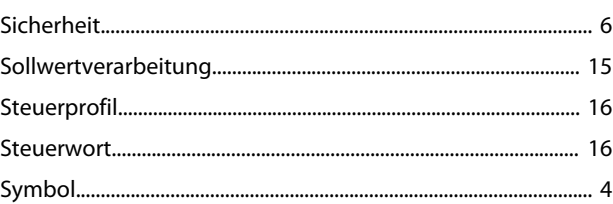

# $\cup$

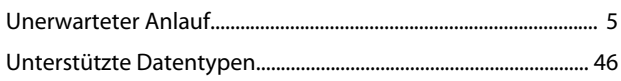

# $\vee$

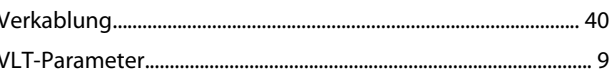

# W

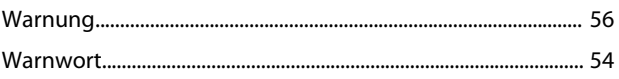

# $\overline{z}$

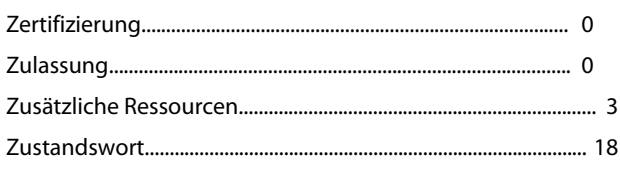

**Index VLT<sup>®</sup> PROFINET MCA 120** 

Zwischenkreiskopplung....................................................................... 5

Danfoss

Danfoss

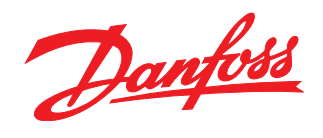

Die in Katalogen, Prospekten und anderen schriftlichen Unterlagen, wie z.B. Zeichnungen und Vorschlägen enthaltenen Angaben und technischen Daten sind vom Käufer vor Übernahme und<br>Anwendung zu prüfen. Der Käufer kann aus d

Danfoss A/S Ulsnaes 1 DK-6300 Graasten www.danfoss.com/drives

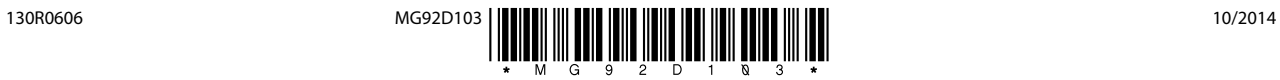